# **Inhoudsopgave**

# **[Aan de slag .............................. 4](#page-3-0)**

[De telefoon in elkaar zetten, SIM-kaart,](#page-3-1)  batterij, inschakelen, opstartscherm, bellen.

### **[De functies van de telefoon ... 10](#page-9-0)**

[Overzicht van de telefoon, de menu's](#page-9-1)  gebruiken, pictogrammen, letters invoeren, menu Activiteit, Bestandsbeheer.

# **[Bellen ................................ 21](#page-20-0)**

Gesprekken, contacten, [spraakbesturing, gespreksopties.](#page-20-1)

#### **[Berichten ............................... 36](#page-35-0)**

SMS-berichten, MMS-berichten, [spraakberichten, e-mailberichten,](#page-35-1)  Miin vrienden.

# **[Afbeeldingen .................... 48](#page-47-0)**

[Camera, videorecorder, foto's.](#page-47-1)

#### **[Entertainment ........................ 54](#page-53-0)**

WALKMAN™, radio, PlayNow™, [ringtones, MusicDJ™, VideoDJ™,](#page-53-1)  spellen en nog veel meer.

# Sony Ericsson W810i

# **[Verbindingen .................... 66](#page-65-0)**

Instellingen voor internet en e-mail, [synchroniseren, Bluetooth, infrarood,](#page-65-1)  USB-kabel, updateservice.

### **[Meer functies ......................... 77](#page-76-0)**

Wekker, kalender, taken, profielen, tijd en datum, SIM-kaartvergrendeling, enzovoort.

#### **[Problemen oplossen ............. 85](#page-84-0)**

[Waarom doet de telefoon niet wat](#page-84-1)  ik wil?

# **[Belangrijke informatie ...... 90](#page-89-0)**

Sony Ericsson Consumer-website, service en ondersteuning, veilig en [efficiënt gebruik, licentieovereenkomst](#page-89-1)  voor eindgebruikers, garantie, declaration of conformity.

**[Index .................................... 100](#page-99-0)**

# **Sony Ericsson**

#### GSM 850/900/1800/1900

Deze gebruikershandleiding is gepubliceerd door Sony Ericsson Mobile Communications AB, zonder enige garantie. Te allen tijde en zonder voorafgaande waarschuwing kunnen verbeteringen en wijzigingen door Sony Ericsson Mobile Communications AB worden aangebracht in deze gebruikershandleiding op grond van typografische fouten, onjuiste of achterhaalde gegevens of verbeteringen aan programmatuur en/of apparatuur. Dergelijke wijzigingen worden natuurlijk verwerkt in nieuwe uitgaven van deze gebruikershandleiding.

Alle rechten voorbehouden.

#### **©Sony Ericsson Mobile Communications AB, 2005** Publicatienummer: NL/LZT 108 8373 R1A

Let op:

Enkele in deze gebruikershandleiding beschreven services worden niet door alle netwerken ondersteund. *Dit geldt ook voor het internationale GSM-alarmnummer 112*.

Neem contact op met uw netwerkexploitant of serviceprovider als u twijfelt of u een bepaalde service al dan niet kunt gebruiken.

Lees de hoofdstukken *Richtlijnen voor veilig en efficiënt gebruik* en *Beperkte garantie* voordat u de mobiele telefoon gaat gebruiken.

Uw mobiele telefoon heeft de mogelijkheid om extra inhoud, bijvoorbeeld ringtones, te downloaden, op te slaan en door te sturen. Het gebruik van deze inhoud kan beperkt of verboden zijn als gevolg van rechten van derden, waaronder auteursrechten. U, niet Sony Ericsson, bent volledig verantwoordelijk voor extra inhoud die is gedownload of doorgestuurd vanaf uw mobiele telefoon. Controleer voordat u extra inhoud gebruikt, of het voorgenomen gebruik is toegestaan onder licentie of op andere wijze geautoriseerd is.

Sony Ericsson biedt geen garantie omtrent de juistheid, integriteit of kwaliteit van extra inhoud of enige andere inhoud van derden. Sony Ericsson is onder geen enkele omstandigheid aansprakelijk voor onjuist gebruik door u van extra inhoud of andere inhoud van derden.

De Bluetooth woordmerken en logo's zijn eigendom van Bluetooth SIG, Inc. en gebruik van dergelijke merken door Sony Ericsson is onder licentie.

QuickShare, PlayNow, MusicDJ, PhotoDJ en VideoDJ zijn handelsmerken of gedeponeerde handelsmerken van Sony Ericsson Mobile Communications AB.

Memory Stick™, Memory Stick Duo™ en Memory Stick PRO Duo™ zijn handelsmerken of gedeponeerde handelsmerken van Sony Corporation.

Het logo en symbool van WALKMAN™ zijn gedeponeerde handelsmerken van Sony Corporation.

Microsoft, Windows en PowerPoint zijn gedeponeerde handelsmerken of handelsmerken van Microsoft Corporation in de Verenigde Staten en andere landen.

QuickTime® is een handelsmerk van Apple Computer, Inc. Mac OS is een handelsmerk van Apple Computer, Inc., geregistreerd in de Verenigde Staten en andere landen.

Bevat Macromedia® Flash™-technologie van Macromedia, Inc. Copyright © 1995-2003 Macromedia, Inc. Alle rechten voorbehouden. Macromedia, Flash, Macromedia Flash en Macromedia Flash Lite zijn handelsmerken of gedeponeerde handelsmerken van Macromedia, Inc. in de Verenigde Staten en andere landen/gebieden. Ga voor meer informatie naar [http://www.macromedia.com/software/flash/about.](http://www.macromedia.com/software/flash/about)  T9™ Text Input is een handelsmerk of een gedeponeerd handelsmerk van Tegic Communications. T9™ Text Input heeft een licentie onder een of meer van de volgende patenten: U.S. Pat. Nos. 5,818,437, 5,953,541, 5,187,480, 5,945,928 en 6,011,554; Canadian Pat. No. 1,331,057; United Kingdom Pat. No. 2238414B; Hong Kong Standard Pat. No. HK0940329; Republic of Singapore Pat. No. 51383; Euro. Pat. No. 0 842 463 (96927260.8) DE/DK, FI, FR, IT, NL, PT, ES, SE, GB; en aanvullende, hangende patenten wereldwijd.

Java en alle op Java gebaseerde handelsmerken en logo's zijn handelsmerken of gedeponeerde handelsmerken van Sun Microsystems, Inc. in de Verenigde Staten en in andere landen. Licentieovereenkomst voor eindgebruikers voor Sun™ Java™ J2ME™.

- **1** Beperkingen: de Software is vertrouwelijke, auteursrechtelijk beschermde informatie van Sun en de eigendom van alle kopieën berust bij Sun en/of haar licentiegevers. De klant is niet gerechtigd om de Software te wijzigen, te decompileren, te ontleden, te decoderen, te extraheren of anderszins aan reverse-engineering te onderwerpen. De software mag niet als geheel of gedeeltelijk worden verhuurd, worden overgedragen of in onderlicentie worden gegeven.
- **2** Exportvoorschriften: Software, inclusief technische gegevens, valt onder de Amerikaanse exportwetten, met inbegrip van de U.S. Export Administration Act en de daaraan verbonden bepalingen, en valt mogelijk ook onder de export- of importvoorschriften van andere landen. De klant komt overeen om strikt te voldoen aan dergelijke voorschriften en erkent de eigen verantwoordelijkheid voor het verkrijgen van vergunningen voor de export, wederuitvoer of import van Software. Software mag niet worden gedownload of anderszins worden geëxporteerd of wederuitgevoerd (i) naar, of naar een staatsburger of inwoner van, Cuba, Irak, Iran, Noord-Korea, Libië, Soedan, Syrië (met inachtneming van het feit

dat deze opsomming van tijd tot tijd kan worden herzien) of naar enig(e) ander(e) land(en) waartegen de Verenigde Staten een handelsembargo heeft ingesteld; of (ii) naar iemand op de lijst van Specially Designated Nations van de U.S. Treasury Department of in de Table of Denial Orders van het U.S. Commerce Department.

**3** Beperkte rechten: het gebruik, het kopiëren en de openbaarmaking door de regering van de Verenigde Staten is onderhevig aan de beperkingen die worden uiteengezet in de Rights in Technical Data and Computer Software Clauses in DFARS 252.227-7013(c) (1) (ii) en FAR 52.227-19(c) (2), voor zover van toepassing.

Een deel van de software van dit product valt onder het auteursrecht van © SyncML initiative Ltd. (1999-2002). Alle rechten voorbehouden.

Andere product- en bedrijfsnamen in dit document kunnen handelsmerken zijn van de respectieve eigenaars.

Inhoudsopgave 3

Alle rechten die hierin niet uitdrukkelijk worden verleend, zijn voorbehouden.

# <span id="page-3-0"></span>**Aan de slag**

<span id="page-3-1"></span>*De telefoon in elkaar zetten, SIM-kaart, batterij, inschakelen, opstartscherm, bellen.*

# **Instructiesymbolen**

In deze gebruikershandleiding worden de volgende instructiesymbolen gebruikt:

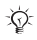

Opmerking

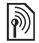

Hiermee wordt aangegeven dat een service of functie afhankelijk is van het gebruikte netwerk of abonnement. Neem contact op met uw netwerkexploitant voor meer informatie.

- $\blacktriangleright$  Zie ook pagina...
- $\blacktriangleright$  Gebruik een selectietoets of de navigatietoets om te bladeren en selecteren **→** [14 Navigatie](#page-13-0).
- $\circledcirc$ Druk op het midden van de navigatietoets.
- $\circledcirc$ Druk de navigatietoets omhoog.
- $\circledcirc$ Druk de navigatietoets omlaag.
- $\circledcirc$ Druk de navigatietoets naar links.
- $\circledcirc$ Druk de navigatietoets naar rechts.

Meer informatie en downloadbestanden zijn beschikbaar op *[www.SonyEricsson.com/support](http://www.SonyEricsson.com/support)*.

# **De telefoon in elkaar zetten**

U kunt de telefoon pas gebruiken als u:

- de SIM-kaart in de telefoon hebt geplaatst;
- de batterij hebt geplaatst en opgeladen.

#### **SIM-kaart en batterijgegevens**

Als u zich registreert als abonnee bij een netwerkoperator, ontvangt u een SIM-kaart (Subscriber Identity Module). Deze bevat een computerchip waarop onder andere uw telefoonnummer, de services die bij uw abonnement horen en de namen en telefoonnummers in uw contacten worden bijgehouden..

*Als u de SIM-kaart in een andere telefoon*  숬 *hebt gebruikt, moet u de gegevens opslaan op de SIM-kaart voordat u deze verwijdert. Er kunnen bijvoorbeeld contacten zijn opgeslagen in het telefoongeheugen.*

#### *De SIM-kaart en de batterij plaatsen*

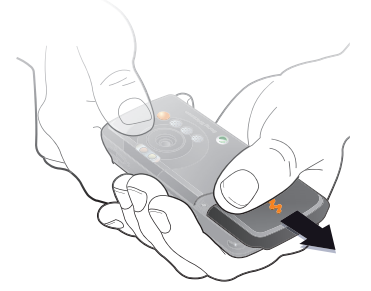

**1** Verwijder het batterijklepje.

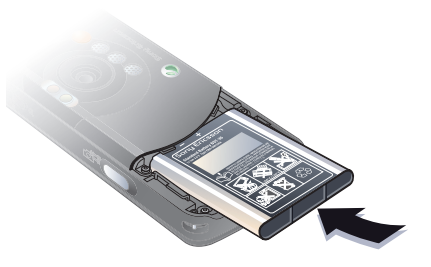

**3** Plaats de batterij met het label omhoog en de twee connectors tegenover elkaar.

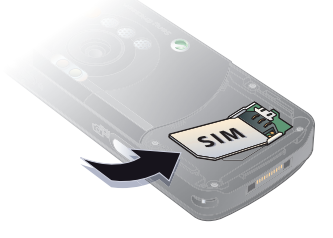

**2** Schuif de SIM-kaart in de houder met de gouden contactpunten naar beneden.

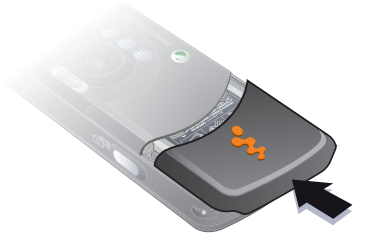

**4** Schuif het batterijklepje terug op zijn plaats.

#### *De batterij opladen*

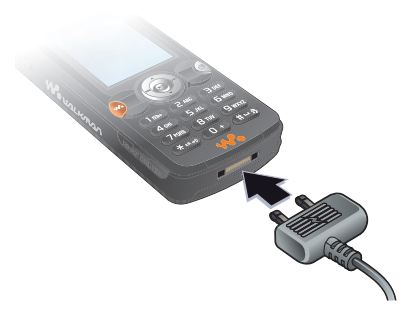

**1** Sluit de oplader aan op de telefoon. Het symbool op de stekker van de oplader moet naar boven wijzen.

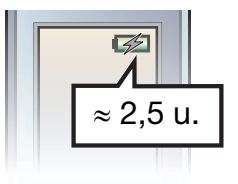

**3** Wacht ongeveer 2,5 uur of tot het batterijpictogram aangeeft dat de batterij volledig is opgeladen. Druk op een toets om het scherm te activeren.

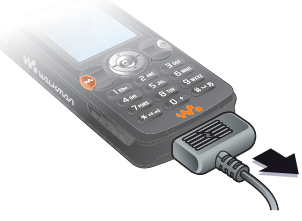

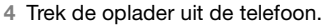

#### **Batterij**

Sommige functies verbruiken meer energie dan andere, waardoor u de batterij vaker moet opladen. Als de spreektijd of de stand-bytijd aanmerkelijk korter wordt, is het misschien tijd om de batterij te

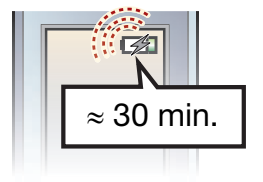

**2** Het kan tot 30 minuten duren voordat het batterijpictogram wordt weergegeven op het scherm.

vervangen. Gebruik alleen batterijen die door Sony Ericsson zijn aoedgekeurd **→** 94 Batterii.

#### **Memory Stick PRO Duo™**

De telefoon biedt ondersteuning voor de Memory Stick PRO Duo™. Met een Memory Stick voegt u opslagruimte toe aan de telefoon om bijvoorbeeld muziek, ringtones, videoclips en afbeeldingen op te slaan.

Met een Memory Stick kunt u de opgeslagen gegevens met anderen delen door deze te verplaatsen of te kopiëren naar andere apparaten die geschikt zijn voor een Memory Stick.

U kunt de stick ook gebruiken als draagbaar geheugen voor kantoordocumenten en voor het verplaatsen van documenten tussen de telefoon en een computer.

#### *Een Memory Stick PRO Duo™ plaatsen en verwijderen*

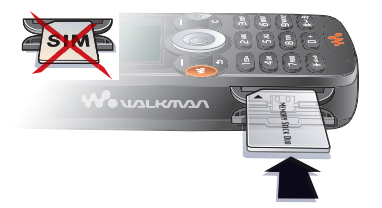

- **1** Open de klep van de Memory Stick Duo-sleuf voorzichtig.
- **2** Plaats de Memory Stick in de sleuf.
- **3** Druk op de rand van de Memory Stick om deze uit de sleuf te halen.

#### **PIN-code**

U hebt mogelijk een pincode (PIN) nodig om de services in uw telefoon te activeren. De PIN-code is gekoppeld aan de SIM-kaart en niet aan de telefoon. U ontvangt de pincode van uw netwerkoperator. Als u de PIN-code invoert, wordt elk cijfer weergegeven als \*, tenzij de PIN-code begint met dezelfde cijfers als een alarmnummer, zoals 112. Zodoende kunt u een alarmnummer bellen zonder een PIN-code in te voeren.

Als u tijdens het invoeren van uw pincode een vergissing maakt, verwijdert u het teken door op  $\binom{c}{k}$ te drukken.

*Als u drie keer achter elkaar de verkeerde PIN-code invoert, wordt de SIM-kaart geblokkeerd en wordt het bericht 'PIN geblokkrd' weergegeven. U heft de blokkering op door uw PUK-code (Personal Unblocking Key) in te voeren*   **[82 SIM-kaartblokkering](#page-81-0).** 

# **Lichtsensor**

De telefoon heeft een ingebouwde lichtsensor die de helderheid van het scherm en het toetsenblok automatisch aanpast aan het omgevingslicht.

#### <span id="page-7-1"></span>**De telefoon aanzetten en gesprekken voeren**

Zorg ervoor dat de telefoon is opgeladen en de SIM-kaart is geplaatst voordat u de telefoon aanzet. Wanneer u de telefoon hebt aangezet, kunt u deze met de Setup wizard snel en gemakkelijk voorbereiden voor gebruik.

#### *De telefoon aanzetten*

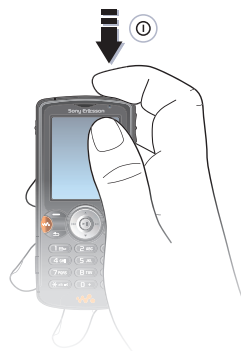

- 1 Houd de toets (1) ingedrukt. Als u de telefoon voor de eerste keer aanzet, kan dit enige minuten duren.
- **2** Selecteer **Start tel.** als u alle functies van de telefoon wilt gebruiken of **All. muziek** als u alleen de WALKMAN™-speler op de telefoon wilt gebruiken. **♦** [8 Opstartscherm](#page-7-0).
- **3** Voer de PIN-code van de SIM-kaart in wanneer daarom wordt gevraagd.
- **4** De eerste keer dat u de telefoon aanzet, selecteert u de taal waarin de menu's op de telefoon worden weergegeven.
- **5** } **Ja** om met de Setup wizard aan de slag te gaan. Volg de instructies om de resterende instellingen op te geven.

#### **Meer informatie**

U kunt de wizard op elk gewenst moment starten vanuit het menusysteem.

#### *De Setup wizard activeren*

**▶ Instellingen** ▶ het tabblad **Algemeen** } **Setup wizard**.

#### <span id="page-7-0"></span>**Opstartscherm**

Steeds wanneer u de telefoon aanzet, wordt het opstartscherm weergegeven en kunt u ervoor kiezen alleen naar muziek te luisteren en de telefoonzenders uit te schakelen.

Hiermee voorkomt u dat gevoelige apparatuur wordt gestoord, bijvoorbeeld in een vliegtuig waarin u geen gesprekken mag voeren of berichten mag verzenden met de telefoon. U kunt de telefoon dan niet gebruiken om gesprekken te voeren, berichten te verzenden, enz. U kunt alleen de WALKMAN™-speler gebruiken. Als u **All. muziek** hebt geselecteerd, zijn bepaalde andere telefoonfuncties wel beschikbaar, zoals de wekker, de kalender en taakherinneringen.

*Houd u altijd aan de regels en volg de instructies van cabinepersoneel over het gebruik van elektronische apparatuur aan boord van een vliegtuig op.*

#### *Het opstartscherm uitschakelen*

} **Instellingen** en blader naar het tabblad **Algemeen** } **Opstartmenu**. Selecteer **Nooit weergev.**

#### *Bellen en gesprekken ontvangen*

**1** Voer het telefoonnummer in (indien nodig met het internationale toegangsnummer en het netnummer) **▶ Bellen om het gesprek te beginnen** en } **Beëindig** om het gesprek te beëindigen.

- **2** } **Telefoonboek** en selecteer het contact dat u wilt bellen. Gebruik of  $\circledcirc$  om een nummer te selecteren.
- **3** Wanneer de telefoon overgaat, **▶ Beantw. of ▶ Bezet om het gesprek** te weigeren.

#### **Handsfree stereoheadset**

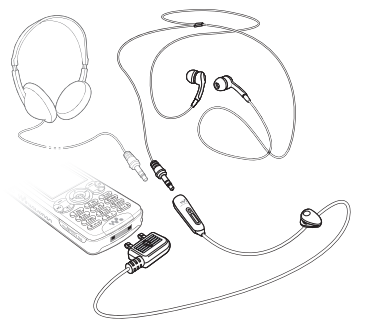

U kunt andere hoofdtelefoons met behulp van de plug van 3,5 mm aansluiten op de handsfree stereoheadset.

*Als u een andere hoofdtelefoon gebruikt, kunt u nog steeds gesprekken beantwoorden en de microfoon gebruiken.*

# <span id="page-9-0"></span>**De functies van de telefoon**

<span id="page-9-1"></span>*Overzicht van de telefoon, de menu's gebruiken, pictogrammen, letters invoeren, menu Activiteit, Bestandsbeheer.*

# **Overzicht van telefoon en menu's**

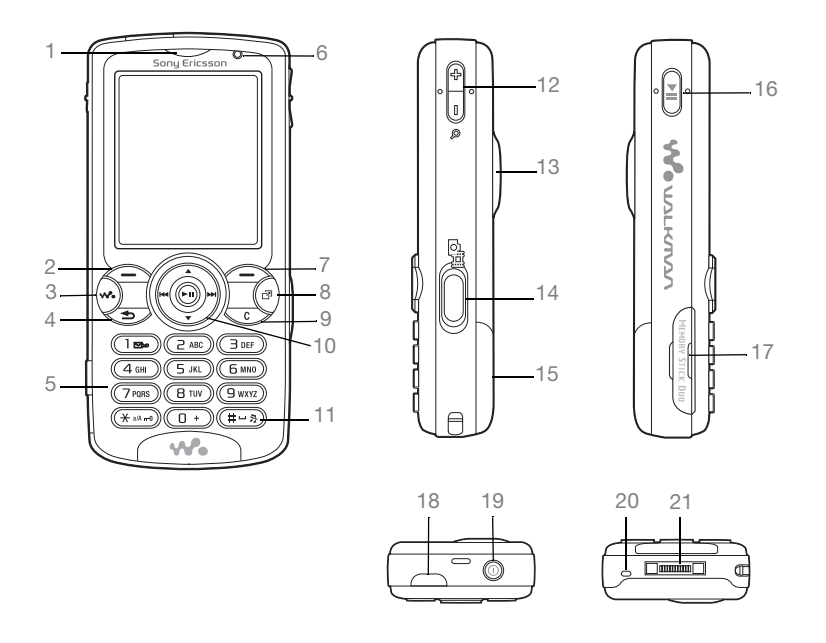

10 De functies van de telefoon

- Oorspeaker 2 (a) Selectietoets WALKMAN™-toets **b** Terug Toetsenblok Lichtsensor Selectietoets Menu Activiteit Toets C 10 (a) Navigatietoets 11 (#-><sup>3</sup>) Toets voor modus Stil 12 <sup>2</sup> Zoomen met camera, volumeknoppen en zoomfunctie voor foto's Verlichting 14 **a**<sup>1</sup> Cameraknop Batterijklepje 16 ( $\sqrt{P}$ **II**) Toets Afspelen/Pauze Uitsparing voor Memory Stick Duo Infraroodpoort Knop Aan/uit Microfoon
- Connector voor stereoheadset en oplader

Voor meer informatie over toetsen en navigatie, **→ [14 Navigatie](#page-13-0)** 

**This is the Internet version of the user's guide. © Print only for private use.** De functies van de telefoon 11

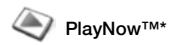

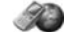

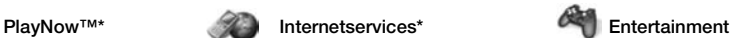

On line services\* Games VideoDJ™ PhotoDJ™ MusicDJ™ Afstandsbediening Geluid opnemen Demo tour

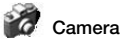

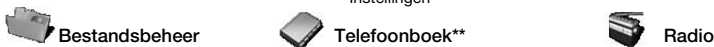

Afbeeldingen Video's Geluiden Thema's Webpagina's Games Applicaties **Overig** 

Nieuw bericht Postvak IN Miin vrienden\* E-mail Voicemail bellen **Concepten** Postvak UIT Verzonden items Opgeslag. items Sjablonen Instellingen

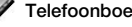

#### **Opties**

**Snelkeuze** Mijn visitekaartje Groepen SIM-nummers Speciale nummers Geavanceerd **Nieuw contact**

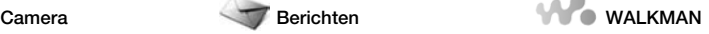

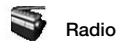

#### 12 De functies van de telefoon

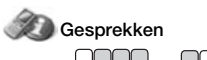

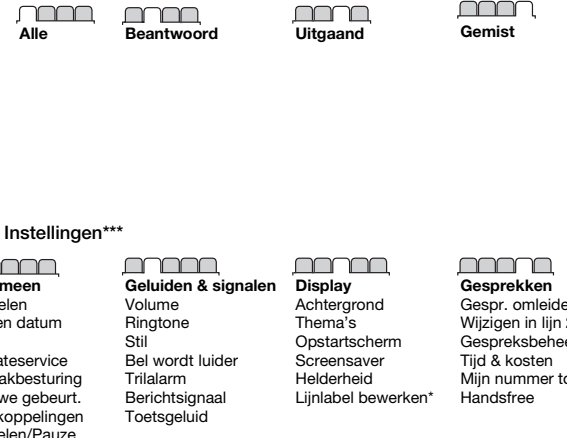

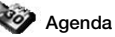

Wekker instellen Kalender Taken **Notities** Rekenmachine Synchronisatie Timer **Stopwatch** Licht **Applicaties** Codememo

#### **Algemeen**

Profielen Tijd en datum Taal Updateservice Spraakbesturing Nieuwe gebeurt. Snelkoppelingen Afspelen/Pauze **Opstartmenu** Blokkeringen Setup wizard Tips en trucs Telefoonstatus Master reset

Gespr. omleiden Wiizigen in lijn 2\* Gespreksbeheer Mijn nummer tonen

#### mmm

**Verbindingen** Bluetooth IR activeren USB-verbinding Synchronisatie Telefoonbeheer Mobiele netwerken Datacomm. Internetinstell. **Streamingopties** Java™-instellingen Accessoires

- Sommige menu's zijn afhankelijk van uw netwerkexploitant, netwerk en abonnement.
- \*\* Opties als de telefooncontacten standaard zijn ingesteld. De opties zijn anders als de SIM-contacten standaard zijn ingesteld.
- \*\*\* Blader met de navigatietoets door de tabbladen in submenu's.

De functies van de telefoon 13

# <span id="page-13-0"></span>**Navigatie**

De hoofdmenu's worden als pictogrammen op het bureaublad weergegeven. Sommige submenu's hebben ook tabbladen die op het scherm worden weergegeven. U kunt naar een tabblad gaan door op de navigatietoets links of rechts te drukken en een optie te selecteren.

#### **Door de menu's navigeren**

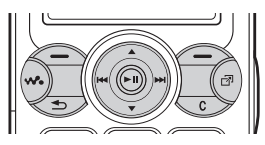

• Druk op (navigatietoets) om naar het bureaublad te gaan of om gemarkeerde items te selecteren.

- Druk op  $\circledcirc$   $\circledcirc$   $\circledcirc$  om door de menu's te bladeren.
- Druk op @ @ om door de tabbladen te bladeren.
- Druk op  $\left( \begin{array}{c} \text{-} \\ \text{-} \end{array} \right)$  om de opties te selecteren die direct boven deze toetsen op het scherm worden weergegeven.
- Druk op  $\circledcirc$  om één level terug te gaan in een menu. Houd deze toets ingedrukt om terug te gaan naar stand-by of om een functie te beëindigen.
- Ga naar een menu-item } **Info** voor meer informatie, uitleg of tips over geselecteerde voorzieningen, menu's of functies in de telefoon.
- **Meer en open een lijst met opties.** De lijst met opties kan verschillende alternatieven bevatten, afhankelijk van waar u zich bevindt in de menu's.

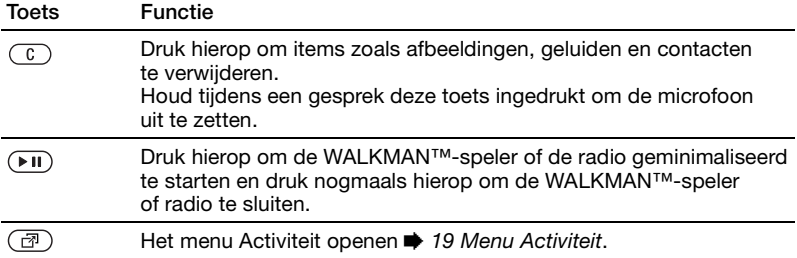

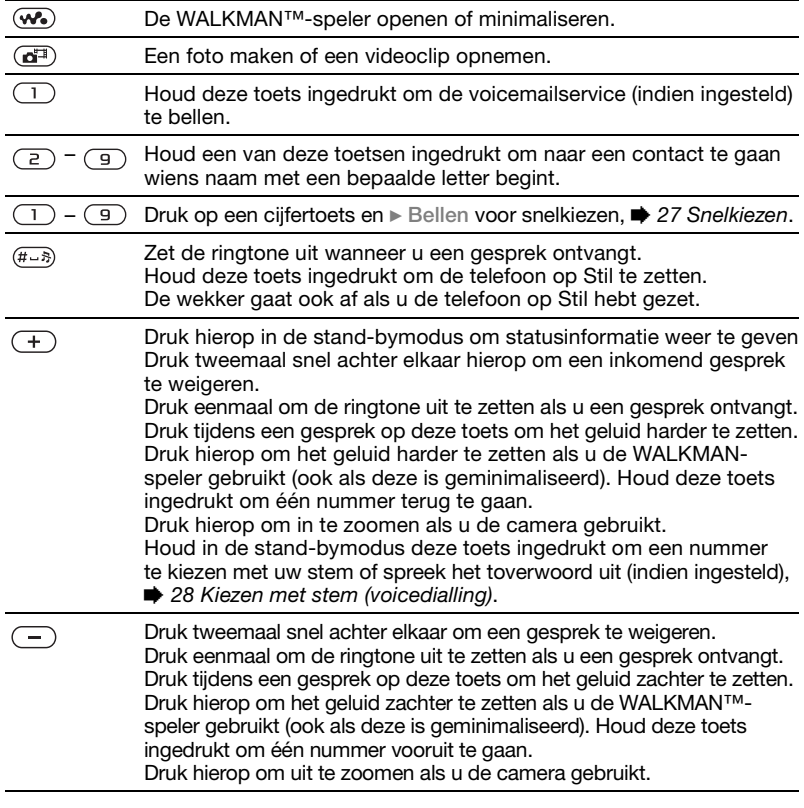

## **Pictogrammen op de statusbalk**

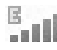

EDGE-netwerk is binnen bereik en kan worden gebruikt.

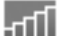

GPRS-netwerk is binnen bereik en kan worden gebruikt.

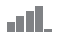

Geeft de sterkte van het GSMnetwerksignaal aan.

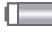

Geeft de status van de batterij aan.

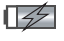

 $\Box \n\mathscr{D}$  Geeft de status van de batterij aan die wordt opgeladen.

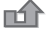

U hebt een inkomend gesprek gemist.

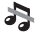

Oproep- en berichtsignalen zijn uitgeschakeld, de wekker staat nog aan.

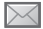

U hebt een SMS-bericht ontvangen.

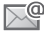

U hebt een e-mailbericht ontvangen.

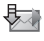

De telefoon ontvangt een MMS-bericht.

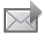

U hebt een MMS-bericht ontvangen.

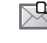

U hebt een spraakbericht ontvangen.

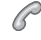

- U bent een gesprek aan het voeren.
- 笝 U wordt aan een afspraak herinnerd.

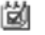

- U wordt aan een taak herinnerd.
- Ò Het toverwoord is geactiveerd.

# **Snelkoppelingen**

Met de snelkoppelingen kunt u snel een menu openen. Met de vooraf gedefinieerde snelkoppelingen met de navigatietoets kunt u snel naar bepaalde functies gaan. Pas de snelkoppelingen met de navigatietoets aan uw eigen wensen aan.

#### **Snelkoppelingen gebruiken**

Open de menu's door op (@) te drukken en geef vervolgens het nummer op van het menu dat u wilt gebruiken. Als u bijvoorbeeld naar het vijfde menu-item wilt gaan, drukt u op  $(5)$ . Als u naar het tiende, elfde of twaalfde menu-item wilt gaan, drukt u op  $(*a)$ ,  $(\overline{0+})$  of  $(\overline{4-})$ . Houd  $(\overline{1-})$  ingedrukt om terug te gaan naar de stand-bymodus.

#### **Snelkoppelingen met de navigatietoets gebruiken**

Druk in stand-by op  $\circledcirc$ ,  $\circledcirc$ ,  $\circledcirc$  of  $\circledcirc$ om naar een menu met snelkoppelingen of direct naar een bepaalde functie te gaan.

#### *Een snelkoppeling bewerken met de navigatietoets*

} **Instellingen** } het tabblad **Algemeen ▶ Snelkoppelingen en selecteer de** snelkoppeling die u wilt bewerken **Bewerken** 

# **Taal van de telefoon**

Selecteer de taal voor telefoonmenu's of de talen die u bij het schrijven wilt gebruiken.

#### *De taal van de telefoon wijzigen*

} **Instellingen** } het tabblad **Algemeen** } **Taal** } **Telefoontaal**. Selecteer een taal.

In stand-by kunt u ook op @ 8888 @ drukken voor automatische taalkeuze. 0000 voor Engels.

*Bij de meeste SIM-kaarten wordt de menutaal automatisch ingesteld op de taal van het land waar u de SIM-kaart hebt gekocht. Als dat niet het geval is, wordt de taal automatisch ingesteld op Engels.*

#### *Een schrijftaal selecteren*

- **1** } **Instellingen** } het tabblad **Algemeen ▶ Taal ▶ Invoertaal**
- **2** Ga naar de taal die u wilt gebruiken en markeer deze. } **Opslaan** om het menu af te sluiten.

# <span id="page-16-0"></span>**Letters invoeren**

U kunt op twee manieren letters invoeren om berichten of notities te schrijven of namen van contacten in te voeren:

- multitoetsmethode voor tekstinvoer
- T9™-tekstinvoer

#### *Letters invoeren met de multitoetsmethode voor tekstinvoer*

- Druk meerdere keren op  $\left(\overline{z}\right) \left(\overline{z}\right)$ totdat het gewenste teken op het scherm wordt weergegeven.
- Druk op  $(*<sub>a</sub><sup>m</sup>)$  om te wisselen tussen hoofdletters en kleine letters.
- Houd  $\overline{(\mathsf{p}+)}$   $\overline{(\mathsf{p})}$  ingedrukt om cijfers in te voeren.
- Druk op  $\circ$  om letters en cijfers te wissen.
- Druk op  $\left(\begin{matrix}1\end{matrix}\right)$  voor de meest gebruikte interpunctietekens.
- Druk op  $(F s)$  om een spatie toe te voegen.

#### **T9™-tekstinvoer**

De T9™-invoermethode gebruikt een in de telefoon ingebouwd woordenboek. Dit woordenboek herkent het meestgebruikte woord voor iedere reeks toetsaanslagen. Op die manier hoeft u een toets slechts één keer in te drukken, zelfs als de gewenste letter niet de eerste letter onder die toets is.

#### *Letters invoeren met T9-tekstinvoer*

- **1** Als u tekst wilt invoeren, moet u een functie hebben gestart waarin tekstinvoer mogelijk is, bijvoorbeeld ▶ Berichten ▶ Nieuw bericht ▶ SMS.
- **2** Als u bijvoorbeeld het woord 'Jane' wilt schrijven, drukt u op  $(5)$ ,  $(2)$ ,  $\left(\overline{6}\right), \left(\overline{3}\right)$ .
- **3** Als het weergegeven woord het woord is dat u bedoelt, drukt u op  $(F-S)$  om het te accepteren en een spatie toe te voegen. Druk op @ om een woord te accepteren zonder een spatie toe te voegen. Als het weergegeven woord niet het woord is dat u bedoelt, drukt u meerdere malen op  $\circledcirc$  of  $\circledcirc$ om alternatieve woorden weer te geven. Als u een woord wilt accepteren en een spatie wilt toevoegen, drukt u op  $(F - s)$ .

**4** Schrijf de rest van uw bericht. Als u een leesteken wilt invoeren, drukt  $\mu$  op  $\Box$  en vervolgens herhaaldelijk op  $\circledcirc$  of  $\circledcirc$ . Als u een leesteken wilt accepteren en een spatie wilt toevoegen, drukt u op  $(F - s)$ .

#### *Woorden toevoegen aan het T9-tekstinvoerwoordenboek*

- **1** Tijdens het invoeren van letters } **Meer** } **Woord bewerken**.
- **2** Bewerk het woord met multitoetsinvoer. Gebruik @ en @ om tussen de letters te navigeren. Druk op  $\circledcirc$  om een teken te verwijderen. Houd  $\circled{c}$  ingedrukt om het hele woord te verwijderen. Als u het woord hebt bewerkt } **Invoegen**. Het woord wordt toegevoegd aan het T9-tekstinvoerwoordenboek. De volgende keer dat u dit woord invoert met T9-tekstinvoer, wordt het weergegeven als een van de alternatieve woorden.

#### *Een andere invoermethode selecteren*

Houd voor of tijdens het invoeren van letters  $(x_{a/A})$  ingedrukt om een andere invoermethode te selecteren.

18 De functies van de telefoon

#### **Opties bij het invoeren van letters**

**▶ Meer om een lijst met opties in te** voeren met verschillende alternatieven als u een bericht schrijft.

# <span id="page-18-0"></span>**Menu Activiteit**

U kunt het menu Activiteit vrijwel overal openen om nieuwe gebeurtenissen weer te geven en te beheren, en om favorieten en snelkoppelingen te openen.

#### *Het menu Activiteit openen en sluiten* Druk op  $\mathbb{F}$ .

#### **Tabbladen van het menu Activiteit**

- **Nwe gebeurt.** zoals gemiste gesprekken en berichten weergeven. Wanneer er een nieuwe gebeurtenis optreedt, wordt het tabblad weergegeven op het scherm. Druk op  $\binom{1}{k}$  om een gebeurtenis van het tabblad te verwijderen.
- **Mijn snelkopp.** applicaties die actief zijn op de achtergrond. U kunt snelkoppelingen toevoegen en verwijderen en de volgorde ervan wijzigen. Wanneer u een snelkoppeling selecteert en de applicatie wordt geopend, worden andere applicaties gesloten of geminimaliseerd.
- **Favorieten** uw internetfavorieten. Wanneer u een favoriet selecteert en de browser wordt geopend, worden andere applicaties gesloten of geminimaliseerd.
- Als u nieuwe gebeurtenissen wilt weergeven als pop-uptekst in plaats van in het menu Activiteit } **Instellingen** } het tabblad **Algemeen** } **Nwe gebeurt.** } **Pop-up**.

# **Bestandsbeheer**

Gebruik **Bestandsbeheer** om items te verwerken zoals **Afbeeldingen**, **Video's**, **Geluiden**, **Thema's**, **Webpagina's**, **Games** en **Applicaties** die zijn opgeslagen in het telefoongeheugen of op een Memory Stick PRO Duo™.

Verplaats en kopieer bestanden tussen de telefoon, een computer en een Memory Stick. Maak submappen waar u bestanden naartoe verplaatst of kopieert. U kunt games en applicaties alleen tussen de mappen **Games** en **Applicaties** en van het telefoongeheugen naar een Memory Stick verplaatsen. Bestanden die niet worden herkend, worden opgeslagen in de map **Overig.** U kunt meerdere bestanden of alle bestanden tegelijk

selecteren bij het werken met bestanden, behalve als het **Games** en **Applicaties** betreft.

Alle bestanden worden automatisch in het telefoongeheugen opgeslagen. Als het telefoongeheugen vol is en u een Memory Stick in de sleuf hebt geplaatst, worden de bestanden automatisch opgeslagen op de Memory Stick. Wanneer zowel het telefoongeheugen als de Memory Stick vol is, kunt u geen bestanden opslaan totdat u content hebt verwijderd.

#### **Bestandsgegevens**

Op items die u hebt gedownload of ontvangen via een van de beschikbare overdrachtsmethodes kunnen auteursrechten rusten. Als er auteursrechten rusten op een bestand, kunt u het bestand mogelijk niet kopiëren of verzenden. U kunt de bestandsgegevens bekijken door het symbool te selecteren,  $\blacktriangleright$  Meer } **Informatie**.

#### *Een bestand in Bestandsbeheer gebruiken*

- **1** } **Bestandsbeheer** en selecteer een map.
- **2** Blader naar een bestand } **Meer** } **Gebruiken** en selecteer een optie.

#### *Een bestand naar een Memory Stick of het telefoongeheugen verplaatsen of kopiëren*

- **1** } **Bestandsbeheer** en selecteer een map.
- **2** Blader naar een bestand } **Meer ▶ Beheer bestanden** ▶ Verplaatsen om het bestand te verplaatsen of } **Meer** }**Beheer bestanden** } **Kopiëren** om het bestand te kopiëren.
- **3** Geef aan of u het bestand naar de Memory Stick of het telefoongeheugen wilt verplaatsen of kopiëren } **Kiezen**.

#### *Bestanden verplaatsen of kopiëren naar een pc*

% *[75 Bestanden overdragen met](#page-74-0)  [de USB-kabel](#page-74-0)*.

#### *Een submap maken*

- **1** } **Bestandsbeheer** en selecteer een map.
- **2** } **Meer** } **Nieuwe map** en voer een naam in voor de map.
- **3** } **OK** om de map op te slaan.

#### *Meerdere bestanden selecteren*

- **1** } **Bestandsbeheer** en selecteer een map.
- **2** } **Meer** } **Selecteren**
	- **Diverse select**
- **3** Blader om bestanden te selecteren en druk op **Selecteren** of **Deselect.**

#### *Alle bestanden in een map selecteren*

} **Bestandsbeheer** en selecteer een **map ▶ Meer ▶ Selecteren ▶ Alles sel.** om alle bestanden te selecteren.

#### *Een bestand of een submap verwijderen uit Bestandsbeheer*

- **1** } **Bestandsbeheer** en selecteer een map.
- **2** Blader naar een bestand of een submap } **Meer** } **Verwijderen**.

#### **Een Memory Stick formatteren**

U kunt een Memory Stick formatteren als u alle gegevens van de Memory Stick wilt verwijderen of als deze is beschadigd.

#### *De Memory Stick formatteren*

} **Bestandsbeheer** en selecteer het tabblad **Memory Stick** } **Meer ► M.S. formatteren.** 

# <span id="page-20-0"></span>**Bellen**

<span id="page-20-1"></span>*Gesprekken, contacten, spraakbesturing, gespreksopties.*

# **Bellen**

U kunt pas bellen en gesprekken ontvangen als u de telefoon hebt aangezet en u zich binnen het bereik van een netwerk bevindt. % *[8 De](#page-7-1)  [telefoon aanzetten en gesprekken](#page-7-1)  [voeren](#page-7-1)*.

#### <span id="page-20-2"></span>**Netwerken**

Wanneer u de telefoon aanzet, wordt automatisch uw eigen netwerk geselecteerd als dit binnen bereik is. Als dit niet binnen bereik is, kunt u een ander netwerk gebruiken, op voorwaarde dat uw netwerkoperator voor dit gastgebruik een overeenkomst heeft gesloten met het andere netwerk. Deze service wordt ook wel roamen genoemd.

U kunt het netwerk selecteren dat u wilt gebruiken of u kunt een netwerk toevoegen uit de lijst met voorkeurnetwerken. U kunt ook de volgorde wijzigen waarin netwerken worden geselecteerd wanneer automatisch naar netwerken wordt gezocht.

#### **Beschikbare netwerkopties bekijken**

**▶ Instellingen en gebruik ⓒ of ⓒ** om naar het tabblad **Verbindingen** te bladeren } **Mobiele netwerken**.

#### *Bellen*

- **1** Toets het telefoonnummer in (met de internationale landcode en het netnummer, indien van toepassing).
- **2** } **Bellen** om te bellen.
- **3** } **Beëindig** om het gesprek te beëindigen.
- *U kunt nummers uit de gesprekkenlijst en contacten kiezen,* % *[23 Contacten](#page-22-0) en* % *[26 Gesprekkenlijst.](#page-25-0) U kunt ook gesprekken tot stand brengen met uw stem.* **→** [27 Spraakbesturing.](#page-26-1)

#### *Internationale nummers bellen*

- **1** Houd  $(\overline{0+})$  ingedrukt tot een plusteken (+) verschijnt.
- **2** Voer het landnummer, het netnummer (zonder voorafgaande nul) en het telefoonnummer in } **Bellen** om te bellen.

#### *Een nummer opnieuw kiezen*

Als de verbinding van het gesprek is mislukt en **Opnieuw?** wordt weergegeven, } **Ja**.

*Houd de telefoon tijdens het wachten niet bij uw oor. Wanneer het gesprek wordt verbonden, hoort u een luid signaal.*

#### *Een gesprek aannemen of weigeren*

} **Beantw.** of } **Bezet**.

#### **Gemiste gesprekken**

Wanneer het menu Activiteit in de standaardinstelling staat, worden gemiste gesprekken in stand-by weergegeven op het tabblad **Nieuwe gebeurt.** Als de pop-upoptie in de standaardinstelling, wordt **Gemist** weergegeven in stand-by.

#### *Gemiste gesprekken controleren in de stand-bymodus*

- Als het menu Activiteit in de standaardinstelling staat: Druk op  $\overline{C}$  en gebruik  $\circledcirc$  of  $\circledcirc$ om naar het tabblad **Nieuwe gebeurt.** te bladeren en } **Bellen** om te bellen.
- Als de pop-upoptie in de standaardinstelling staat: **▶ Gesprek en gebruik ⓒ of ⓒ** om naar het tabblad **Gemist** te gaan. **Blader naar ⓒ en ⓒ en ▶ Bellen om** een nummer te bellen.

#### *De microfoon uitzetten*

- 1 Houd  $\binom{c}{k}$  ingedrukt.
- **2** Houd  $\overline{c}$  nogmaals ingedrukt om het gesprek te hervatten.

22 Bellen

#### *De speaker gebruiken tijdens een gesprek*

▶ Meer ▶ Luids. aan of Spkr. uit.

*Houd de telefoon niet bij uw oor als u de luidspreker gebruikt. Dit kan uw gehoor beschadigen.*

#### *Het volume van de oorspeaker aanpassen*

Druk tijdens een gesprek op  $(+)$  om het geluid van de oorspeaker harder te zetten of op  $\circ$  om het zachter te zetten.

# **Alarmnummers**

De internationale alarmnummers. bijvoorbeeld 112 en 911, worden door de telefoon ondersteund. Dit houdt in dat u vanuit elk land te allen tijde een alarmnummer kunt bellen, met of zonder SIM-kaart in het toestel, zolang u zich binnen bereik van een GSM-netwerk bevindt.

*In bepaalde landen kunnen ook andere alarmnummers worden aangeboden. Uw netwerkexploitant heeft daarom mogelijk extra lokale alarmnummers op de SIM-kaart opgeslagen.*

#### *Een alarmnummer bellen* Toets 112 (het internationale alarmnummer) in } **Bellen**.

#### *Lokale alarmnummers bekijken*

- } **Telefoonboek** } **Opties**
- ▶ Speciale nummers
- **Alarmnummers**

# <span id="page-22-0"></span>**Contacten**

U kunt uw contactgegevens in de vorm van contacten opslaan in het telefoongeheugen of in de vorm van namen en nummers op de SIM-kaart. U kunt kiezen welk telefoonboek – **Contacten** of **SIM-nummers** – standaard wordt weergegeven. Zie voor nuttige informatie en instellingen } **Telefoonboek** } **Opties**.

#### **Standaardcontact**

Als u wilt dat **Contacten** standaard wordt gebruikt, worden alle gegevens van contacten weergegeven die zijn opgeslagen in **Telefoonboek**. Als u wilt dat **SIM-nummers** standaard wordt gebruikt, worden alleen namen en nummers weergegeven die zijn opgeslagen op de SIM-kaart.

#### *Standaardcontacten selecteren*

- **1** } **Telefoonboek** } **Opties**
	- ▶ Geavanceerd ▶ Stand telefoonb.
- **2** Selecteer **Contacten** of **SIM-nummers**.

Bellen 23

#### **SIM-contacten**

U kunt contacten op de SIM-kaart opslaan met naam en nummer.

#### *Een SIM-contact toevoegen*

- **1** } **Telefoonboek** } **Nieuw contact**  $\blacktriangleright$  Toevoeg.
- **2** Voer de naam in } **OK**.
- **3** Voer het nummer in } **OK** } **Opslaan**.

#### **Contacten op de telefoon**

U kunt contacten op de telefoon opslaan met namen, telefoonnummers en persoonlijke gegevens. U kunt ook afbeeldingen en ringtones aan contacten toevoegen. Ga met  $\circledcirc$ ,  $\circledcirc$ , en van tabblad naar tabblad en naar de informatievelden.

#### *Een telefooncontact toevoegen*

- **1** } **Telefoonboek** } **Nieuw contact**  $\blacktriangleright$  Toevoeg.
- **2** Voer de naam in } **OK**.
- **3** Voer het nummer in } **OK**.
- **4** Selecteer een nummersoort.
- **5** Blader tussen de tabbladen en selecteer velden waarin u meer informatie wilt opgeven. Als u symbolen zoals @ wilt invoeren, } **Meer** } **Symbool toev.** en selecteer het symbool } **Invoegen**.
- **6** Wanneer u alle gewenste gegevens hebt ingevoerd, } **Opslaan**.

#### *Een contact verwijderen*

} **Telefoonboek** en blader naar een contact en druk op  $\circ$ .

#### *Alle telefooncontacten verwijderen*

- } **Telefoonboek** } **Opties**
- **▶ Geavanceerd ▶ Alle cont. verwijd.**
- } **Ja** en } **Ja**. Namen en nummers op de SIM-kaart worden niet verwijderd.

#### *Namen en telefoonnummers automatisch op de SIM-kaart opslaan*

} **Telefoonboek** } **Opties**

**▶ Geavanceerd ▶ Auto. opsl. op SIM** en selecteer **Aan**.

#### **Geheugenstatus**

Hoeveel contacten u op de telefoon of op de SIM-kaart kunt opslaan, hangt van het beschikbare geheugen af.

- } **Telefoonboek** } **Opties**
- } **Geavanceerd** } **Geheugenstatus**.

# **Contacten gebruiken**

U kunt contacten op vele manieren gebruiken. Hieronder ziet u hoe u:

- telefoon- en SIM-contacten belt.
- contacten naar een ander apparaat verzendt.
- contacten naar de telefoon en de SIM-kaart kopieert.

24 Bellen

- een afbeelding of ringtone aan een telefooncontact toevoegt.
- contacten bewerkt.
- uw contacten synchroniseert.

#### *Een telefooncontact bellen*

- **1** } **Telefoonboek**. Blader naar het contact of voer de eerste letter of letters van het contact in.
- **2** Als de naam van het contact is geselecteerd, drukt u op @ of @ om een nummer te selecteren } **Bellen**.

#### *Een SIM-contact bellen*

- Als **SIM-nummers** standaard is } **Telefoonboek** en selecteer de naam en het nummer in de lijst } **Bellen**.
- Als **Contacten** standaard is } **Telefoonboek** } **Opties** } **SIM-nummers** en selecteer de naam en het nummer in de lijst } **Bellen**.

#### *Een telefooncontact verzenden*

} **Telefoonboek** en selecteer een contact } **Meer** } **Contact verz.** en selecteer een overdrachtmethode.

#### *Alle contacten verzenden*

- } **Telefoonboek** } **Opties**
- $\blacktriangleright$  **Geavanceerd**  $\blacktriangleright$  Alle contact. verz.
- en selecteer een overdrachtmethode.

#### *Namen en nummers naar de SIM-kaart kopiëren*

- **1** } **Telefoonboek** } **Opties** } **Geavanceerd** } **Kopiëren naar SIM**.
- **2** Selecteer een van de alternatieven.
- *Wanneer u alle contacten van de telefoon naar de SIM-kaart kopieert, worden alle bestaande gegevens op de SIM-kaart vervangen.*

#### *Namen en nummers naar telefooncontacten kopiëren*

- **1** } **Telefoonboek** } **Opties**
	- **▶ Geavanceerd ▶ Kopiëren van SIM.**
- **2** Selecteer een van de alternatieven.

#### *Een afbeelding of ringtone toevoegen aan een telefooncontact*

- **1** } **Telefoonboek** en selecteer het contact waaraan u een afbeelding of persoonlijke ringtone wilt toevoegen ▶ Meer ▶ Bewerk contact
- **2** Selecteer het desbetreffende tabblad en selecteer **Afbeelding** of **Ringtone** en ► Toevoeg.
- **3** Selecteer een afbeelding of geluid en } **Opslaan**.

#### *Een telefooncontact bewerken*

- **1** } **Telefoonboek** en selecteer een contact } **Meer** } **Bewerk contact**.
- **2** Ga naar het desbetreffende tabblad en selecteer het veld dat u wilt bewerken en } **Bewerken**.
- **3** Bewerk de informatie en } **Opslaan**.

#### *Een SIM-contact bewerken*

- **1** Als SIM-contacten standaard zijn ingesteld } **Telefoonboek** en selecteer de naam en het nummer die u wilt bewerken. Als telefooncontacten als standaard zijn ingesteld.
	- ▶ Telefoonboek ▶ Opties
	- } **SIM-nummers** en selecteer de naam en het nummer die u wilt bewerken.
- **2** } **Meer** } **Bewerk contact** en bewerk de naam en het nummer.

# **Contacten synchroniseren**

U kunt contacten kopiëren en synchroniseren met een contactenapplicatie op het web. Neem contact op met uw serviceprovider voor meer informatie.

#### *Contacten synchroniseren*

- **1** } **Telefoonboek** } **Opties** ► Contactp. synch.
- **2** Als u meerdere accounts hebt, selecteert u het account dat u wilt gebruiken } **Kiezen**

**→ [69 Synchroniseren](#page-68-0) voor meer** informatie.

# <span id="page-25-0"></span>**Gesprekkenlijst**

Informatie over de laatst gebelde nummers, beantwoorde en gemiste oproepen wordt op afzonderlijke tabbladen gegeven.

#### *Een nummer uit de gesprekkenlijst bellen*

- **1** } **Gesprek** in stand-bymodus en selecteer een relevant tabblad.
- **2** Ga naar de naam of het nummer dat u wilt bellen } **Bellen**.

#### *Een nummer uit de gesprekkenlijst toevoegen aan de contacten*

- **1** } **Gesprek** in stand-bymodus en selecteer een tabblad.
- **2** Ga naar het nummer dat u wilt toevoegen } **Meer** } **Nummer opslaan**.
- **3** } **Nieuw contact** om een nieuw contact te maken of een bestaand contact te selecteren als u het nummer aan dit contact wilt toevoegen.

#### *De gesprekkenlijst wissen*

} **Gesprek** en selecteer het tabblad **Alle** } **Meer** } **Alles verwijderen**.

# <span id="page-26-0"></span>**Snelkiezen**

Telefoonnummers die u snel wilt kunnen bellen, kunt u opslaan onder de nummers 1-9 op de telefoon.

#### *Snelkiezen*

Voer vanuit stand-by het positienummer in } **Bellen**.

#### *Snelkiesnummers bewerken*

- **1** } **Telefoonboek** } **Opties** } **Snelkeuze**.
- **2** Ga naar de positie ▶ Toevoeg. of ► Vervang.

# **Voicemail**

Als in uw abonnement een antwoorddienst is opgenomen, kunnen bellers een voicemailbericht achterlaten als u een gesprek niet kunt aannemen.

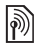

*Vraag uw netwerkexploitant om het voicemailnummer of om meer informatie.*

#### *Uw voicemailservice bellen*

Houd de toets  $\Box$  ingedrukt. Als u geen voicemailnummer hebt ingevoerd, } **Ja** en voer het nummer in.

#### *Uw voicemailnummer bewerken*

- } **Berichten** } **Instellingen**
- } **Voicemailnummer**.

# <span id="page-26-1"></span>**Spraakbesturing**

Gesprekken beheren met uw stem door spraakopdrachten te maken voor de volgende functies:

- kiezen met uw stem, d.w.z. iemand bellen door de naam te zeggen;
- spraakbesturing activeren door een 'toverwoord' te zeggen;
- gesprekken aannemen en weigeren wanneer u een handsfree-apparaat gebruikt.

#### **Voordat u met uw stem een nummer kiest (voicedialling)**

Activeer de functie voor kiezen met stem (voicedialling) en neem de spraakopdrachten op. Naast een telefoonnummer met een spraakopdracht wordt een pictogram weergegeven.

#### *Kiezen met stem activeren en namen opnemen*

- **1** } **Instellingen** } het tabblad **Algemeen** } **Spraakbesturing**
	- **▶ Kiezen met stem ▶ Activeren**
	- } **Ja** } **Nieuw. spraakopdr.**

en selecteer een contact.

- **2** Als het contact meerdere nummers heeft, kunt u deze met  $\circledcirc$  en  $\circledcirc$ weergeven. Selecteer het nummer waaraan u de spraakopdracht wilt toevoegen. Een spraakopdracht opnemen zoals 'Jan mobiel'.
- **3** Er worden instructies weergegeven. Wacht op de toon en zeg de opdracht die u wilt opnemen. De spraakopdracht wordt afgespeeld.
- **4** Als de opname goed klinkt } **Ja**. Als dat niet zo is } **Nee** en herhaal stap 3. Als u een andere spraakopdracht wilt opnemen voor een contact, gaat u nogmaals naar **▶ Nieuw. spraakopdr. ▶ Toevoeg. en**

herhaalt u stap 2 tot en met 4 hierboven.

#### **De naam van de beller**

U kunt de opgenomen naam van het contact horen als er een gesprek van het desbetreffende contact binnenkomt.

#### *De naam van de beller in- of uitschakelen*

**▶ Instellingen** ▶ het tabblad **Algemeen** } **Spraakbesturing** ▶ Naam beller afspel.

## <span id="page-27-0"></span>**Kiezen met stem (voicedialling)**

U kunt Kiezen met stem starten vanuit stand-by met de telefoon, een draagbare handsfree, een Bluetooth headset of door het toverwoord uit te spreken.

#### *Bellen*

- **1** Houd vanuit stand-by een van de volumeknoppen ingedrukt.
- **2** Wacht op de toon en zeg de naam die u hebt opgenomen, bijvoorbeeld 'Jan mobiel'. De naam wordt afgespeeld en er wordt verbinding gemaakt.

#### *Bellen met een handsfree-product*

Druk vanuit stand-by op de handsfree-knop of de knop van de Bluetooth headset.

# **Het toverwoord**

U kunt een spraakopdracht opnemen en als toverwoord gebruiken om spraakbesturing te activeren zonder de toetsen te gebruiken. U kunt het toverwoord alleen gebruiken met een handsfree-apparaat of met een Bluetooth headset.

*Kies een lang, ongebruikelijk woord (of woordgroep) dat gemakkelijk te onderscheiden is van normale achtergrondgeluiden.*

#### *Het toverwoord activeren en opnemen*

- **1** } **Instellingen** } het tabblad **Algemeen**
	- ▶ Spraakbesturing ▶ Toverwoord
	- **Activeren.**
- **2** Er worden instructies weergegeven. } **Doorgaan**. Wacht op de toon en zeg het toverwoord.
- **3** } **Ja** om de opname te accepteren of } **Nee** voor een nieuwe opname.
- **4** Er worden instructies weergegeven. } **Doorgaan** en selecteer de omgevingen waarin u het toverwoord wilt activeren.

#### **Aannemen met stem**

Als u een handsfree-apparaat gebruikt, kunt u inkomende gesprekken beantwoorden of weigeren met uw stem.

*Als u gesprekken met uw stem wilt aannemen, kunt u alleen MIDI-, WAV- (16 kHz), EMY- en IMY-bestanden gebruiken als ringtone.*

#### *De functie Aannemen met stem aanzetten en spraakopdrachten opnemen*

- **1** } **Instellingen** } het tabblad **Algemeen** } **Spraakbesturing** ▶ Aannemen m. stem ▶ Activeren.
- **2** Er worden instructies weergegeven. } **Doorgaan**. Wacht op de toon en zeg 'Opnemen' of een ander woord.
- **3** } **Ja** om de opname te accepteren of } **Nee** voor een nieuwe opname.
- **4** Wacht op de toon en zeg 'Bezet' of een ander woord.
- **5** } **Ja** om de opname te accepteren of } **Nee** voor een nieuwe opname.
- **6** Er worden instructies weergegeven. } **Doorgaan** en selecteer de omgevingen waarin u wilt dat het aannemen met stem wordt geactiveerd.

#### *Een gesprek aannemen of weigeren met spraakopdrachten*

Wanneer de telefoon overgaat, zegt u:

- 'Opnemen' om het gesprek aan te nemen of
- 'Bezet' om het gesprek te weigeren.

#### *Spraakopdrachten bewerken*

**E** Telefoonboek selecteer het contact ▶ Meer ▶ Bewerk contact. Ga naar het desbetreffende tabblad.

#### *Een spraakopdracht opnieuw opnemen*

- **1** } **Instellingen** } het tabblad **Algemeen** } **Spraakbesturing**
	- } **Kiezen met stem**
	- $\blacktriangleright$  **Namen bewerken**
- **2** Selecteer een opdracht } **Meer** ▶ Spraak verv.
- **3** } **Ja** wacht op de toon en zeg de opdracht.

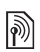

# **Gesprekken omleiden**

U kunt gesprekken bijvoorbeeld omleiden naar een antwoorddienst.

*Als de functie Gespr. beperken is geactiveerd, zijn enkele opties voor Omleiden niet beschikbaar.*   **[33 Gesprekken beperken.](#page-32-0)** 

Op uw telefoon zijn de volgende opties aanwezig:

- **Altijd omleiden** alle gesprekken.
- **Indien bezet** als er een gesprek gaande is.
- **Niet bereikbaar** als het toestel uitgeschakeld of onbereikbaar is.
- **Geen antwoord** als niet wordt opgenomen binnen een bepaalde tijd.

#### *Een omleiding activeren*

- **1** } **Instellingen** } het tabblad **Gesprek** } **Gespr. omleiden**.
- **2** Selecteer een gesprekstype en een omleidoptie } **Activeren**.
- **3** Voer het telefoonnummer in waarnaar uw gesprekken moeten worden omgeleid of druk op **Opzoeken** om een contact te zoeken } **OK**.

*Een omleiding deactiveren* Ga naar de omleidingsoptie

} **Deactiveren**.

# **Meer dan één gesprek**

Meerdere gesprekken tegelijk voeren.

# **Gesprek in wacht**

Als de service is ingeschakeld, hoort u een pieptoon als u tijdens een actief gesprek een tweede gesprek ontvangt.

#### *De dienst Gesprek in wacht in- of uitschakelen*

} **Instellingen** } het tabblad **Gesprek** met **⊚** of **ⓒ** en ► Gespreksbeheer ► Gesprek in wacht.

#### *Een tweede gesprek voeren*

- **1** } **Meer** } **In wacht** om het lopende gesprek in de wachtstand te zetten.
- **2** Voer het nummer in dat u wilt bellen } **Meer** } **Bellen**.

#### **Een tweede gesprek ontvangen**

Als u een tweede gesprek ontvangt, kunt u het volgende doen:

**▶ Beantw. en het lopende gesprek** in de wachtstand zetten.

**▶ Bezet als u het tweede gesprek wilt** weigeren en het lopende gesprek wilt voortzetten.

▶ Ander actief gespr. als u het tweede gesprek wilt aannemen en het lopende gesprek wilt beëindigen.

#### **Twee gesprekken tegelijk afhandelen**

Als u één actief gesprek hebt en één gesprek in de wachtstand, kunt u een van de volgende dingen doen:

} **Meer** } **Wisselen** om tussen de twee gesprekken te schakelen.

} **Meer** } **Gespr. koppelen** om de twee gesprekken in een conferentiegesprek samen te voegen.

} **Meer** } **Doorschakelen** om de twee gesprekken te verbinden. Uw verbinding met de twee gesprekken wordt verbroken.

**▶ Beëindig en ▶ Ja om het gesprek** in de wacht terug te halen.

**▶ Beëindig en ▶ Nee om beide** gesprekken te beëindigen.

U kunt geen derde gesprek aannemen zonder een van de twee eerste gesprekken te beëindigen of ze in een conferentiegesprek samen te voegen.

# **Conferentiegesprekken**

U kunt een conferentiegesprek starten door een actief gesprek samen te voegen met een gesprek in de wachtstand. Daarna kunt u de conferentie in de wachtstand zetten en maximaal vijf deelnemers toevoegen of gewoon een ander gesprek voeren.

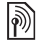

*Het is mogelijk dat een conferentiegesprek extra kosten met zich meebrengt. Neem contact op met de klantenservice van uw netwerkoperator voor meer informatie.*

#### *De twee gesprekken koppelen om een conferentiegesprek tot stand te brengen*

▶ Meer ▶ Gespr. koppelen.

#### *Een nieuwe deelnemer toevoegen*

- **1** } **Meer** } **In wacht** om de samengevoegde gesprekken in de wachtstand te zetten.
- **2** } **Meer** } **2e gesprek** en bel de volgende persoon die u aan het conferentiegesprek wilt laten deelnemen.

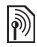

- **3** } **Meer** } **Gespr. koppelen**.
- **4** Herhaal de stappen 1 tot en met 3 als u meer deelnemers wilt toevoegen.

#### *Een deelnemer vrijgeven*

} **Meer** } **Deelname beëind.:** en selecteer de deelnemer die u uit de conferentie wilt vrijgeven.

#### *Een privé-gesprek voeren*

- **1** } **Meer** } **Bellen met** en selecteer de deelnemer waarmee u wilt praten.
- **2** } **Meer** } **Gespr. koppelen** om het conferentiegesprek te hervatten.

# **Twee telefoonlijnen**

Als u een abonnement hebt dat twee lijnen ondersteunt, heeft uw telefoon mogelijk twee telefoonlijnen met verschillende telefoonnummers.

#### *Een lijn selecteren voor uitgaande gesprekken*

**▶ Instellingen en gebruik ⓒ of ⓒ** om naar het tabblad **Gesprek** te gaan en selecteer lijn 1 of 2.

#### *De naam van een lijn wijzigen*

**▶ Instellingen en gebruik ⓒ of ⓒ** om naar het tabblad **Display** te gaan **E** Liinlabel bewerken en selecteer de lijn die u wilt bewerken.

# **Mijn nummers**

U kunt uw eigen telefoonnummers bekijken, toevoegen en bewerken.

#### *Uw eigen telefoonnummers controleren*

} **Telefoonboek** } **Opties** ▶ Speciale nummers ▶ Mijn nummers en selecteer een van de opties.

# <span id="page-31-0"></span>**Gesprekken accepteren**

U kunt instellen dat u alleen gesprekken van bepaalde telefoonnummers wilt aannemen. Als de optie Gesprekken omleiden **Indien bezet** is geactiveerd, worden gesprekken omgeleid.

#### *Nummers toevoegen aan de lijst met toegestane bellers*

- **1** ► Instellingen en gebruik ⓒ of ⓒ om naar het tabblad **Gesprek** te gaan
	- } **Gespreksbeheer**
	- } **Accepteer gesprek**
	- **▶ Alleen van lijst ▶ Bewerken**
	- ▶ Toevoeg. Selecteer een contact.
- **2** Als u een groep contacten wilt toevoegen aan de lijst met geaccepteerde bellers: } **Groepen**   $\rightarrow$  **[35 Groepen](#page-34-0).**

#### *Alle gesprekken accepteren*

- } **Instellingen** } het tabblad **Gesprek**
- **▶ Gespreksbeheer**
- ▶ Accepteer gesprek ▶ Alle bellers.

# <span id="page-32-0"></span>**Gesprekken beperken**

U kunt uitgaande en inkomende gesprekken beperken. Hiervoor hebt u een wachtwoord van uw serviceprovider nodig.

*Als u inkomende gesprekken omleidt, zijn bepaalde opties voor Gesprekken beperken niet beschikbaar.*

De volgende gesprekken kunnen worden geblokkeerd:

- **Alle uitgaande** Alle uitgaande gesprekken.
- **Uitg. internat.** Alle uitgaande internationale gesprekken.
- **Uitgnd intl roaming** Alle uitgaande internationale gesprekken met uitzondering van die naar uw eigen land.
- **Alle inkomende** Alle inkomende gesprekken.
- **Ink. indien roaming** Alle inkomende gesprekken wanneer u zich in het buitenland bevindt  $\rightarrow$  **[21 Netwerken](#page-20-2).**

#### *Een beperkt gesprek activeren of deactiveren*

- **1** ► Instellingen en gebruik ◎ of ◎ om naar het tabblad **Gesprek** te gaan } **Gespreksbeheer** } **Gespr. beperken** en selecteer een optie.
- **2** Selecteer **Activeren** of **Deactiveren**, voer uw wachtwoord in } **OK**.

#### **Vaste nummers**   $|\widetilde{\mathbb{p}}\@ifnextchar{^}{\!\:}{}|$

Met de functie Vaste nummers kunt u alleen bellen naar bepaalde nummers die op de SIM-kaart zijn opgeslagen. De vaste nummers worden beveiligd door de PIN2-code.

*U kunt nog steeds het internationale alarmnummer 112 bellen, zelfs als de functie voor vaste nummers is geactiveerd.*

U kunt delen van nummers opslaan. Wanneer u bijvoorbeeld 0123456 opslaat, kunt u bellen naar alle nummers die met 0123456 beginnen.

*Als de functie voor vaste nummers is geactiveerd, kunt u telefoonnummers die op de SIM-kaart zijn opgeslagen niet bekijken of beheren.*

#### *Vaste nummers activeren of deactiveren*

- **1** } **Telefoonboek** } **Opties** ▶ Speciale nummers
	- } **Vaste belservice** en selecteer **Activeren** of **Deactiveren**.
- **2** Voer uw PIN2-code in } **OK** en nogmaals } **OK** om te bevestigen.

#### *Een vast nummer opslaan*

- ▶ Telefoonboek ▶ Opties
- } **Speciale nummers**
- } **Vaste belservice** } **Vaste nummers:**
- } **Nieuw nummer** en voer de gegevens in.

#### **Gesprekstijd en -kosten** 所

Tijdens een gesprek wordt de duur van het gesprek weergegeven op het scherm. U kunt de tijdsduur van uw laatste gesprek, uitgaande gesprekken en de totale tijdsduur controleren.

#### *De gesprekstijd controleren*

**▶ Instellingen en gebruik ⓒ of ⓒ om** naar het tabblad **Gesprekken** te gaan } **Tijd & kosten** } **Gesprekstimers**.

# **Aanvullende belfuncties**

#### **Toetstonen**

U kunt diensten voor telebankieren gebruiken of een antwoordapparaat bedienen door het verzenden van toetstoonsignalen tijdens een gesprek.

- Druk op de toetsen  $(\overline{0+}) (\overline{9}), (\overline{*}_{a}$ of  $(F - R)$  om de tonen te verzenden.
- Druk op  $\overline{C}$  als u het scherm wilt wissen nadat het gesprek is beëindigd.
- Als u tijdens een gesprek de tonen in of uit wilt schakelen, } **Meer** } **Tonen UIT** of **Tonen AAN**.

#### **Notitieblok**

U kunt tijdens een gesprek een telefoonnummer invoeren. Wanneer u het gesprek beëindigt, blijft het nummer op het scherm staan zodat u het kunt bellen of in het telefoonboek kunt opslaan.

**Bellen om het nummer te bellen.** 

**▶ Meer** ▶ Nummer opslaan en selecteer een contact om het nummer op te slaan. Als u een nieuw contact wilt maken en het nummer wilt opslaan: } **Nieuw contact**.

#### **Uw eigen nummer weergeven en verbergen**

Als in uw abonnement nummerweergave is inbegrepen, kunt u uw telefoonnummer verbergen wanneer u belt.

#### *Uw eigen nummer altijd verbergen of weergeven*

- **1** } **Instellingen** } het tabblad **Gesprekken** } **Mijn nummer tonen**.
- **2** Selecteer **Nummerweerg.**, **Nummer verbrg.** of **Netw. standaard**.

# <span id="page-34-0"></span>**Groepen**

U kunt een groep met nummers en e-mailadressen maken om berichten naar meerdere geadresseerden tegelijk te verzenden: % *[36 Berichten](#page-35-0)*. U kunt ook groepen (met nummers) gebruiken wanneer u lijsten met geaccepteerde bellers maakt:  $\rightarrow$  **[32 Gesprekken accepteren](#page-31-0).** 

#### *Een groep met nummers en e-mailadressen maken*

- **1** } **Telefoonboek** } **Opties** } **Groepen** ▶ Nieuwe groep ▶ Toevoeg.
- **2** Voer een naam voor de groep in } **Doorgaan**.
- **3** } **Nieuw** } **Toevoeg.** om het nummer van een contact te zoeken en te selecteren.
- **4** Herhaal stap 3 om meer nummers toe te voegen. } **Gereed**.

# **Visitekaartjes**

U kunt uw eigen visitekaartje toevoegen.

#### *Uw eigen visitekaartje toevoegen*

} **Telefoonboek** } **Opties • Mijn visitekaartie en voeg gegevens** voor het visitekaartje toe } **Opslaan**.

#### *Uw visitekaartje verzenden*

- ▶ Telefoonboek ▶ Opties
- } **Mijn visitekaartje**
- } **Kaartje verzenden** en selecteer een overdrachtmethode.

Bellen 35

# <span id="page-35-0"></span>**Berichten**

<span id="page-35-1"></span>*SMS-berichten, MMS-berichten, spraakberichten, e-mailberichten, Mijn vrienden.*

*De telefoon ondersteunt verschillende berichtenservices. Neem contact op met uw serviceprovider voor informatie over de diensten die u kunt gebruiken of ga naar [www.SonyEricsson.com](http://www.SonyEricsson.com/support)/support voor meer informatie.*

# **Tekstberichten (SMS)**

SMS-berichten kunnen eenvoudige afbeeldingen, geluidseffecten, animaties en melodieën bevatten. U kunt ook sjablonen voor uw berichten maken en gebruiken.

*Als u een SMS-bericht naar een groep verzendt, worden er kosten in rekening gebracht voor elk lid van de groep.*

#### **Voordat u begint**

Controleer of het nummer van uw servicecentrum is ingesteld. U ontvangt dit nummer van uw serviceprovider. Het is gewoonlijk opgeslagen op de SIM-kaart of u kunt het nummer zelf toevoegen.

#### *Het nummer van het servicecentrum instellen*

- **1** } **Berichten** } **Instellingen** } **SMS** } **Servicecentrum**. Als het nummer van het servicecentrum is opgeslagen op de SIM-kaart, wordt het weergegeven in de lijst.
- **2** Als het nummer niet in de lijst voorkomt } **Nieuw servicecntr.** en voer het nummer in, inclusief het internationale voorvoegsel (+) en de landcode } **Opslaan**.

#### **SMS-berichten verzenden**

Voor meer informatie over het invoeren van letters. **→** 17 Letters *[invoeren](#page-16-0)*.

**Sommige taalspecifieke tekens nemen** *meer ruimte in beslag. Voor sommige talen kunt u* **Nationale tekens** *uitschakelen om ruimte te besparen.*

#### *Een SMS-bericht schrijven en verzenden*

- **1** } **Berichten** } **Nieuw bericht** } **SMS**.
- **2** Schrijf uw bericht } **Doorgaan**. ( Als u het bericht tot later wilt bewaren, drukt  $u$  op  $(\rightarrow)$ .  $\triangleright$  Ja om het op te slaan in **Concepten**.)
**3** } **Telefoonnummer** en voer een nummer in of } **Contacten zoeken** om een nummer of groep op te halen uit **Telefoonboek** of } **E-mailadres** of selecteer een ontvanger in de lijst met laatst gebruikte nummers } **Verzend**.

#### *Als u een bericht wilt verzenden naar een e-mailadres, hebt u een e-mailgatewaynummer nodig,*  } **Berichten** } **Instellingen** } **SMS**

} **E-mailgateway***. U ontvangt dit nummer van uw serviceprovider.*

#### <span id="page-36-0"></span>*Tekst in een bericht kopiëren en plakken*

- **1** Tijdens het schrijven van het bericht } **Meer** } **Bewerken** } **Alles kopiëren** om alle tekst in het bericht te kopiëren of } **Tekst kopiëren** } **Begin** en gebruik de navigatietoets om door de tekst in het bericht te bladeren en tekst te selecteren } **Einde**.
- **2** } **Meer** } **Bewerken** } **Plakken**.

#### *Een item in een SMS-bericht invoegen*

- **1** Tijdens het schrijven van het bericht ▶ Meer ▶ Item toevoegen.
- **2** Selecteer een type item en vervolgens een item.

*In* U kunt het SMS-bericht in een MMS*bericht omzetten. Tijdens het schrijven van het bericht* ▶ Meer ▶ Naar MMS *en ga door met het maken van een MMS-bericht.* **→** 39 *MMS-berichten.* 

### **SMS-berichten ontvangen**

Als u een SMS-bericht ontvangt, wordt dit weergegeven in het menu Activiteit als **Nieuwe gebeurt.** op **Activiteit Menu** is ingesteld. **Bekijken om het bericht te lezen.** 

Als **Nieuwe gebeurt.** op **Pop-up** is ingesteld, wordt u gevraagd of u het SMS-bericht wilt lezen. } **Ja** om het bericht te lezen of } **Nee** als u het bericht later wilt lezen. Wanneer u het SMS-bericht hebt gelezen } **Meer** om een lijst met opties te bekijken of druk op  $\circledcirc$  om het bericht te sluiten.

#### *Een nummer in een SMS-bericht bellen*

Selecteer het telefoonnummer in het bericht } **Bellen**.

#### <span id="page-36-1"></span>**SMS-berichten opslaan en verwijderen**

Ontvangen SMS-berichten worden in het telefoongeheugen opgeslagen. Wanneer het geheugen van de telefoon vol is, moet u berichten verwijderen of naar de SIM-kaart verplaatsen om

Berichten 37

nieuwe berichten te kunnen ontvangen. Berichten die u op de SIM-kaart hebt opgeslagen, blijven daar totdat u ze verwijdert.

### *Een bericht opslaan*

- <span id="page-37-0"></span>**1** } **Berichten** } **Postvak IN** en selecteer het bericht dat u wilt opslaan.
- **2** } **Meer** } **Bericht opslaan**.
- **3** } **Opgeslag. items** om het bericht op de SIM-kaart op te slaan of } **Sjablonen** om het bericht als sjabloon op de telefoon op te slaan.

#### <span id="page-37-1"></span>*Een item uit een SMS-bericht opslaan*

- **1** Selecteer uit het bericht het telefoonnummer, de afbeelding of het webadres dat u wilt opslaan } **Meer**.
- 2 ► Gebruiken (het geselecteerde telefoonnummer wordt weergegeven) } **Nummer opslaan** om het nummer op te slaan of } **Afb. opslaan** om een afbeelding op te slaan of } **Favoriet opslaan** om een favoriet op te slaan.

## *Een bericht verwijderen*

- **1 ►** Berichten en selecteer een map.
- **2** Selecteer het bericht dat u wilt verwijderen en druk op  $\left(\begin{matrix} 0 \\ 0 \end{matrix}\right)$ .

#### *Meerdere berichten opslaan of verwijderen*

- **1 ▶** Berichten en selecteer een map.
- **2** Selecteer een bericht } **Meer** ▶ Alle ber. verwijd. om alle berichten in de map te verwijderen of **• Diverse select. selecteer berichten** door op **Selecteer** of **Deselect.** te drukken.
- **3** } **Meer** } **Bericht opslaan** om berichten in het telefoongeheugen of op de SIM-kaart op te slaan of } **Berichten verw.**

## **Lange berichten**

Hoeveel tekens in een SMS-bericht zijn toegestaan, hangt af van de taal die u gebruikt voor het schrijven van het bericht. U kunt langere berichten verzenden als u meerdere berichten aan elkaar koppelt. Alle berichten in het gekoppelde bericht worden afzonderlijk in rekening gebracht. Bij een lang bericht ontvangt u het bericht mogelijk niet in één keer.

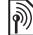

*Vraag bij uw serviceprovider hoeveel berichten maximaal aan elkaar kunnen worden gekoppeld.*

#### *Lange berichten inschakelen*

- } **Berichten** } **Instellingen** } **SMS**
- } **Max. berichtlengte**
- } **Max. beschikb.**

## **Sjablonen voor SMS-berichten**

U kunt een nieuwe sjabloon toevoegen of een bericht als sjabloon op uw telefoon opslaan **→** 38 Een bericht *[opslaan](#page-37-0)*.

## *Een sjabloon toevoegen*

- **1** } **Berichten** } **Sjablonen** ▶ Nieuwe siabloon ▶ Tekst.
- **2** Tekst invoegen } **OK**.
- **3** Een titel invoeren } **OK**.

## *Een sjabloon gebruiken*

- **1** } **Berichten** } **Sjablonen** of selecteer een sjabloon in de lijst } **Gebruiken**  $\blacktriangleright$  SMS.
- **2** Voeg tekst toe of ► Doorgaan en selecteer een geadresseerde voor het bericht.

## **Berichtopties**

U kunt een standaardwaarde instellen voor verschillende berichtopties of u kunt elke keer dat u een bericht verzendt de gewenste instellingen kiezen.

#### *Een standaardoptie voor een SMS-bericht instellen*

} **Berichten** } **Instellingen** } **SMS** en selecteer de opties die u wilt wijzigen.

#### *Berichtopties instellen voor een specifiek bericht*

- **1** Nadat u het bericht hebt geschreven en een geadresseerde hebt geselecteerd } **Meer** } **Geavanceerd**.
- **2** Selecteer een optie die u wilt wijzigen } **Bewerken** en selecteer een nieuwe instelling } **Gereed**.

#### *De bezorgstatus van een verzonden bericht controleren*

} **Berichten** } **Verzonden items** en selecteer een SMS-bericht } **Meer** ▶ Status bekijken.

## <span id="page-38-0"></span>**MMS-berichten**

MMS-berichten kunnen tekst, afbeeldingen, videoclips, foto's, geluidsopnamen en handtekeningen bevatten. U kunt MMS-berichten verzenden naar een mobiele telefoon of een e-mailadres.

## **Voordat u begint**

De ontvanger van de MMS-berichten en u moeten allebei over een abonnement beschikken waarbij dergelijke berichten worden ondersteund.

Controleer het volgende voordat u een MMS-bericht verzendt:

- **1** Is het adres van de berichtenserver ingesteld? } **Berichten** } **Instellingen** } **MMS-instell.** } **Berichtenserver**.
- **2** Hebt u de juiste instellingen opgegeven? } **Berichten** } **Instellingen** } **MMS-instell.** } **Internetprofielen**. Als er geen internetprofiel bestaat, kunt u alle MMS-instellingen die u nodig hebt, ook automatisch ontvangen in een bericht van uw netwerkoperator of van *[www.SonyEricsson.com/support](http://www.SonyEricsson.com/support)*.

#### **MMS-berichten maken en verzenden**

Geef aan of u tekst wilt schrijven of de opties **Afb. toevoegen**,

**Geluid toevoegen**, **Video toevoegen**, **Pagina toevoegen**, **Hndtk. toevoegen** en **Bijlagen** wilt gebruiken. U kunt een bestaand bestand toevoegen of foto's of videobeelden van de camera gebruiken of u kunt geluiden opnemen met de geluidsrecorder.

#### *Een MMS-bericht maken en verzenden*

- **1** } **Berichten** } **Nieuw bericht** } **MMS**.
- **2** } **Meer** om een lijst weer te geven van items die u aan het bericht kunt toevoegen. Selecteer een item.
- **3** } **Meer** om meer items aan het bericht toe te voegen of selecteer een item dat u al hebt toegevoegd en } **Meer** om de opties te bekijken.
- **4** Als u klaar bent voor het verzenden } **Doorgaan**.
- **5** } **E-mailadres** of } **Telefoonnummer** of } **Contacten zoeken** om een nummer of een groep op te halen uit Contacten of selecteer een ontvanger uit de lijst met laatst gebruikte nummers } **Verzend**.
- *Wanneer u MMS-berichten maakt en bewerkt, kunt u de kopieer- en plakfunctie gebruiken* 37 Tekst in een *[bericht kopiëren en plakken](#page-36-0)*.

#### *Standaardopties voor MMSberichten instellen*

- **▶ Berichten ▶ Instellingen**
- ▶ MMS-instell. en selecteer de opties die u wilt wijzigen.

## **Aanvullende verzendopties**

U kunt een leesbevestiging of ontvangstbevestiging vragen en een prioriteit voor een bepaald bericht instellen. U kunt ook meer geadresseerden toevoegen aan het bericht.

#### *Aanvullende verzendopties selecteren*

- **1** Nadat u het bericht hebt geschreven en een geadresseerde hebt geselecteerd } **Meer**.
- **2** } **Geadress. toev.** om geadresseerden toe te voegen of ► Geadresseerden om geadresseerden te bewerken en toe te voegen. } **Onderwerp bew.** om het onderwerp van het bericht te wijzigen of } **Geavanceerd** om aanvullende verzendopties te selecteren.

#### **MMS-berichten ontvangen**

U kunt selecteren hoe u uw MMSberichten wilt downloaden en hoe u items uit MMS-berichten opslaat.

## *Automatisch downloaden instellen*

**▶ Berichten ▶ Instell. ▶ MMS-instell.** } **Auto. downloaden** om een van de volgende opties te bekijken en te selecteren:

- **Altijd** automatisch downloaden.
- **Vragen bij roam.** vragen om te downloaden.
- **Nooit in roaming** niet downloaden.
- **Altijd vragen** altijd vragen om te downloaden.

• **Uit** — nieuwe berichten worden weergegeven in **Postvak IN**. Selecteer het bericht en } **Bekijken** om te downloaden.

#### *MMS-berichten ontvangen*

Als u een automatisch gedownload MMS-bericht ontvangt, verschijnt het bericht in het menu Activiteit als **Nieuwe gebeurt.** op **Activiteit Menu** is ingesteld. } **Bekijken** om het bericht te lezen.

Als **Nieuwe gebeurt.** op **Pop-up** is ingesteld, wordt u gevraagd of u het MMS-bericht wilt lezen. } **Ja** om het bericht te lezen of af te spelen, **▶ Stoppen om het afspelen of lezen** van het bericht te stoppen. **Beantw.** om onmiddellijk te antwoorden of ► Meer om een lijst met opties te bekijken. Druk op  $\circledcirc$  om het bericht te sluiten.

#### <span id="page-40-0"></span>*Een item uit een MMS-bericht opslaan*

Als u een MMS-bericht bekijkt } **Meer ▶ Items opslaan en selecteer in de lijst** die wordt weergegeven een item om op te slaan.

Berichten 41

### **MMS-berichten verwijderen**

MMS-berichten worden in het telefoongeheugen opgeslagen. Wanneer het telefoongeheugen vol is, moet u berichten verwijderen om nieuwe berichten te kunnen ontvangen  $\rightarrow$  **37 SMS-berichten opslaan** *[en verwijderen](#page-36-1)*.

### **Sjablonen voor MMS-berichten**

U kunt een nieuwe sjabloon toevoegen of een van de bestaande siablonen gebruiken.

## *Een sjabloon toevoegen*

- **1** } **Berichten** } **Sjablonen** ▶ Nieuwe siabloon ▶ MMS.
- **2** } **Meer** om nieuwe items toe te voegen.
- **3** } **Opslaan**, voer een titel in } **OK** om de sjabloon op te slaan.
- **4** U kunt een sjabloon in de lijst selecteren } **Gebruiken** } **Doorgaan** en een geadresseerde selecteren aan wie u het bericht wilt verzenden.

## *Een bestaande sjabloon gebruiken*

**1** } **Berichten** } **Sjablonen** en selecteer een sjabloon in de lijst } **Gebruiken** om de sjabloon direct te gebruiken of **▶ Meer ▶ Siabloon bewerken om de** sjabloon te bewerken, } **Opslaan**, voer een titel in } **OK** om de wijzigingen op te slaan.

**2** } **Doorgaan** en selecteer een geadresseerde om het bericht aan te verzenden of selecteer een sjabloon in de lijst } **Gebruiken** } **Doorgaan** als u de sjabloon hebt bewerkt.

## **Spraakberichten**

U kunt een geluidsopname als spraakbericht verzenden en ontvangen.

#### *De afzender en ontvanger moeten beiden een abonnement hebben dat MMS-berichten ondersteunt.*

#### *Een spraakbericht opnemen en verzenden*

- **1** } **Berichten** } **Nieuw bericht** ▶ Spraakbericht.
- **2** Neem het bericht op. } **Stoppen** om te beëindigen.
- **3** } **Verzend** om het bericht te verzenden.
- **4** } **E-mailadres** voor een geadresseerde van een e-mailbericht of

} **Telefoonnummer** voor het telefoonnummer van een geadresseerde of } **Contacten zoeken** voor een nummer of groep in Contacten of selecteer een geadresseerde in de lijst met laatst gebruikte geadresseerden onder de verzendopties. } **Verzend**.

## 42 Berichten

#### **Spraakberichten ontvangen**

Als u een automatisch gedownload spraakbericht ontvangt, verschijnt het bericht in het menu Activiteit als **Nieuwe gebeurt.** op **Activiteit Menu** is ingesteld. } **Afspelen** om het bericht te beluisteren.

Als **Nieuwe gebeurt.** op **Pop-up** is ingesteld, wordt u gevraagd of u het spraakbericht wilt beluisteren. } **Ja** om het bericht af te spelen of } **Nee** als u het bericht later wilt afspelen. Wanneer u het spraakbericht hebt beluisterd } **Meer** om een lijst met opties te bekijken. Druk op  $\circ$ om het bericht te sluiten.

## <span id="page-42-0"></span>**E-mail**

U kunt uw telefoon gebruiken om verbinding te maken met een POP3 of IMAP4-mailserver om e-mailberichten te verzenden en te ontvangen. U kunt voor uw telefoon dezelfde e-mailinstellingen gebruiken als de instellingen van uw e-mailprogramma.

## **Voordat u begint**

Uw telefoonabonnement moet internet ondersteunen, evenals e-mail en datatransmissie (GPRS) en u moet zijn

geregistreerd als e-mailgebruiker en een e-mailaccount hebben ingesteld op uw telefoon, % *[66 Instellingen](#page-65-0)*.

*Meer informatie over het instellen van uw e-mail kunt u krijgen bij uw netwerkexploitant of u kunt een bezoek brengen aan [www.SonyEricsson.com/support.](http://www.SonyEricsson.com/support)*

### **Een e-mailaccount maken**

U kunt desgewenst handmatig een e-mailaccount maken. Houd de instellingen voor uw e-mailaccount bij de hand. Deze hebt u van uw e-mailprovider gekregen.

Sommige instellingen zijn verplicht en andere zijn optioneel.

#### *Verplichte e-mailaccountinstellingen invoeren*

- **1** } **Berichten** } **E-mail** } **Instell.**
	- ▶ Accountinstellingen
	- ▶ Nieuw account ▶ Toevoeg.
- **2** Voer een naam in voor het account  $\triangleright$  OK.

Berichten 43

**3** Druk op om **E-mailadres** te selecteren, voer het e-mailadres  $in \mathbb{R}$  OK.

- **4** Druk op om **Verbinden via** te selecteren en selecteer een dataaccount (die hebt u van uw netwerkexploitant of serviceprovider gekregen).
- **5** Druk op om **Type verbinding** te selecteren (POP3 of IMAP4).
- **6** Druk op @ om Inkomende server te selecteren, voer de servernaam of het IP-adres in } **OK**.
- **7** Druk op om **Gebruikersnaam** te selecteren, voer de gebruikersnaam voor het e-mailaccount in } **OK**.
- 8 Druk op @ om Wachtwoord te selecteren, voer het wachtwoord voor het e-mailaccount in } **OK**.
- **9** Druk op @ en bladeren naar **Uitgaande server** om te selecteren en voer de servernaam of het IP-adres  $in \mathbb{R}$  OK.

#### *Optionele e-mailaccountinstellingen invoeren*

- ▶ Berichten ▶ E-mail ▶ Instell.
- ▶ Accountinstellingen

▶ Nieuw account ▶ Toevoeg. om instellingen voor een nieuw account in te voeren of om een bestaand account uit de lijst te selecteren } **Meer**

**▶ Account bewerken en druk op ⓒ** 

of  $\circledS$  om optionele instellingen voor het e-mailaccount te selecteren. bijvoorbeeld **Controle-interval**.

### **Standaard-e-mailaccount**

Als u meerdere e-mailaccounts hebt, kunt u er een als standaardaccount instellen.

#### *Een standaard-e-mailaccount instellen*

**▶ Berichten ▶ E-mail ▶ Instellingen** } **Accountinstellingen** en selecteer een account.

#### *Een e-mailbericht schrijven en verzenden*

- **1** } **Berichten** } **E-mail** } **Nieuw bericht**.
- **2** } **Toevoeg.** om het veld voor de geadresseerde in te vullen } **E-mailadres** om een e-mailadres in te voeren } **OK** of } **Contacten zoeken** om een geadresseerde te selecteren in Contacten } **Kiezen** of selecteer een e-mailadres in de lijst met laatst gebruikte geadresseerden onder de verzendopties } **Kiezen**.
- **3** Selecteer **Aan**, **Cc** of **Bcc** en selecteer geadresseerden als u meer geadresseerden wilt toevoegen. Nadat u de gewenste geadresseerden hebt geselecteerd, } **Gereed**.

#### 44 Berichten

- 4 Druk op  $\circledcirc$  om het onderwerpveld te selecteren, typ een onderwerp voor uw e-mailbericht } **OK**. Als u het onderwerp wilt bewerken, } **Bewerken**.
- 5 Druk op @ om het tekstveld te selecteren, schrijf het bericht } **OK**. Als u het bericht wilt bewerken, } **Bewerken**.
- **6** Druk op  $\circledcirc$  om het bijlageveld te selecteren. } **Toevoeg.** en kies het type bijlage dat u wilt toevoegen, bijvoorbeeld een afbeelding of geluid, **▶ Kiezen om de bijlage te selecteren** die u wilt toevoegen } **Gereed** of **Nieuwe bijlage** om meer bijlagen toe te voegen.
- **7** } **Doorgaan** } **Verzend**.
- *Wanneer u e-mailberichten maakt en bewerkt, kunt u de kopieer- en plakfunctie gebruiken* **■ 37 Tekst in een** *[bericht kopiëren en plakken](#page-36-0)*.

#### *E-mailberichten ontvangen en lezen*

- **1** } **Berichten** } **E-mail** } **Postvak IN** } **Verzenden&ontv.** wanneer het **Postvak IN leeg is of ▶ Berichten ▶ E-mail ▶ Postvak IN ▶ Meer** } **Verzenden&ontv.** om nieuwe berichten te downloaden.
- **2** Selecteer een bericht in het Postvak IN } **Bekijken** om het te lezen.

## *Een e-mailbericht beantwoorden*

- **1** Selecteer het bericht in het Postvak IN dat u wilt beantwoorden } **Meer**
	- ▶ Beantw. of open het bericht **Beantw**
- **2** } **Inclusief bericht** om het oorspronkelijke bericht toe te voegen aan uw antwoord of **> Nieuw bericht** om het oorspronkelijke bericht weg te laten.
- **3** Schrijf het bericht in het tekstveld **▶ OK. Als u het bericht wilt bewerken, Bewerken**
- **4** } **Doorgaan** } **Verzend**.

#### *Opslaan in een e-mailadres*

- **1** Open het bericht en selecteer een e-mailadres, telefoonnummer of webadres.
- **2** } **Meer** } **Adres opslaan** om een e-mailadres op te slaan of } **Meer Favoriet opslaan om een webadres** op te slaan of } **Meer** } **Gebruiken** } **Nummer opslaan** om een telefoonnummer op te slaan.

#### <span id="page-44-0"></span>*Een item in een e-mailbericht bekijken of opslaan*

Selecteer een bericht } **Meer** } **Bijlagen** en selecteer een item dat u wilt opslaan of } **Bekijken** om het item te bekijken.

#### *Een e-mailbericht opslaan* Selecteer een bericht } **Meer** } **Bericht opslaan** } **Opgesl. e-mail**.

*Hoeveel e-mailberichten op de telefoon kunnen worden opgeslagen, hangt van het beschikbare geheugen af. Wanneer het telefoongeheugen vol is, moet u berichten verwijderen om nieuwe berichten te kunnen ontvangen*  **37 SMS-berichten opslaan** *[en verwijderen](#page-36-1)*.

#### *Meerdere e-mailberichten opslaan*

- **1** } **Berichten** } **E-mail** } **Postvak IN.**
- **2** } **Meer** } **Diverse select.** en selecteer berichten door op **Selecteren** of op **Deselect.** te drukken.
- **3** } **Meer** } **Berichten opslaan**.

#### *Een e-mailbericht verwijderen (POP3)*

- **1** } **Berichten** } **E-mail** } **Postvak IN** } **Meer**.
- **2** } **Verwijderen** of } **Diverse select.** en selecteer berichten door op } **Selecteren** of **Deselect.** te drukken. Gemarkeerde berichten worden verwijderd zodra u weer verbinding maakt met de server.

#### *Een e-mailbericht verwijderen (IMAP4)*

- **1** } **Berichten** } **E-mail** } **Postvak IN** selecteer een bericht } **Meer**.
- **2** } **Verwijderen** } **Ja** of **▶ Diverse select.** ▶ Selecteren of **Deselect.** en vervolgens } **Meer** } **Verwijderen** } **Ja**. **3** } **Meer** } **Postv. IN wissen**.
	- ▶ Bij verz. & ontv. of **Geen verz.&ontv.** om berichten te verwijderen.

## **Mijn vrienden**

Maak verbinding met de server van Mijn vrienden en meld u aan om online te communiceren met uw favoriete contacten. Als uw abonnement services voor expresberichten ondersteunt, kunt u de online status van uw contacten zien en expresberichten verzenden en ontvangen.

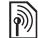

*Neem contact op met uw netwerkoperator voor meer informatie.*

#### *Aanmelden bij de server voor Mijn vrienden*

- **▶ Berichten ▶ Miin vrienden**
- } **Aanmelden**.

## *Afmelden*

} **Meer** } **Afmelden**.

#### *Een contact aan de lijst toevoegen*

**▶ Berichten ▶ Miin vrienden ▶ het** tabblad **Contacten**, **Meer** ▶ Contact toevoeg.

#### *Een chatbericht verzenden vanuit Mijn vrienden*

- **1** } **Berichten** } **Mijn vrienden** } het tabblad **Telefoonboek** en selecteer een contact in de lijst.
- **2** } **Chat** en typ het bericht } **Verzend**.

*U kunt een chatbericht ook voortzetten via het tabblad* **Gesprekken***.*

### **Status**

Uw online status alleen aan uw contacten laten zien of aan alle gebruikers op de server voor Mijn vrienden.

## *Status instellen*

**▶ Berichten ▶ Miin vrienden ▶ Meer Instell.** en selecteer

**Mijn status tonen**. Kies **Aan iedereen** of **Alleen contacten** } **Kiezen**.

## *Uw eigen status wijzigen*

**▶ Berichten ▶ Miin vrienden ▶ het** tabblad **Mijn status** en wijzig uw statusinformatie. Gebruik (a) of (a) om van statusveld naar statusveld te gaan.

## **Chatgroep**

Een chatgroep kan door uw serviceprovider, door een gebruiker van Mijn vrienden of door uzelf worden gestart. U kunt chatgroepen opslaan door een uitnodiging voor een chatsessie op te slaan of door te zoeken naar een bepaalde chatgroep.

## *Een chatgroep starten*

- **1** } **Berichten** } **Mijn vrienden** } het tabblad **Chatgroepen** } **Meer**
	- ► Chatgroep toev.
	- ▶ Nieuw chatgroep.
- **2** Selecteer in de lijst met contacten de contacten die u wilt uitnodigen voor de chatgroep } **Doorgaan**.
- **3** Voer een korte uitnodigingstekst **in ► Doorgaan** ► Verzenden.

## *Een chatgroep toevoegen*

- **1** } **Berichten** } **Mijn vrienden** } het tabblad **Chatgroepen** } **Meer** ► Chatgroep toev.
- 2 ► Met groeps-ID om direct een chatgroep-ID in te voeren of } **Zoeken** om een chatgroep te zoeken.
- $\exists \overleftrightarrow{\Omega}$  De chatgeschiedenis wordt tussen het *aan- en afmelden opgeslagen zodat u oude chatberichten opnieuw kunt bekijken.*

Berichten 47

## **Regio-info**

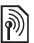

Aan alle netwerkabonnees binnen een bepaalde regio kunnen informatieberichten worden verzonden.

## *Regio-info in- of uitschakelen*

**▶ Berichten ▶ Instellingen ▶ Regio-info** ▶ Ontvangst of **Infoservice**.

# **Afbeeldingen**

*Camera, videorecorder, foto's.*

## **Camera en videorecorder**

De telefoon heeft een digitale camera die ook als digitale videorecorder kan worden gebruikt. U kunt foto's maken en videoclips opnemen, deze opslaan en bekijken, en verzenden als e-mailbijlagen of via MMS-berichten.

### **Voordat u begint**

De ontvangende telefoon moet gegevensverzending en MMS ondersteunen om de foto of videoclip te kunnen ontvangen en weergeven.

- Voordat u een foto of videoclip verzendt met MMS, controleert u of u het adres van de berichtenserver voor MMS hebt ingesteld,  $\Rightarrow$  [39 MMS](#page-38-0)*[berichten](#page-38-0)*, en of u de internetinstellingen hebt ingevoerd in de telefoon, **→** 66 *Instellingen*.
- Voordat u een foto of videoclip met behulp van e-mail verzendt, moet u controleren of u de instellingen voor uw data- en e-mailaccounts op de telefoon hebt ingevoerd, **→** [43 E-mail](#page-42-0).

#### 48 Afbeeldingen

### *Foto's en videoclips maken*

**1** Houd vanuit stand-by  $\left(\overline{d^2}\right)$ ingedrukt om de camera te activeren. Gebruik de navigatietoets om tussen de camera en de videorecorder te schakelen.

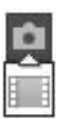

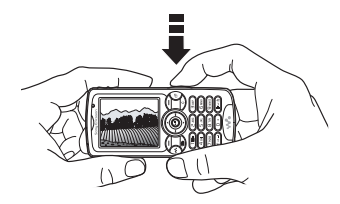

- **2** Druk  $\boxed{d^2}$  half in om automatisch scherp te stellen. Wanneer het groene puntje stopt met knipperen, drukt u de knop helemaal in om een foto te maken of te beginnen met opnemen. Als het groene puntje langzaam knippert, is de foto niet scherp en moet u het mogelijk opnieuw proberen.
- **3** Druk nogmaals op  $\boxed{6}$  om de videoopname te beëindigen.
- **4** Als u nog een foto wilt maken of een clip wilt opnemen, drukt u op  $\circ$ om terug te gaan naar de zoeker.
- **5** Als u de camera of de videorecorder wilt uitschakelen, houdt u  $\textcircled{\texttt{f}}$ ingedrukt.

*Als u onderwerpen met een sterke*  -ဂ*lichtbron (zoals direct zonlicht of een lamp) probeert op te nemen, kan het scherm zwart worden of kan het beeld er vervormd uitzien.*

#### **Instellingen van de camera**

In de zoeker kunt u met } **Instell.** een aantal instelbare opties bekijken en uw foto's en videoclips voor opname nog bijwerken.

U kunt foto's maken en videoclips opnemen, deze opslaan en bekijken en deze vervolgens verzenden in e-mailbijlagen of via MMS-berichten.

*Kijk niet rechtstreeks met een vergrootglas of vergelijkbaar instrument in de dioden van de cameraverlichting. Als u dat toch doet, kunt u uw ogen beschadigen.*

#### *De zoomfunctie gebruiken*

Gebruik de volumeknoppen aan de zijkant van de telefoon om in en uit te zoomen.

#### *Helderheid aanpassen*

Gebruik de navigatietoets om de helderheid te verhogen of te verlagen.

Afbeeldingen 49

#### *De fotoverlichting inschakelen*

Als u foto's wilt maken in een omgeving met weinig licht, drukt u op  $(*a \wedge b)$ .

## **Opties voor camera en video**

Wanneer de camera of de video is geactiveerd } **Instell.** om de volgende opties weer te geven:

- **Naar videocamera** een videoclip opnemen of **Wisselen naar fotocam** – een foto maken.
- **Fotomodus** (camera):
	- **▶ Normaal voor geen kader.**

} **Panorama** — om meerdere foto's te combineren in één brede foto.

**▶ Kaders** — om een kader toe te voegen aan de foto.

**▶ Burst** — om snel achter elkaar meerdere foto's te nemen.

- **Opnamemodus** (video): selecteer **Video m. hoge kwalit.** of **Voor MMS** als u de videoclip als een MMS-bericht wilt verzenden.
- **Fotoformaat** (camera) kies tussen **Groot 1632 x 1224**, **Middel 640 x 480** of **Klein 160 x 120**.
- **Videoformaat** (video)- kies tussen **Groot 176x144** en **Klein 128x96**.
- **Close-up inschakelen** om de close-upfunctie in te schakelen.
- **Nachtmodus insch.** om de lichtomstandigheden te verbeteren.
- **Licht inschakelen** om de lichtomstandigheden te verbeteren.
- **Zelfontspanner insch.** (camera) een foto maken enkele seconden nadat u de cameraknop hebt ingedrukt.
- **Effecten**:
	- **▶ Uit** geen effect.
	- **▶ Zwart-wit geen kleur.**
	- **▶ Negatief** kleuren in negatief.
	- **▶ Sepia** bruinachtige tint.
	- **▶ Solariseren** overbelichting.
- **Witbalans** de kleuren van de foto aanpassen aan de lichtomstandigheden.
- **Fotokwaliteit** (camera): **Normaal** of **Fijn** beeldkwaliteit.
- **Sluitergeluid** (camera) maak een keuze uit verschillende sluitergeluiden.
- **Tijd en datum insch.** (camera) tijd en datum toevoegen.
- **Reset bestandnr.** (camera) de teller voor het aantal bestanden resetten.
- **Opslaan in** selecteer **Memory Stick** of **Telefoongeheugen** om de foto of video op te slaan.

## **Foto's overdragen naar de computer**

U kunt foto's van de camera naar een computer slepen via de USBkabel % *[75 Bestanden overdragen](#page-74-0)  [met de USB-kabel](#page-74-0)*.

## 50 Afbeeldingen

Gebruikers van Windows kunnen Adobe® Photoshop® Album Starter Edition installeren met de cd die wordt meegeleverd bij de telefoon om camerafoto's verder te verbeteren en deze te ordenen op een computer.

## **Afbeeldingen**

De telefoon is voorzien van een aantal afbeeldingen en animaties. U beschikt over de volgende mogelijkheden:

- U kunt een afbeelding als achtergrond of screensaver gebruiken.
- U kunt een afbeelding toewijzen aan een contact,
- U kunt afbeeldingen uitwisselen via een van de beschikbare overdrachtmethodes.

#### **Werken met afbeeldingen**

U kunt afbeeldingen bekijken, toevoegen, bewerken en verwijderen in **Bestandsbeheer**. Het aantal afbeeldingen dat u kunt opslaan, is afhankelijk van de grootte van de afbeeldingen. Ondersteunde bestandstypen zijn bijvoorbeeld GIF, JPEG, WBMP, BMP, PNG en SVG-Tiny.

### *Uw afbeeldingen bekijken*

- **1** } **Bestandsbeheer** } **Afbeeldingen**.
- **2** De afbeeldingen worden weergegeven in de miniatuurweergave. Als u de afbeeldingen in de normale weergave wilt bekijken } **Bekijken**

#### *Afbeeldingen in een diavoorstelling weergeven*

- **1** } **Bestandsbeheer** } **Afbeeldingen** en selecteer een afbeelding.
- **2** } **Bekijken** } **Meer** } **Diavoorstelling**.

#### *Informatie over een bestand bekijken*

- **1** } **Bestandsbeheer** } **Afbeeldingen** of **Video's**, selecteer een bestand.
- **2** } **Meer** } **Informatie**.

## **Afbeeldingen gebruiken**

U kunt een afbeelding aan een contact toevoegen, bij het opstarten weergeven, als achtergrond in standbymodus of als screensaver gebruiken.

#### **Screensaver**

De screensaver wordt automatisch geactiveerd als de telefoon enkele seconden niet wordt gebruikt. De screensaver schakelt na enkele seconden over op de spaarstand om stroom te besparen. Druk op een toets om het scherm te activeren.

## *Een afbeelding gebruiken*

- **1** } **Bestandsbeheer** } **Afbeeldingen** en selecteer een afbeelding.
- **2** } **Meer** } **Gebruiken** en selecteer een optie.

#### **Afbeeldingen bewerken**  $\bullet$  **64 PhotoDJ**<sup>™</sup>

#### <span id="page-51-0"></span>**Afbeeldingen uitwisselen**

U kunt afbeeldingen uitwisselen via een van de volgende beschikbare overdrachtsmethodes. U mag geen materialen uitwisselen die auteursrechtelijk zijn beschermd. Voor meer informatie over het verzenden en ontvangen van afbeeldingen in berichten, **■ [36 Berichten](#page-35-0)**.

## *Een afbeelding verzenden*

- **1** } **Bestandsbeheer** } **Afbeeldingen** en blader naar een afbeelding. } **Meer** } **Verzenden** en selecteer een overdrachtmethode.
- **2** Meer opties vindt u via } **Meer**.

*Een afbeelding via een overdrachtsmethode ontvangen* Selecteer een overdrachtsmethode en volg de instructies op het scherm. *Sommige telefoons met ondersteuning voor afbeeldingen kunnen geen afbeeldingen ontvangen die groter zijn dan 160x120. Als u de afbeelding wilt weergeven op een computer, is de grootte 1632x1224 het meest geschikt.*

#### *Een afbeelding in een bericht opslaan*

**■ 38 Fen item uit een SMS-bericht** *[opslaan](#page-37-1), of ➡ 41 Een item uit een [MMS-bericht opslaan](#page-40-0), of <sup>■</sup> 45 Een [item in een e-mailbericht bekijken of](#page-44-0)  [opslaan](#page-44-0)*.

## *Een zelfportret maken*

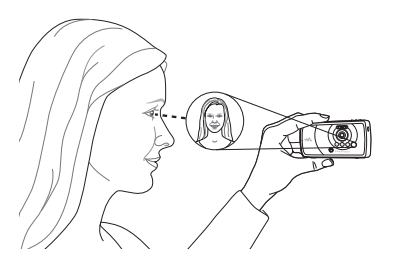

Houd de telefoon vast zoals in de illustratie zodat u zichzelf kunt zien in het spiegeltje naast de lens. Druk op om de foto te maken.

## 52 Afbeeldingen

#### **Foto's en videoclips opslaan**

Als u een foto of videoclip hebt gemaakt, wordt deze automatisch in het telefoongeheugen opgeslagen of op de eventueel aanwezige Memory Stick PRO™ Duo.

Als het telefoongeheugen of de Memory Stick vol zijn, kunt u pas weer foto's en videoclips maken als u bestanden verwijdert of verplaatst

**■ [19 Bestandsbeheer](#page-18-0)** 

#### **Foto's en videoclips verzenden**

Wanneer u een foto of videoclip hebt gemaakt, kunt u deze verzenden als MMS-bericht, mits de bestandsgrootte de limiet niet overschrijdt.

 $\rightarrow$  **[52 Afbeeldingen uitwisselen](#page-51-0) als** u foto's en videoclips wilt uitwisselen met andere overdrachtsmethoden.

#### *Een videoclip of foto beheren*

Neem een videoclip op of maak een foto ▶ Meer en selecteer een optie.

U kunt uw videoclips ook op een computer bekijken,  $\rightarrow$  64 Een *[videoclip op een computer bekijken](#page-63-1)*.

#### **Foto's overdragen naar de computer**

U kunt foto's van de camera naar een computer slepen via de USB-kabel % *[75 Bestanden overdragen met](#page-74-0)  [de USB-kabel](#page-74-0)*.

#### **Extern scherm**

U kunt afbeeldingen op een extern scherm, zoals een tv, bekijken met een compatibele Bluetooth accessoire. Dergelijke accessoires worden niet bij de telefoon meegeleverd. Ga voor een complete lijst met compatibele accessoires naar *[www.SonyEricsson.com/support](http://www.SonyEricsson.com/support)*.

#### *Verbinding maken met een extern scherm*

} **Bestandsbeheer** } **Afbeeldingen**

**▶Bekijken ▶ Meer ▶ Extern scherm.** 

 $\rightarrow$  **71 Een apparaat toevoegen aan** *[de telefoon](#page-70-0)*.

# **Entertainment**

WALKMAN*™, radio, PlayNow™, ringtones, MusicDJ™, VideoDJ™, spellen en nog veel meer.*

## **WALKMAN™-speler**

De WALKMAN™-speler is een complete muziek- en videospeler. De volgende bestandstypen worden ondersteund: MP3, MP4, 3GP, AAC, AMR, MIDI, IMY, EMY en WAV (met een maximale samplesnelheid van 16 kHz). U kunt ook gestreamde bestanden gebruiken die geschikt zijn voor 3GPP.

*AMR- en MIDI-bestanden kunnen alleen op de WALKMAN-speler worden weergegeven en afgespeeld als het auteursrecht hiervan beveiligd is. U kunt echter wel naar andere AMR- en MIDIbestanden luisteren met behulp van bestandsbeheer.*

*U kunt Disc2Phone alleen gebruiken als de computer een van de volgende besturingssystemen heeft: Windows® 2000 SP3/SP4, XP Home SP1/SP2 of XP Professional SP1/SP2.*

*Bestanden overdragen met de meegeleverde USB-kabel*  % *[75 Bestanden overdragen met](#page-74-0)  [de USB-kabel](#page-74-0).*

#### **Muziek overdragen**

De cd die wordt meegeleverd bij de telefoon, bevat Disc2Phonecomputersoftware en USBstuurprogramma's. Gebruik Disc2Phone om muziek vanaf cd's of uw computer over te dragen naar het telefoongeheugen of de Memory Stick PRO Duo™ in de telefoon.

#### *Disc2Phone installeren*

- **1** Zet de computer aan en plaats de cd die wordt meegeleverd bij de telefoon in het cd-rom-station. De cd-rom wordt automatisch gestart, waarbij het installatievenster wordt geopend.
- **2** selecteer een taal en klik op *OK*.
- **3** Klik op *Install* Disc2Phone en volg de instructies. U kunt er tijdens de installatie voor kiezen een Disc2Phone-pictogram op het bureaublad te laten weergeven.

#### 54 Entertainment

#### *Disc2Phone gebruiken*

- **1** Sluit de telefoon aan op een computer via de USB-kabel die bij de telefoon is geleverd % *[75 Bestanden overdragen](#page-74-0)  [met de USB-kabel](#page-74-0)*.
- **2 Computer**: als de wizard *Nieuwe hardware gevonden* wordt weergegeven, klikt u op *Annuleren* om deze af te sluiten.
- **3 Telefoon**: als de telefoon is uitgeschakeld, wordt deze automatisch ingesteld op **Best. overdr.** Als de telefoon is ingeschakeld,

▶ Best. overdr. in de pop-up. De telefoon wordt uitgeschakeld en wordt voorbereid voor de overdracht van bestanden.

- **4** Start Disc2Phone door te dubbelklikken op het pictogram op het bureaublad van de computer of via het menu Start.
- **5** Meer informatie over het overdragen van muziek vindt u in de Help bij Disc2Phone. Klik op ? in de rechterbovenhoek van het Disc2Phone-venster.
- *Verwijder de USB-kabel niet uit de telefoon of de computer tijdens de overdracht omdat hierdoor de Memory Stick en het telefoongeheugen kunnen worden beschadigd. U kunt de overgedragen bestanden pas in de telefoon bekijken als u de USB-kabel uit de telefoon hebt verwijderd.*
	- **6** U kunt via Disc2Phone ook informatie over een cd (artiest, nummer, enz.) verkrijgen. Hiervoor moet u tijdens het overdragen van de muziek van een cd verbonden zijn met internet.
- *Als u de USB-kabel op veilige wijze wilt verwijderen in de modus* **Best. overdr.***, klikt u met de rechtermuisknop op het pictogram Verwisselbare schijf in Windows Verkenner en selecteert u Uitwerpen.*

## *[www.SonyEricsson.com/support](http://www.SonyEricsson.com/support)*

Meer informatie over het verplaatsen van bestanden naar de telefoon met WALKMAN™ is beschikbaar op *[www.SonyEricsson.com/support](http://www.SonyEricsson.com/support)*.

#### *Muziek en video's afspelen*

- **1** } **WALKMAN**. De browser van de WALKMAN™-speler wordt geopend.
- **2** U kunt muziek terugvinden op artiest of nummer, of in playlists. U kunt ook door een lijst met videoclips bladeren. Selecteer een lijst } **Openen**.
- **3** Selecteer een titel } **Afspelen**.

Entertainment 55

## **Bediening van WALKMAN™-speler**

- Druk op (wo om de WALKMAN™speler te openen of tijdens het afspelen te minimaliseren.
- Druk op  $(\overline{\mathbf{F}}\mathbf{I})$  om het afspelen te onderbreken. Druk nogmaals om het afspelen te hervatten.
- Druk op @ om naar het volgende nummer of de volgende videoclip te gaan.
- Druk op ⓒ om naar het vorige nummer of de vorige videoclip te gaan.
- Houd  $\circledcirc$  of  $\circledcirc$  ingedrukt om muzieknummers of videoclips vooruit of achteruit te spoelen.
- Druk op  $\circledcirc$  of  $\circledcirc$  om bestanden in de huidige playlist te bekijken en door te bladeren tijdens het afspelen.
- Druk op **Afspelen** om een gemarkeerd bestand in een lijst te selecteren.
- Tijdens het afspelen van een videoclip kunt u op @ drukken om een video vertraagd af te spelen. } **Afspelen** om terug te gaan naar de normale afspeelsnelheid.
- Wanneer u een video hebt onderbroken, drukt u op  $\circledcirc$  om de videoclip beeld voor beeld af te spelen.
- Druk in de weergave **Speelt nu af...** op  $\circledcirc$  om naar de browser van de WALKMAN™-speler te gaan.
- Houd  $\textcircled{\text{f}}$  ingedrukt om de optie af te sluiten.

## **Toets Afspelen/Pauze**

Druk op (►II) om de muziek af te spelen of te onderbreken. U kunt kiezen of u deze knop wilt gebruiken voor de WALKMAN™-speler of de radio, of voor de laatst gebruikte van beide functies.

#### *De instelling van de knop afspelen/pauze wijzigen*

In stand-bymodus, } **Instellingen** en ga naar het tabblad **Algemeen** } **Afspelen/Pauze**.

## **Radio**

Naar FM-radio luisteren met RDSfunctionaliteit (Radio Data System). Het handsfree-apparaat werkt als een antenne, dus u moet dit op uw telefoon aansluiten. De radio kan ook worden gebruikt als wekker  $\rightarrow$  **[77 Wekker](#page-76-0)** 

## *Naar de radio luisteren*

Sluit de handsfree aan op de telefoon ▶ Radio.

#### 56 Entertainment

*Gebruik de telefoon niet op plaatsen waar mobiele telefoons niet zijn toegestaan* % *[95 Efficiënt gebruik.](#page-94-0)*

## **Radiobediening**

- **Radio** } **Zoeken** om een zendfrequentie te zoeken.
- Druk op @ of @ om 0,1 MHz verder te gaan.
- Druk op  $\circledcirc$  of  $\circledcirc$  om voorkeuzekanalen te selecteren.
- **Meer om meer opties weer te geven.**

#### **Radiokanalen opslaan**

U kunt maximaal 20 voorkeuzekanalen opslaan.

#### *Radiokanalen opslaan*

**▶ Radio stel de frequentie in ▶ Meer**  $\triangleright$  Opslaan of houd  $(\overline{0+}) - (\overline{9})$ ingedrukt om op te slaan op positie 1 tot en met 10.

#### *Radiokanalen selecteren*

Gebruik de navigatietoets of druk op  $(\overline{0+}) - (\overline{9})$  om een van de opgeslagen kanalen op positie 1 tot en met 10 te selecteren.

## **Radio-opties**

- $\blacktriangleright$  Meer voor de volgende opties:
- **Uitschakelen** de radio uitzetten.
- **Minimaliseren** teruggaan naar stand-by om tijdens het luisteren andere functies te gebruiken.
- **Opslaan** de huidige frequentie opslaan op een positie.
- **Kanalen** een voorkeuzekanaal selecteren, een andere naam geven, vervangen of verwijderen.
- **Speaker AAN** de luidsprekers gebruiken.
- **Auto. opslaan** afgestemde kanalen opslaan op positie 1 tot en met 20. Eerder opgeslagen kanalen worden vervangen.
- **Frequentie inst.** handmatig een frequentie invoeren. Druk op  $(F - s)$ om direct naar **Frequentie inst.** te gaan.
- **RDS** opties instellen voor alternatieve frequentie- (AF) en zenderinformatie.
- **Mono AAN** mono geluid inschakelen.

## **Door bestanden browsen**

Lijsten met muziekbestanden en videoclips doorbladeren:

- **Artiesten** lijst met muziekbestanden die u hebt overgedragen met Disc2Phone.
- **Tracks** lijst met alle muziekbestanden (geen ringtones) in de telefoon en op de Memory Stick.
- **Playlists** uw eigen lijsten met muziekbestanden maken of afspelen.

• **Video's** – lijst met alle videoclips in de telefoon en op de Memory Stick.

### **Playlists**

U kunt playlists maken om de mediabestanden die zijn opgeslagen in **Bestandsbeheer**, te ordenen. Bestanden in een playlist kunnen worden gesorteerd op artiest, titel of op de volgorde waarin de bestanden zijn toegevoegd aan de playlist. U kunt een bestand aan verschillende playlists toevoegen.

Wanneer u een bestand uit een playlist verwijdert, wordt het muziek- of videobestand niet permanent uit het telefoongeheugen verwijderd, maar wordt alleen de verwijzing in de playlist verwijderd. U kunt het bestand nog steeds aan een andere playlist toevoegen.

## *Een playlist maken*

- **1** } **WALKMAN** } **Playlists** ▶ Nieuwe playlist ▶ Toevoeg. Voer een naam in } **OK**.
- **2** Maak een selectie van de bestanden die beschikbaar zijn in **Bestandsbeheer**. U kunt meerdere bestanden tegelijkertijd toevoegen en u kunt ook mappen toevoegen.

Alle bestanden in de geselecteerde mappen worden toegevoegd aan de playlist.

#### *Bestanden toevoegen aan een playlist*

- **1** } **WALKMAN** } **Playlists** selecteer een playlist } **Openen** } **Meer** ▶ Media toevoegen.
- **2** Maak een selectie van de bestanden die beschikbaar zijn in **Bestandsbeheer**.

#### *Bestanden verwijderen uit een playlist*

- **1** } **WALKMAN** } **Playlists** selecteer een playlist } **Openen**.
- **2** Selecteer het bestand en druk op  $\binom{c}{k}$ .

## *Een playlist verwijderen*

**▶ WALKMAN** ▶ Playlists selecteer een playlist en druk op  $\mathbb{C}$ .

#### **Opties van de WALKMAN™-speler**

- ▶ Meer voor opties:
- **Speelt nu af...** ga naar het overzicht **Speelt nu af...**
- **Media toevoegen** bestanden of mappen toevoegen aan de playlist.
- **Sorteren** sorteren op artiest, op titel of in de volgorde dat de bestanden zijn toegevoegd aan de playlist.
- **Verwijderen** een bestand uit de playlist verwijderen. In playlists die door de gebruiker zijn gemaakt, wordt alleen de verwijzing naar het bestand verwijderd. In de lijst **Tracks** wordt het bestand permanent uit het geheugen verwijderd.
- **Minimaliseren** de WALKMAN™ minimaliseren en terugkeren naar de stand-bymodus terwijl de muziek verder wordt afgespeeld.
- **Naam wijzigen** de naam van door de gebruiker gemaakte playlists wijzigen.
- **Playlist deleten** door de gebruiker gemaakte playlists verwijderen. De bestanden worden niet verwijderd uit **Bestandsbeheer**.
- **Informatie** informatie weergeven over het huidige nummer of de huidige video.
- **Afspeelmodus** de afspeelvolgorde van muziek en video's veranderen. Selecteer **Shuffle** om de bestanden in de playlist in willekeurige volgorde af te spelen of **Loop** om de playlist opnieuw te starten als het laatste bestand is afgespeeld.
- **Equalizer** instellingen van hoge en lage tonen wijzigen.
- **Verzenden** een muziekbestand of videoclip verzenden.
- **Volledig scherm** afspelen in een volledig scherm.
- **Frame vastleggen** terwijl een videoclip wordt onderbroken, kunt u een beeld uit de clip vastleggen.

## **Online muziek en video's**

Video's bekijken en naar muziek luisteren door deze van internet naar uw telefoon te streamen. Als er nog geen instellingen in uw telefoon zijn opgegeven % *[66 Instellingen](#page-65-0)*. Neem voor meer informatie contact op met uw netwerkexploitant of ga naar *[www.SonyEricsson.com/support](http://www.SonyEricsson.com/support)*.

#### *Een data-account selecteren voor streamen*

**▶ Instellingen** ▶ het tabblad **Verbindingen** } **Streamingopties** en selecteer het data-account dat u wilt gebruiken.

#### *Video en audio streamen*

**1** } **Internetservices** } **Meer** } **Ga naar** } **Voer URL in**.

Entertainment 59

**2** Kies het adres van een webpagina of voer dit in en selecteer een link vanwaar u wilt streamen. De

WALKMAN-speler wordt automatisch geopend wanneer een link wordt geselecteerd.

#### *Opgeslagen muziek en video's streamen*

- **1** } **Internetservices** } **Meer** } **Ga naar** } **Favorieten**.
- **2** Selecteer een te streamen koppeling. De WALKMAN-speler wordt geopend en de muziek of video wordt afgespeeld.

## **PlayNow™**

U kunt muziek beluisteren voordat u deze aanschaft en naar uw telefoon downloadt.

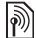

*Deze functie is afhankelijk van het netwerk of de operator. Neem contact op met uw netwerkexploitant voor informatie over uw abonnement en PlayNow™. In sommige landen kunt u muziek aanschaffen van 's werelds beste artiesten.*

*Deze service is niet in alle landen beschikbaar.*

#### **Voordat u begint**

Als er nog geen internetinstellingen in uw telefoon zijn opgegeven  $\rightarrow$  **[66 Instellingen](#page-65-0).** 

*PlayNow™-muziek beluisteren* **▶ PlayNow™** en selecteer muziek in een lijst.

### **Downloaden van PlayNow™**

De totale prijs wordt weergegeven wanneer u een muziekbestand selecteert om te downloaden en op te slaan. Wanneer een aankoop wordt geaccepteerd, wordt dit op uw telefoonrekening bijgeschreven of van uw prepay-kaart afgeschreven. In het telefoonpakket vindt u de voorwaarden.

### *Een muziekbestand downloaden*

- **1** Wanneer u een muziekbestand hebt beluisterd en de voorwaarden hebt geaccepteerd } **Ja** om te downloaden.
- **2** Er wordt een SMS-bericht verzonden om de betaling te bevestigen en het bestand wordt beschikbaar gemaakt om te downloaden. Muziek wordt opgeslagen in **Bestandsbeheer** } **Geluiden**.

## **Ringtones en melodieën**

U kunt bijvoorbeeld muziek, geluiden en nummers uitwisselen via een van de beschikbare overdrachtmethoden.

*U kunt geen materiaal wijzigen waarop auteursrechten rusten.*

#### 60 Entertainment

### *Een ringtone selecteren*

**▶ Instellingen** ▶ en blader naar het tabblad **Geluiden & signalen** } **Ringtone**.

## *De ringtone aan- of uitzetten*

Houd in de stand-bymodus  $(F-S)$ ingedrukt. Alle geluidssignalen behalve de wekker worden uitgezet.

## *Het volume van de ringtone instellen*

- **1** } **Instellingen** } en blader naar het tabblad **Geluiden & signalen ▶ Volume en druk op ⓒ of ⓒ om het** geluid harder of zachter te zetten.
- **2** } **Opslaan**.

## **Persoonlijke ringtones voor bellers**

Als in uw abonnement nummerweergave is inbegrepen, kunt u voor bellers persoonlijke ringtones instellen, % *[25 Een](#page-24-0)  [afbeelding of ringtone toevoegen aan](#page-24-0)  [een telefooncontact](#page-24-0)*.

## *Het trilalarm instellen*

**▶ Instellingen** ▶ het tabblad **Geluiden & signalen** } **Trilalarm** en selecteer een instelling.

#### **Opties voor geluiden en signalen**

Vanaf **Instellingen** } het tabblad **Geluiden & signalen** hebt u de volgende keuzes:

- **Berichtsignaal** aangeven hoe u wilt worden gewaarschuwd bij een inkomend bericht.
- **Toetsgeluid** aangeven welk geluid wordt weergegeven wanneer u op de toetsen drukt.

## **MusicDJ™**

U kunt zelf melodieën componeren en bewerken en als ringtones gebruiken. Een melodie bestaat uit vier sporen – **Drums**, **Bassen**, **Akkoorden** en **Accenten**. Een spoor bevat een aantal muziekblokken. De blokken bestaan uit vooraf gearrangeerde geluiden met verschillende eigenschappen. De blokken zijn onderverdeeld in de groepen **Intro**, **Couplet**, **Refrein** en **Rust**. U componeert een melodie door muziekblokken toe te voegen aan de sporen.

#### *Een melodie componeren*

- **1** } **Entertainment** } **MusicDJ™**.
- **2** } **Invoegen**, **Kopiëren** of **Plakken** blokken. Schakel tussen de blokken met  $\textcircled{\scriptsize{0}}$ ,  $\textcircled{\scriptsize{0}}$ ,  $\textcircled{\scriptsize{0}}$  of  $\textcircled{\scriptsize{0}}$ . Druk op  $\textcircled{\scriptsize{1}}$ om een blok te verwijderen. } **Meer** om meer opties weer te geven.

Entertainment 61

## *Een MusicDJ™-melodie bewerken*

} **Bestandsbeheer** } **Geluiden** en selecteer de melodie } **Meer Bewerken** 

#### **MusicDJ™-melodieën uitwisselen**

U kunt melodieën verzenden en ontvangen via een van de volgende beschikbare overdrachtsmethodes. U kunt geen materiaal wijzigen waarop auteursrechten rusten.

 $\chi$ <sup>2</sup> U kunt geen polyfone melodie of MP3*bestanden verzenden in een SMS-bericht.*

#### *Een melodie verzenden*

- **1** } **Bestandsbeheer** } **Geluiden** en selecteer een melodie.
- **2** } **Meer** } **Verzenden** en selecteer een overdrachtsmethode.

*Een melodie via een overdrachtsmethode ontvangen* Selecteer een overdrachtsmethode en volg de instructies op het scherm.

## **VideoDJ™**

U kunt uw eigen videoclips maken en bewerken met videoclips, afbeeldingen en tekst. U kunt ook een videoclip inkorten door ongewenste delen eruit te knippen.

#### *Een videoclip maken*

- **1** } **Entertainment** } **VideoDJ™**.
- **2** } **Toevoeg.** } **Videoclip**, **Afbeelding**, **Tekst** of **Camera** } **Kiezen**.
- **3** Als u meer items wilt toevoegen, drukt u op <sup>.</sup> Toevoeg.

#### *Een geselecteerde videoclip bewerken*

- **Bewerken voor opties:**
- **Trimmen** om de videoclip in te korten.
- **Tekst toevoegen** om tekst aan de videoclip toe te voegen.
- **Vervang** om een nieuwe videoclip te selecteren.
- **Verwijderen** om de videoclip te verwijderen.
- **Verplaatsen** om de videoclip naar een andere positie te verplaatsen.

#### *Een geselecteerde afbeelding bewerken*

- **Bewerken** voor opties:
- **Vervangen** om een nieuwe afbeelding te selecteren.
- **Duur** om de weergavetijd voor de afbeelding te selecteren.
- **Verwijderen** om de afbeelding te verwijderen.

• **Verplaatsen** — om de afbeelding naar een andere positie te verplaatsen.

#### *Geselecteerde tekst bewerken*

- **Bewerken voor opties:**
- **Bewerken** om de tekst te wijzigen.
- **Achtergrond** om de achtergrond in te stellen.
- **Tekstkleur** om de letterkleur in te stellen.
- **Duur** om de weergavetijd voor de tekst te selecteren.
- **Verwijderen** om de tekst te verwijderen.
- **Verplaatsen** om de tekst naar een andere positie te verplaatsen.

## **Opties voor VideoDJ™**

- **Meer** voor opties:
- **Afspelen** om de videoclip te bekijken.
- **Verzenden** om de videoclip te verzenden.
- **Soundtrack** om een soundtrack aan de videoclip toe te voegen.
- **Overgangen** om overgangen in te stellen tussen videoclips, afbeeldingen en tekst.
- **Opslaan** om de videoclip op te slaan.
- **Invoegen** om een nieuwe videoclip, afbeelding of tekst in te voegen.
- **Nieuwe video** om een nieuwe videoclip te maken.

#### *Videoclips bewerken in Bestandsbeheer*

- **1** } **Bestandsbeheer** } **Video's**
	- ▶ Openen en selecteer een bestand.
- **2** } **Meer** } **VideoDJ™** } **Bewerken**.

## **Videoclips verzenden**

U kunt een videoclip verzenden via een van de beschikbare overdrachtsmethodes. Korte videoclips kunnen worden verzonden via MMS. Als een videoclip te lang is, kunt u de functie **Trimmen** gebruiken om de clip in te korten.

## *Een videoclip editen*

- **1** Selecteer een videoclip op het storyboard ► Bewerken ► Trimmen.
- **2** } **Instellen** om het beginpunt in te stellen en } **Begin**.
- **3** } **Instellen** om het eindpunt in te stellen en } **Einde**.
- **4** Herhaal stap 2 en 3 of } **Gereed**.

Entertainment 63

#### <span id="page-63-1"></span>*Een videoclip op een computer bekijken*

Als u videoclips wilt bekijken die u naar een computer hebt overgebracht, gebruikt u de QuickTime**™**-software op de cd die is geleverd bij de telefoon.

## <span id="page-63-0"></span>**PhotoDJ™**

Bestanden bewerken met PhotoDJ™ of tijdens het bekijken van bestanden.

#### *Een bestand bewerken en opslaan*

- **1** } **Entertainment** } **PhotoDJ™** of } **Bestandsbeheer** } **Afbeeldingen** en selecteer een bestand } **Bekijken** } **Meer** } **Bewerken**.
- **2** } **Gereeds.** en selecteer een optie.
- **3** Nadat u de geselecteerde afbeelding hebt bewerkt } **Meer** } **Afb. opslaan**.

## **Geluidsrecorder**

Met Geluidsrecorder kunt u memo's of gesprekken opnemen. Opgenomen geluiden kunnen ook als ringtones worden gebruikt. Wanneer u een gesprek opneemt, wordt de opname beëindigd zodra een van de deelnemers het gesprek beëindigt. Wanneer u een

geluid opneemt, wordt de opname automatisch beëindigd zodra u een gesprek ontvangt.

*In bepaalde landen of staten bent u wettelijk verplicht personen vooraf te informeren dat u het gesprek gaat opnemen.*

#### *Een geluid opnemen*

- **1** } **Entertainment** } **Geluid opnemen**.
- **2** Wacht tot u een toon hoort. Wanneer de opname start, **Bezig met opnemen** en wordt een timer weergegeven.
- **3** } **Opslaan** om te beëindigen, **▶ Afspelen om te luisteren of ▶ Meer** voor opties. **Nieuwe opname**, **Verzenden**, **Naam wijzigen**, **Verwijderen**, **Opgenomen geluid**.

#### *Een opname beluisteren*

**▶ Bestandsbeheer ▶ Geluiden** en selecteer een opname } **Afspelen of ► Stoppen.** 

## **Thema's**

U kunt het uiterlijk van het scherm, zoals de kleuren en de achtergrond, wijzigen door een bepaald thema in te stellen. Op uw telefoon staan kanten-klare thema's die soms beveiligd zijn en dan niet kunnen worden verwijderd. U kunt nieuwe thema's

maken en deze naar uw telefoon downloaden. Ga naar *[www.SonyEricsson.com/support](http://www.SonyEricsson.com/support)* voor meer informatie.

### *Een thema selecteren of wijzigen*

} **Bestandsbeheer** } **Thema's** en selecteer een thema.

## **Thema's uitwisselen**

Thema's uitwisselen via een overdrachtsmethode.

## *Een thema verzenden*

- **1** } **Bestandsbeheer** } **Thema's** en selecteer een thema.
- **2** } **Meer** } **Verzenden** en selecteer een overdrachtsmethode.

## *Een thema ontvangen en opslaan*

- **1** Gebruik een overdrachtsmethode en open het bericht waarin u het thema hebt ontvangen.
- **2** Volg de instructies op het scherm.

## **Games**

De telefoon bevat diverse games. U kunt games en applicaties ook rechtstreeks naar de mappen in uw telefoon downloaden. Voor de meeste games zijn Help-teksten beschikbaar.

## *Een game starten en beëindigen*

- **1** } **Entertainment** } **Games**, selecteer een game } **Kiezen**.
- **2** Houd  $\textcircled{\textcirc}$  ingedrukt om de game te beëindigen.

## **Applicaties**

U kunt Java™-applicaties downloaden en uitvoeren. U kunt informatie bekijken of verschillende toegangsniveaus instellen.

#### *Informatie over Java™-applicaties bekijken*

- **1** } **Bestandsbeheer** } **Applicaties** of } **Games**.
- **2** Selecteer een applicatie of een game } **Meer** } **Informatie**.

#### *Rechten toekennen aan Java™-applicaties*

- **1** } **Bestandsbeheer** } **Applicaties** of } **Games**.
- **2** Selecteer een applicatie of game ▶ Meer ▶ Rechten en stel opties in.

#### **Schermgrootte van Java-applicaties** Sommige Java-applicaties zijn

gemaakt voor een specifiek schermformaat en passen mogelijk niet op uw telefoonscherm. Vraag de leverancier van de applicatie om meer informatie.

#### *Het schermformaat voor een Java™-applicatie instellen*

- **1** } **Bestandsbeheer** } **Applicaties**  $of  $\infty$  Gamec.$
- **2** Selecteer een applicatie of een game ▶ Meer ▶ Schermgrootte.
- **3** Selecteer een optie, bijvoorbeeld **Door gebr. gedefin. ▶ Breedte:** en **Hoogte:** om waarden te bewerken.

# **Verbindingen**

*Instellingen voor internet en e-mail, synchroniseren, Bluetooth, infrarood, USB-kabel, updateservice.*

## <span id="page-65-0"></span>**Instellingen**

Deze instellingen kunnen al zijn ingevoerd wanneer u de telefoon koopt. Als dat niet het geval is, controleert u eerst of uw abonnement datatransmissie (GPRS) ondersteunt.

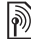

*Neem voor meer informatie contact op met uw netwerkexploitant of ga naar [www.SonyEricsson.com/support.](http://www.sonyericsson.com/support)*

U kunt instellingen voor internet/WAPgebruik, e-mail en MMS downloaden op *[www.SonyEricsson.com/support](http://www.SonyEricsson.com/support)*.

#### *Instellingen downloaden*

- **1** Ga op de computer naar *[www.SonyEricsson.com/support](http://www.SonyEricsson.com/support)*.
- **2** Selecteer een regio en een land of een het Global Support Area.
- **3** Selecteer het tabblad *Phone setup* en selecteer een telefoonmodel.
- **4** Selecteer de instellingen die u wilt downloaden naar de telefoon.

#### **Internet gebruiken**

Surfen op internet met HTTP (Hyper Text Transfer Protocol).

66 Verbindingen

### *Een internetprofiel selecteren*

**▶ Instellingen en gebruik ⓒ of ⓒ om** naar het tabblad **Verbindingen** te gaan } **Internetinstell.** } **Internetprofielen** en selecteer het profiel dat u wilt gebruiken.

#### *Beginnen met browsen*

} **Internetservices** en selecteer een service of } **Internetservices** } **Meer** om opties te bekijken.

### *Stoppen met surfen*

▶ Meer ▶ Browser afsluiten

#### **Opties tijdens het browsen**

► Meer om meer opties weer te geven. Het menu bevat de volgende opties, maar dit kan afhankelijk zijn van de webpagina die u bekijkt:

*Als u een e-mailadres selecteert tijdens het surfen op een website, kunt u een bericht naar dat adres verzenden.*

- **Ga naar voor opties:**
- **Sony Ericsson** naar de homepage voor het huidige profiel gaan.
- **Favorieten** favorieten maken, gebruiken of bewerken.
- **Voer URL in** het adres aan een webpagina toevoegen.
- **Geschiedenis** de lijst met eerder bezochte webpagina's weergeven.
- **Extra** voor opties:
- **Favoriet toevoeg.** een nieuwe favoriet toevoegen.
- **Afb. opslaan** een afbeelding opslaan.
- **Pagina opslaan** de huidige webpagina opslaan.
- **Pagina vernieuw.** de huidige webpagina vernieuwen.
- **Adres verzenden** een link naar de huidige webpagina verzenden.
- **Bellen** bellen tijdens het browsen op internet. } **Meer** } **Beëindig** om het gesprek te beëindigen en verder te gaan met surfen.
- } **Weergave** voor opties:
- **Volledig scherm** normaal of volledig scherm selecteren.
- **Alleen tekst** volledige inhoud of alleen tekst selecteren.
- **In- en uitzoomen** in- of uitzoomen op de webpagina.
- **Zoom tot normaal** zoomen als standaard instellen.

**▶ Geavanceerd om instellingen voor** de browser in te voeren.

**Browser afsluiten om de verbinding** te verbreken en naar stand-by te gaan.

Verbindingen 67

#### **Favorieten gebruiken**

U kunt favorieten voor de browser gebruiken, maken en bewerken.

#### *Werken met favorieten*

- **1** } **Internetservices** } **Meer** } **Ga naar**
	- **E** Favorieten en selecteer een favoriet } **Meer**.
- **2** Selecteer een optie.

### **Downloaden**

U kunt bestanden van webpagina's downloaden, zoals afbeeldingen, thema's, games en ringtones.

#### *Downloaden van de webpagina van SonyEricsson*

- **1** } **Internetservices** } **Sony Ericsson**.
- **2** U kunt op de webpagina browsen, een bestand voor downloaden selecteren en de instructies op het scherm volgen.

#### **Internetprofiel voor Java™-applicaties**

Sommige Java-applicaties moeten verbinding maken met internet om informatie te ontvangen. Denk bijvoorbeeld aan games waarvoor nieuwe niveaus van een gameserver moeten worden gedownload.

### **Voordat u begint**

Als er nog geen instellingen in uw telefoon zijn opgegeven  $\rightarrow$  **[66 Instellingen](#page-65-0).** 

#### *Een profiel voor Java selecteren*

**▶ Instellingen** ▶ het tabblad **Verbindingen** } **Java™-instellingen** en selecteer een internetprofiel.

#### **Opgeslagen informatie**

U kunt tijdens het browsen informatie opslaan.

*U wordt geadviseerd gevoelige informatie over eerder bezochte internetservices te wissen. Zo vermijdt u misbruik van persoonlijke gegevens wanneer u de telefoon kwijtraakt of verliest, of wanneer de telefoon wordt gestolen.*

De volgende informatie kan worden opgeslagen:

- Cookies verbetert de toegang tot de webpagina.
- Wachtwoorden verbetert de toegang tot de server.

#### *Cookies toestaan*

- } **Internetservices** } **Meer**
- **▶ Geavanceerd ▶ het tabblad**

**Browsen** } **Cookies toestaan** } **Aan**.

#### 68 Verbindingen

### *Cookies wissen*

- **▶ Internetservices ▶ Meer**
- **▶ Geavanceerd ▶ het tabblad Overig**
- } **Cookies wissen** } **Ja**.

### *De wachtwoordenlijst wissen*

- ▶ Internetservices ▶ Meer
- **▶ Geavanceerd ▶ het tabblad Overig**
- ▶ Wachtw. wissen ▶ Ja.

## **Internetbeveiliging**

*Veilig browsen wordt ondersteund. Wanneer u een internetprofiel gebruikt, kunt u uw telefoon beveiligen.*

#### **Vertrouwde certificaten**

Voor bepaalde internetservices, zoals telebankieren, zijn certificaten nodig op uw telefoon. Mogelijk zijn deze certificaten al bij aankoop in uw telefoon aanwezig, maar u kunt ook nieuwe certificaten downloaden.

#### *De certificaten in uw telefoon controleren*

**▶ Instellingen** ▶ het tabblad **Verbindingen** } **Internetinstell. ▶ Beveiliging ▶ Certificaten** 

## **Synchroniseren**

U kunt contacten, afspraken, taken en notities synchroniseren via Bluetooth, de infraroodpoort, internetservices of de USB-kabel die bij de telefoon wordt meegeleverd.

De synchronisatiesoftware voor de computer is te vinden in de Sony Ericsson PC Suite, die beschikbaar is op de cd die bij de telefoon wordt geleverd. U kunt ook naar *[www.SonyEricsson.com/support](http://www.SonyEricsson.com/support)*  gaan om de software of handleidingen voor synchronisatie te downloaden.

#### *De sorteervolgorde voor contacten selecteren*

} **Telefoonboek** } **Opties**

**▶ Geavanceerd ▶ Sorteervolgorde en** selecteer of er op voor- of achternaam moet worden gesorteerd.

#### **Synchronisatie met apparaten die vlakbij staan**

Installeer de Sony Ericsson PC Suite vanaf de cd die bij de telefoon wordt geleverd of download de software van *[www.SonyEricsson.com/support](http://www.SonyEricsson.com/support)*. Bij de software vindt u ook Helpinformatie.

## **Externe synchronisatie via internet**

U kunt online synchroniseren via een internetservice.

### **Voordat u begint**

- Als er nog geen instellingen in uw telefoon zijn opgegeven % *[66 Instellingen](#page-65-0)*.
- Registreer online een synchronisatieaccount.
- Voer externe synchronisatieinstellingen in.

#### *De externe synchronisatieinstellingen invoeren*

- **1** } **Agenda** } **Synchronisatie** ▶ Nieuw account ▶ Ja om een nieuw account te maken.
- **2** Voer een naam in voor het nieuwe account } **Doorgaan**.
- **3** Voer de volgende gegevens in:
	- **Serveradres** server-URL.
	- **Gebruikersnaam** gebruikersnaam voor het account.
	- **Wachtwoord** wachtwoord voor het account.
	- **Verbinding** een internetprofiel selecteren.
	- **Applicaties** applicaties markeren voor synchroniseren.
- **Applicatie- instell.** een applicatie selecteren en een databasenaam invoeren, evenals gebruikersnaam en wachtwoord, indien nodig.
- **Sync.-interval** instellen hoe vaak moet worden gesynchroniseerd.
- **Initial. op afstand** altijd accepteren, nooit accepteren of altijd vragen wanneer u het synchroniseren vanuit een service start.
- **Ext. beveiliging** een server-ID en een serverwachtwoord invoegen.
- **4** } **Opslaan** om het nieuwe account op te slaan.

#### *De externe synchronisatie starten*

} **Agenda** } **Synchronisatie** en selecteer een account ► Starten.

## **Bluetooth™ draadloze technologie**

Met Bluetooth kunt u draadloos een verbinding tot stand brengen met andere Bluetooth apparaten. U beschikt over de volgende mogelijkheden:

- met meerdere apparaten tegelijk verbinden.
- informatie met andere apparaten synchroniseren.
- de afstandsbedieningsfunctionaliteit gebruiken.

#### 70 Verbindingen

- een extern scherm gebruiken.
- items uitwisselen en multiplayer games spelen.
- *Voor communicatie via Bluetooth wordt een bereik tot maximaal 10 meter aanbevolen, waarbij er geen massieve objecten tussen de apparaten moeten staan.*

## **Voordat u begint**

Meer informatie over Bluetooth en het gebruik hiervan vindt u op *[www.SonyEricsson.com/support](http://www.SonyEricsson.com/support)*.

- Stel Bluetooth in op communicatie met andere apparaten.
- Voeg de Bluetooth apparaten waarmee u wilt communiceren aan uw telefoon toe.
- Controleer of plaatselijke wetten en/of *regelgeving het gebruik van Bluetooth beperken. Als Bluetooth niet is toegestaan, moet u de Bluetooth functie uitschakelen. Het maximaal toegestane Bluetooth radio-uitgangsvermogen in de telefoon wordt automatisch aan eventuele lokaal geldende restricties aangepast. Dit betekent dat het bereik kan variëren.*

#### *Bluetooth aanzetten*

**▶ Instellingen** ▶ het tabblad **Verbindingen** } **Bluetooth**

} **Aanzetten**.

#### **Apparaten aan uw telefoon toevoegen**

Voer een toegangscode in om een veilige verbinding tussen uw telefoon en het apparaat tot stand te brengen. Voer dezelfde toegangscode op het apparaat in als u daarom wordt gevraagd. Apparaten zonder gebruikersinterface, zoals een handsfree, hebben al een toegangscode. Lees de handleiding van het apparaat na voor meer informatie.

*Controleer of Bluetooth is geactiveerd op het apparaat dat u wilt toevoegen en dat het apparaat zichtbaar is.*

#### <span id="page-70-0"></span>*Een apparaat toevoegen aan de telefoon*

- **1** } **Instellingen** } het tabblad **Verbindingen** } **Bluetooth** } **Mijn apparaten** } **Nieuw apparaat** om beschikbare apparaten te zoeken.
- **2** Selecteer een apparaat in de lijst.
- **3** Voer zo nodig een toegangscode in.

#### *De lijst met apparaten ordenen*

- **1** } **Instellingen** } het tabblad **Verbindingen** } **Bluetooth** ▶ Miin apparaten en selecteer een apparaat in de lijst.
- **2** } **Meer** om een lijst met opties weer te geven.

### **Stroom sparen**

Met deze functie kunt u het stroomverbruik verminderen door uw telefoon te optimaliseren voor gebruik met één Bluetooth apparaat. Schakel de optie uit om met meerdere Bluetooth apparaten tegelijk een verbinding te hebben.

### *Stroom sparen*

**▶ Instellingen** ▶ het tabblad **Verbindingen** } **Bluetooth** ▶ Stroom besparen ▶ Aan.

#### **Telefoonnaam**

Voer een naam voor uw telefoon in die voor andere apparaten zichtbaar is als uw telefoon wordt gevonden.

#### *Een telefoonnaam invoeren*

**▶ Instellingen** ▶ het tabblad **Verbindingen** } **Bluetooth** } **Telefoonnaam**.

#### **Zichtbaarheid**

Selecteer of u uw telefoon zichtbaar maakt voor andere Bluetooth apparaten. Als u uw telefoon op verbergen zet, kunnen andere apparaten uw telefoon niet via Bluetooth vinden.

## <span id="page-71-0"></span>*Uw telefoon verbergen of weergeven*

**▶ Instellingen** ▶ het tabblad **Verbindingen** } **Bluetooth ▶ Zichtbaarheid ▶ Telefoon tonen** of **Telef. verbergen**.

### **Items uitwisselen**

U kunt items verzenden of ontvangen via Bluetooth als overdrachtsmethode. Kies een apparaat in de lijst met gevonden apparaten.

#### *Een item verzenden*

- **1** Selecteer een item, bijvoorbeeld } **Telefoonboek** en selecteer een contact.
- **2** } **Meer** } **Contact verz.**
	- } **Via Bluetooth**.
- **3** Selecteer het apparaat waarnaar u het item wilt verzenden } **Kiezen**.

#### *Een item ontvangen*

**▶ Instellingen** ▶ het tabblad **Verbindingen** } **Bluetooth Aanzetten** Controleer of de telefoon zichtbaar is, **➡** 72 Uw telefoon *[verbergen of weergeven](#page-71-0)*. Wanneer u een item ontvangt, volgt u de instructies op het scherm.
#### <span id="page-72-2"></span>*Een Bluetooth handsfree-apparaat toevoegen*

- **1** } **Instellingen** } het tabblad **Verbindingen** } **Bluetooth Handefree**
- **2** } **Ja** als u een Bluetooth handsfree voor de eerste keer toevoegt of } **Mijn handsfree** } **Nieuwe handsfree** ▶ Toevoeg, als u nog een Bluetooth handsfree toevoegt. Controleer of Bluetooth is ingeschakeld op de handsfree. Lees de handleiding van het apparaat na voor meer informatie.

### <span id="page-72-1"></span>**Geluid overdragen**

Het geluid voor gesprekken overdragen als u een Bluetooth handsfree gebruikt. U kunt het geluid voor gesprekken ook overdragen via het toetsenblok.

#### *Geluid overdragen bij gebruik van een handsfree*

Tijdens een gesprek, } **Meer** } **Doorschakelen** en selecteer een apparaat.

#### **Bepalen waar het geluid wordt weergegeven**

Bepalen waar geluid wordt weergegeven als u een gesprek beantwoordt met de toetsen van de telefoon of de handsfree-knop.

## *Bepalen waar het geluid wordt weergegeven wanneer u een gesprek beantwoordt met een handsfreeapparaat*

- **1** } **Instellingen** } het tabblad **Verbindingen** } **Bluetooth** } **Handsfree** } **Inkomend gesprek**.
- **2** } **In Telefoon** om het geluid naar de telefoon te sturen of } **In Handsfree** om het geluid naar de handsfree te sturen.

## <span id="page-72-0"></span>**Externe besturing**

U kunt uw telefoon als externe besturing (afstandsbediening) gebruiken voor computerapplicaties, zoals een media player of presentaties in Microsoft® PowerPoint®. Uw computer moet ondersteuning bieden voor een Bluetooth HID-profiel.

## *Externe besturing selecteren*

- **1** } **Entertainment** ▶ Afstandsbediening.
- **2** Selecteer een applicatie waarmee de computer verbinding moet maken.

### **Bestandoverdracht**

Gebruik een computer met Bluetooth om bestanden in bestandsbeheer te bekijken en over te dragen. Gebruik de sleepfunctie voor het volgende:

- bestanden tussen telefoon en computer overbrengen.
- bestanden verplaatsen en ordenen.
- bestanden verwijderen van de telefoon.

## <span id="page-73-1"></span>**Infraroodpoort**

Gebruik de infraroodpoort als overdrachtsmethode met apparaten die daarvoor geschikt zijn. U kunt bijvoorbeeld kalendergegevens synchroniseren,  $\blacktriangleright$  [69 Synchroniseren](#page-68-0).

*Lees eerst de documentatie van de computer als u verbinding met de computer wilt maken. Controleer of de infraroodsnelheid van de computer 115200 bps is.*

## <span id="page-73-0"></span>*De infraroodpoort aanzetten*

**▶ Instellingen** ▶ het tabblad **Verbindingen** } **IR activeren** } **Aan** of } **10 minuten** om 10 minuten ingeschakeld te blijven.

### *Twee apparaten verbinden*

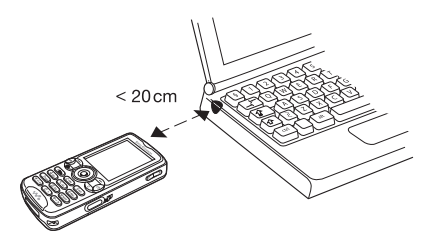

- **1** Schakel op beide apparaten infrarood in.
- **2** Controleer of de infraroodpoort op de telefoon gericht is op de infraroodpoort op het andere apparaat en dat er maximaal 20 cm tussen de apparaten zit.

#### *Een item verzenden met de infraroodpoort (bijvoorbeeld een contact)*

- **1** Schakel op beide apparaten infrarood in. } **Telefoonboek** en selecteer een contact.
- **2** } **Meer** } **Contact verz.**
	- } **Via infrarood**.

#### 74 Verbindingen

## <span id="page-74-1"></span>**Bestanden overdragen met de USB-kabel**

Wanneer u de telefoon op een computer aansluit met de USB-kabel, worden de Memory Stick en het telefoongeheugen weergegeven als schijfstations of apparaten op de computer. Als u Windows gebruikt, kunt u de stuurprogramma's voor de USB-kabel installeren met behulp van de cd die wordt meegeleverd bij de telefoon % *[75 De USB-kabel installeren](#page-74-0)  [en gebruiken](#page-74-0)*.

*Gebruik alleen de USB-kabel die bij de telefoon wordt meegeleverd en sluit deze rechtstreeks aan op de computer. Verwijder de USB-kabel niet uit de telefoon of de computer tijdens de bestandsoverdracht omdat hierdoor de Memory Stick en het telefoongeheugen kunnen worden beschadigd. U kunt de overgedragen bestanden pas in de telefoon bekijken als u de USB-kabel uit de telefoon hebt verwijderd.*

Gebruik de functie voor slepen en neerzetten van de pc om:

- Bestanden over te zetten tussen de telefoon en de computer.
- Bestanden in het telefoongeheugen of op de Memory Stick verplaatsen, verwijderen en ordenen.

#### <span id="page-74-2"></span><span id="page-74-0"></span>*De USB-kabel installeren en gebruiken*

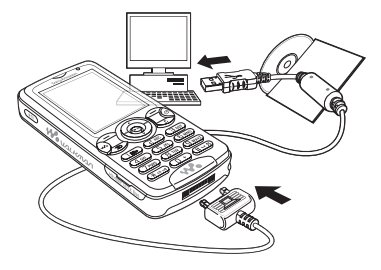

- *Eerder gebruikte communicatiesoftware voor mobiele telefoons, bijvoorbeeld synchronisatiesoftware, van de computer verwijderen.*
	- **1 Computer:** installeer Sony Ericsson PC Suite vanaf de cd die wordt meegeleverd bij de telefoon.
	- **2** Sluit de USB-kabel aan op de computer en de telefoon.
	- **3 Telefoon**: in de pop-up } **Tel. modus** om met de computer te synchroniseren of de telefoon als modem te gebruiken. ▶ Best. overdr. om muziek. afbeeldingen of andere bestanden naar de telefoon over te brengen. De telefoon wordt uitgezet in de modus **Best. overdr.**

Verbindingen 75

- **4** Als u de USB-kabel op veilige wijze wilt verwijderen in de modus **Best. overdr.**, klikt u met de rechtermuisknop op het pictogram Verwisselbare schijf in Windows Verkenner en selecteert u Uitwerpen.
- **5** Haal de USB-kabel uit de telefoon.

## <span id="page-75-0"></span>**Update Service**

Voorzie uw telefoon van de nieuwste software. Wanneer een nieuwe versie van de software beschikbaar is, kunt u deze downloaden en installeren zonder dat de gebruikersgegevens in uw telefoon worden gewijzigd.

Kies een van de volgende methoden om uw telefoon bij te werken.

- via de ether via uw telefoon of
- online via de meegeleverde USB-kabel en een op internet aangesloten computer.

*u datatoegang nodig (GPRS). U kunt een abonnement met datatoegang en de bijbehorende prijsinformatie krijgen bij uw netwerkexploitant.*

### **Voordat u begint**

Als er nog geen instellingen in uw telefoon zijn opgegeven **→ [66 Instellingen](#page-65-0).** 

### *De Update Service via de ether gebruiken*

- **1** } **Instellingen** } het tabblad **Algemeen** } **Updateservice**.
- **2** } **Zoeken nr update** om de nieuwste software te zoeken. Start het updateproces door de installatieinstructies uit te voeren, of } **Softwareversie** om de nu geïnstalleerde software op uw telefoon weer te geven, of **In Herinnering om in te stellen wanneer**

naar nieuwe software moet worden gezocht.

### *Update Service online gebruiken*

- **1** Maak met de USB-kabel een verbinding tussen de computer en de telefoon.
- **2** Bezoek *[www.SonyEricsson.com/support](http://www.SonyEricsson.com/support)*.
- **3** Selecteer een regio en een land.
- **4** Voer de productnaam in.
- **5** Selecteer SonyEricsson Update Service en volg de instructies. **values** and *Service hebt* **vervice instructies.**<br>Service en volg de instructies.

76 Verbindingen

## **Meer functies**

*Wekker, kalender, taken, profielen, tijd en datum, SIM-kaartvergrendeling, enzovoort.*

## <span id="page-76-2"></span>**Wekker**

U kunt een bepaalde wektijd instellen. U kunt de wekker ook op bepaalde vaste dagen laten afgaan. De wekker gaat ook af als u de telefoon op Stil hebt gezet of hebt uitgezet.

*Als u Radio kiest als wekkersignaal, moet u ervoor zorgen dat de handsfree is aangesloten op de telefoon.*

## *De wekker gebruiken*

} **Agenda** } **Wekker instellen** en selecteer een optie.

- } **Wekker** stel een wektijd in } **Opslaan**.
- } **Herhaalde wekker**. Stel een wektijd in en selecteer dagen ▶ Selecteer ▶ Gereed.
- } **Wekkersignaal** } **Radio** of **Geluiden**.

### *Sluimerstand inschakelen of de wekker uitzetten*

Druk op een willekeurige toets om het rinkelende signaal uit te zetten of } **Sluimeren**. Als u het wekkersignaal niet wilt laten herhalen } **UIT**.

## *Een wektijd annuleren*

} **Agenda** } **Wekker instellen** } **Wekker** } **UIT**.

## <span id="page-76-1"></span>**Kalender**

Met de kalender kunt u belangrijke afspraken bijhouden. U kunt de kalender synchroniseren met een kalender op een computer of op het web. **♦** [69 Synchroniseren](#page-68-0).

## <span id="page-76-0"></span>**Afspraken**

U kunt nieuwe afspraken toevoegen of bestaande afspraken als sjablonen gebruiken. U kunt ook herinneringen voor afspraken instellen.

## *Een nieuwe afspraak toevoegen*

- **1** } **Agenda** } **Kalender** en selecteer een datum } **Kiezen** } **Nieuwe afspraak** } **Toevoeg.**
- **2** Voer de gegevens in en bevestig elke invoer.

## *Een afspraak bekijken*

- **1** } **Agenda** } **Kalender** en selecteer een dag (dagen met afspraken worden vet weergegeven).
- **2** Selecteer een afspraak ► Bekijken.

### *Een kalenderweek bekijken*

- } **Agenda** } **Kalender** } **Meer**
- } **Week bekijken**.

#### *Instellen wanneer een signaal voor herinnering wordt weergegeven*

- **1** } **Agenda** } **Kalender** } **Meer** ▶ Geavanceerd ▶ Herinneringen.
- **2** } **Altijd** als u een herinneringssignaal wilt laten horen, zelfs als de telefoon uitstaat of op Stil is gezet. Wanneer het signaal afgaat, } **Ja** om de afspraak te lezen of } **Nee** om de herinnering uit te zetten. Een optie voor herinneringen die is ingesteld in de kalender is van invloed op een optie voor herinneringen die is ingesteld voor een taak.

## **Navigeren in de kalender**

Schakel met de navigatietoets tussen dagen en weken. In de maand- en weekweergave kunt u de toetsen als volgt gebruiken*.*

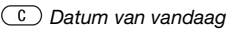

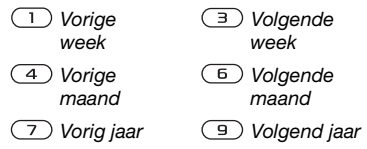

## **Kalenderinstellingen**

} **Agenda** } **Kalender** } **Meer** om een optie te selecteren:

- **Week bekijken** afspraken van de hele week bekijken.
- **Nieuwe afspraak** een nieuwe afspraak toevoegen.
- **Datum wijzigen** naar een andere datum op de kalender gaan.
- **Geavanceerd** herinneringen vinden of instellen of de begindag van de week selecteren.
- **Verwijderen** afspraken verwijderen.

## **Afspraken uitwisselen**

Afspraken uitwisselen via een overdrachtsmethode. U kunt ook afspraken synchroniseren met een computer, **→** [69 Synchroniseren](#page-68-0).

## 78 Meer functies

### <span id="page-78-3"></span>*Een afspraak verzenden*

Selecteer een afspraak in de lijst voor een bepaalde dag } **Meer** } **Verzenden** en selecteer een overdrachtsmethode.

## <span id="page-78-2"></span>**Taken**

U kunt nieuwe taken toevoegen of bestaande taken als sjablonen gebruiken. U kunt ook herinneringen voor taken instellen.

## *Een nieuwe taak toevoegen*

- **1** } **Agenda** } **Taken** } **Nieuwe taak**  $\blacktriangleright$  Toevoeg.
- **2** } **Taak** of **Telefoongesprek**.
- **3** Voer de gegevens in en bevestig elke invoer.

## *Een taak bekijken*

**▶ Agenda** ▶ Taken en selecteer een taak } **Bekijken**.

#### *Instellen wanneer een signaal voor herinnering wordt weergegeven*

- **1** } **Agenda** } **Taken** en selecteer een taak } **Meer** } **Herinneringen**.
- **2** } **Altijd** als u een herinneringssignaal wilt laten horen, zelfs als de telefoon uitstaat of op Stil is gezet. Als de herinnering wordt afgespeeld } **Ja** om de taak te lezen of om het nummer in een telefoontaak te bellen.

<span id="page-78-0"></span>**▶ Nee om de herinnering uit te zetten.** Een optie voor herinneringen die is ingesteld voor een taak is van invloed op een optie voor herinneringen die is ingesteld in de kalender.

### **Taken uitwisselen**

Taken uitwisselen via een overdrachtsmethode. U kunt ook taken synchroniseren met een computer, % *[69 Synchroniseren](#page-68-0)*.

### *Een taak verzenden*

Selecteer een taak in de lijst met taken voor een bepaalde dag } **Meer** } **Verzenden** en selecteer een overdrachtsmethode.

## <span id="page-78-1"></span>**Notities**

U kunt notities maken en in een lijst opslaan. U kunt ook notities weergeven in stand-by.

### *Een notitie toevoegen*

- } **Agenda** } **Notities** } **Nieuwe notitie**
- **▶ Toevoeg, en voer de notitie in**
- } **Opslaan**.

## *Notities bewerken*

- **1** } **Agenda** } **Notities** en er wordt een lijst weergegeven.
- **2** Selecteer een notitie } **Meer** en selecteer een optie.

### **Notities uitwisselen**

Notities uitwisselen via een overdrachtsmethode. U kunt ook notities synchroniseren met een computer, **→** [69 Synchroniseren](#page-68-0).

### <span id="page-79-5"></span>*Een notitie verzenden*

Selecteer een notitie } **Meer** } **Verzenden** en selecteer een overdrachtmethode.

## <span id="page-79-3"></span>**Timer**

Uw telefoon heeft een timer. Wanneer het signaal klinkt, drukt u op een willekeurige toets om het uit te zetten.

### *De timer instellen*

▶ Agenda ▶ Timer en stel de uren, minuten en seconden in voor het aftellen.

## <span id="page-79-2"></span>**Stopwatch**

De telefoon is voorzien van een stopwatch die een aantal ronden kan opslaan. De stopwatch loopt door wanneer u een inkomend gesprek beantwoordt.

## *De stopwatch gebruiken*

- **1** } **Agenda** } **Stopwatch** } **Starten**.
- **2** } **Stoppen** of } **Nw. ronde** als u een rondetijd wilt.
- **3** } **Resetten** om de stopwatch te resetten.

## <span id="page-79-4"></span>**Verlichting**

In het donker kunt u de verlichting van de telefoon als zaklamp gebruiken. De verlichting kan ook worden gebruikt als noodsignaal.

<span id="page-79-0"></span>*Kijk niet rechtstreeks met een vergrootglas of vergelijkbaar instrument in de dioden van de cameraverlichting. Als u dat toch doet, kunt u uw ogen beschadigen.*

## *De verlichting gebruiken*

- **1** } **Agenda** } **Licht**.
- **2** Maak een keuze uit **1 minuut aan**, **Aan**, **Uit** of **SOS**.

## <span id="page-79-1"></span>**Rekenmachine**

De rekenmachine kan optellen, aftrekken, delen en vermenigvuldigen.

## *De rekenmachine gebruiken*

- } **Agenda** } **Rekenmachine**.
- Druk op @ of @ om te selecteren  $\div$  **x** - + **.** % =
- Druk op  $\circ$  om het getal te verwijderen:
- Druk op  $(*a)$  om een decimaalteken in te voeren.

80 Meer functies

## <span id="page-80-1"></span>**Codememo**

In de codememo kunt u beveiligingscodes opslaan, bijvoorbeeld voor creditcards. U moet een toegangscode instellen om de codememo te openen.

**Controlewoord en beveiliging**

Ter bevestiging van de juiste toegangscode, moet u een controlewoord invoeren.

Als u de toegangscode invoert om de codememo te openen, wordt dit controlewoord heel even weergegeven. Als de toegangscode klopt, worden de juiste codes weergegeven. Voert u echter een verkeerde toegangscode in, dan krijgt u ook een onjuist controlewoord en onjuiste codes te zien.

#### <span id="page-80-0"></span>*De codememo voor de eerste keer openen*

- **1** } **Agenda** } **Codememo**. Er wordt een bericht met instructies weergegeven } **Doorgaan**.
- **2** Voer een viercijferige toegangscode in } **Doorgaan**.
- **3** Voer de nieuwe toegangscode ter bevestiging nogmaals in.
- **4** Voer uw controlewoord in (maximaal 15 tekens) } **Gereed**. Het controlewoord mag uit letters en cijfers bestaan.

### *Een nieuwe code toevoegen*

- **1** } **Agenda** } **Codememo** en voer de toegangscode in ► Nieuwe code  $\blacktriangleright$  Toevoeg.
- **2** Voer een naam in die wordt gekoppeld aan de code } **Doorgaan**.
- **3** Voer de code in } **Gereed**.

### *De toegangscode wijzigen*

- **1** } **Agenda** } **Codememo** en voer de toegangscode in } **Meer ▶ Code wiizigen.**
- **2** Voer uw nieuwe toegangscode in } **Doorgaan**.
- **3** Voer de nieuwe toegangscode nogmaals in } **Doorgaan**.
- **4** Voer een controlewoord in } **Gereed**.

**Toegangscode vergeten?**

Als u uw wachtwoord vergeet, moet u de codememo resetten.

## *De codememo resetten*

- **1** } **Agenda** } **Codememo** en typ een willekeurige toegangscode om de codememo te openen. Het controlewoord en de codes die vervolgens worden weergeven, zijn niet juist.
- **2** } **Meer** } **Resetten**.
- **3 Codememo resetten?** wordt weergegeven } **Ja**.

De codememo wordt gereset en alle gegevens worden gewist. De volgende keer dat u de codememo invoert, moet u beginnen bij % *[81 De codememo](#page-80-0)  [voor de eerste keer openen](#page-80-0)*.

## <span id="page-81-3"></span>**Profielen**

De telefoon bevat vooraf gedefinieerde profielen die geschikt zijn voor een bepaalde omgeving. U kunt de instellingen van de telefoon opnieuw instellen op de fabrieksinstellingen die de telefoon had op het moment van aanschaf.

### *Een profiel selecteren*

- } **Instellingen** } het tabblad **Algemeen**
- **Profielen** en selecteer een profiel.

## *Een profiel bekijken en bewerken*

**▶ Instellingen** ▶ het tabblad **Algemeen** } **Profielen** } **Meer** ▶ Bekiik en bewerk.

*U kunt de naam van het normale profiel niet wijzigen.*

### *Profielen opnieuw instellen*

**▶ Instellingen ▶ het tabblad Algemeen** } **Profielen** } **Meer Prof. resetten** 

## <span id="page-81-2"></span>**Tijd en datum**

De tijd wordt altijd weergegeven in de stand-bymodus.

- Als u de tijd wilt instellen **▶ Instellingen** ▶ het tabblad **Algemeen** } **Tijd en datum** } **Tijd**. Voer de tijd in } **Opslaan**.
- Ga naar } **Indeling** en selecteer een optie als u de tijdindeling wilt instellen.
- Als u de datum en de datumindeling wilt instellen } **Instellingen** } het tabblad **Algemeen** } **Tijd en datum** } **Datum**.

## <span id="page-81-4"></span><span id="page-81-1"></span><span id="page-81-0"></span>**SIM-kaartblokkering**

De SIM-kaartblokkering beveiligt alleen uw abonnement, maar niet de telefoon zelf tegen ongeoorloofd gebruik. Als u een andere SIM-kaart in uw telefoon plaatst, werkt uw telefoon ook met de nieuwe SIM-kaart.

De meeste SIM-kaarten zijn geblokkeerd op het moment van aanschaf. Als de SIM-kaartblokkering is geactiveerd, moet u telkens wanneer u de telefoon aanzet uw PIN-code (Personal Identity Number) invoeren.

### 82 Meer functies

Als u de PIN-code drie keer achter elkaar verkeerd invoert, wordt de SIM-kaart geblokkeerd. Dit wordt aangegeven door het bericht **PIN geblokkeerd**. U heft de blokkering op door uw PUK-code (Personal Unblocking Key) in te voeren. U ontvangt de PIN- en PUK-code van uw netwerkoperator. U kunt de pincode bewerken en een nieuwe pincode van vier tot acht cijfers selecteren.

## *Als het bericht*

**Codes komen niet overeen** *wordt weergegeven, hebt u de nieuwe pincode niet goed ingevoerd.*

*Als het bericht* **PIN is onjuist** *wordt weergegeven, gevolgd door* **Oude PIN:***, hebt u de oude PIN-code niet goed ingevoerd.*

#### <span id="page-82-2"></span>*De blokkering van de SIM-kaart opheffen*

- <span id="page-82-4"></span>**1** Wanneer **PIN geblokkeerd** wordt weergegeven, voert u uw PUK-code  $in \mathbb{R}$   $\overline{OK}$ .
- **2** Voer een nieuwe PIN-code in van vier tot acht cijfers } **OK**.
- **3** Voer de nieuwe PIN-code ter bevestiging nogmaals in } **OK**.

## <span id="page-82-3"></span>*Uw PIN-code bewerken*

- **1** } **Instellingen** } het tabblad **Algemeen** } **Blokkeringen** } **SIM lock** } **PIN wijzigen**.
- **2** Voer uw PIN-code in } **OK**.
- **3** Voer een nieuwe PIN-code in van vier tot acht cijfers } **OK**.
- **4** Voer de nieuwe PIN-code ter bevestiging nogmaals in } **OK**.

#### <span id="page-82-1"></span>*De SIM-kaartblokkering aan- of uitzetten*

- **1** } **Instellingen** } het tabblad **Algemeen** } **Blokkeringen** } **SIM lock** } **Beveiliging** en selecteer **Aan** of **Uit**.
- **2** Voer uw PIN-code in } **OK**.

## <span id="page-82-0"></span>**Telefoonblokkering**

Beveilig uw telefoon tegen ongeoorloofd gebruik als deze wordt gestolen en er een andere SIM-kaart in wordt geplaatst. U kunt de code voor de telefoonblokkering (0000) wijzigen in een willekeurige persoonlijke code van vier tot acht cijfers.

## **Automatische telefoonblokkering**

Als de telefoonblokkering op Automatisch staat, hoeft u de code voor de telefoonblokkering pas weer in te voeren wanneer u een andere SIM-kaart in de telefoon plaatst.

*Het is van belang dat u de nieuwe code onthoudt. Als u deze vergeet, dient u de telefoon in te leveren bij uw plaatselijke Sony Ericsson-dealer.*

## <span id="page-83-1"></span>*De telefoonblokkering instellen*

- **1** } **Instellingen** } het tabblad **Algemeen** } **Blokkeringen ▶ Tel. blokkeren ▶ Beveiliging** en selecteer een alternatief.
- **2** Voer de code voor telefoonblokkering in en druk op  $\triangleright$  OK.

## *De telefoonblokkering opheffen.*

Staat de telefoonblokkering aan, voer dan uw code in en druk op } **OK**.

#### *De code voor de telefoonblokkering bewerken*

**▶ Instellingen** ▶ het tabblad **Algemeen** } **Blokkeringen** } **Tel. blokkeren** } **Code wijzigen**.

## <span id="page-83-0"></span>**Toetsenvergrendeling**

U kunt de toetsen vergrendelen zodat u niet per ongeluk een nummer kunt kiezen.

*Zelfs wanneer de toetsen zijn vergrendeld, kunt u wel bellen naar het internationale alarmnummer 112.*

## **Automatische toetsenvergrendeling**

In stand-by zorgt de automatische toetsenvergrendeling ervoor dat de toetsen worden vergrendeld korte tijd nadat u voor het laatst op een toets hebt gedrukt.

### *De automatische toetsenvergrendeling instellen*

} **Instellingen** } het tabblad **Algemeen** } **Blokkeringen Autom. blokkering.** 

## *De toetsen handmatig vergrendelen*

Druk in stand-by op  $\overbrace{(\overbrace{\text{Aa/A}}^{T}}$ **▶ Blok. AAN. U kunt nog steeds** inkomende gesprekken beantwoorden. Na het gesprek worden de toetsen weer vergrendeld. De toetsen blijven vergrendeld totdat u ze handmatig weer ontgrendeld. Als u de toetsen handmatig wilt ontgrendelen, drukt **u op**  $\left(\frac{1}{2}a\right)$  ► Vrijgeven.

## <span id="page-83-2"></span>**Opstartscherm**

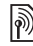

<span id="page-83-3"></span>U kunt een opstartscherm selecteren dat wordt weergegeven wanneer u de telefoon aanzet.

## *Een opstartscherm selecteren*

- } **Instellingen** } het tabblad **Display**
- **Opstartscherm en selecteer** een optie.

### 84 Meer functies

# **Problemen oplossen**

*Waarom doet de telefoon niet wat ik wil?*

In dit hoofdstuk komt een aantal problemen aan de orde die zich kunnen voordoen tijdens gebruik van de telefoon. Voor het oplossen van bepaalde problemen dient u contact op te nemen met uw netwerkoperator, maar de meeste problemen kunt u eenvoudig zelf oplossen.

Houd er echter rekening mee dat, als u de telefoon moet inleveren ter reparatie, u informatie en inhoud kunt kwijtraken die u hebt opgeslagen in de telefoon. U wordt aangeraden een kopie te maken van dergelijke informatie voordat u de telefoon inlevert ter reparatie.

Ga voor meer ondersteuning naar *[www.SonyEricsson.com/support](http://www.SonyEricsson.com/support)*.

#### *Ik heb problemen met de geheugencapaciteit of de telefoon reageert traag Mogelijke oorzaak:* Het telefoongeheugen is vol of de gegevens in het geheugen zijn niet goed geordend.

*Oplossing:* Start uw telefoon iedere dag opnieuw op om geheugen vrij te maken en om de geheugencapaciteit van de telefoon te vergroten.

U kunt ook een **Master reset** uitvoeren. Als u dit doet, gaan sommige persoonlijke gegevens en instellingen verloren

**<sup>■</sup> [88 Fabrieksinstellingen](#page-87-0).** 

#### *Er wordt geen batterijpictogram weergegeven als ik de telefoon oplaad*

*Mogelijke oorzaak:* De batterij is leeg of lange tijd niet gebruikt.

*Oplossing:* Het kan tot 30 minuten duren voordat het batterijpictogram wordt weergegeven op het scherm.

#### *Sommige menuopties worden mogelijk grijs weergegeven*

*Mogelijke oorzaak:* Een service is niet geactiveerd of de functie wordt niet ondersteund door uw abonnement.

*Oplossing:* Neem contact op met uw netwerkoperator.

*Mogelijke oorzaak:* Aangezien u geen thema's, afbeeldingen en geluiden mag verzenden die auteursrechtelijk zijn beschermd, is het menu **Verzenden** soms niet beschikbaar.

<span id="page-85-0"></span>*De taal in de menu's is onbegrijpelijk Mogelijke oorzaak:* De verkeerde taal is ingesteld in de telefoon.

**Oplossing: Wijzig de taal, ➡ 17 Taal** *[van de telefoon](#page-16-0)*.

#### *Ik kan de telefoon niet inschakelen Mogelijke oorzaak:* De batterij is leeg.

*Oplossing:* Laad de batterij opnieuw op, % *[6 De batterij opladen](#page-5-0)*.

*Oplossing:* Schakel de telefoon in terwijl de oplader is aangesloten. Als de telefoon start, verwijdert u de oplader en start u de telefoon opnieuw op.

#### *Ik kan de telefoon niet opladen of de batterijcapaciteit is laag Mogelijke oorzaak:* De oplader is niet goed aangesloten op de telefoon.

*Oplossing:* Controleer of de connector van de oplader goed vastklikt als deze wordt aangesloten  $\rightarrow$  6 De batterij *[opladen](#page-5-0)*.

*Mogelijke oorzaak:* Er is een slechte batterijverbinding.

*Oplossing:* Verwijder de batterij en maak de connectors schoon. Gebruik een zachte borstel, doek of een wattenstaafie gedrenkt in alcohol. Controleer of de batterij droog is voordat u deze weer plaatst. Controleer of de connectors van de batterij onbeschadigd zijn.

*Mogelijke oorzaak:* De batterij is versleten en moet worden vervangen.

*Oplossing:* Probeer een andere batterij en oplader die geschikt zijn voor het telefoonmodel of neem contact op met uw dealer om te laten controleren of de batterij en de oplader goed werken.

#### *De telefoons wordt vanzelf uitgeschakeld*

*Mogelijke oorzaak:* De knop  $\Omega$  is per ongeluk ingedrukt.

*Oplossing:* Schakel de automatische toetsenvergrendeling in of vergrendel de toetsen handmatig,

**<sup>■</sup> [84 Toetsenvergrendeling](#page-83-0).** 

*Mogelijke oorzaak:* Er is een slechte batterijverbinding.

*Oplossing:* Controleer of de batterij goed is geplaatst, % *[5 De SIM-kaart](#page-4-0)  [en de batterij plaatsen](#page-4-0)*.

86 Problemen oplossen

#### *Ik kan geen gebruik maken van de functie voor SMS-berichten op mijn telefoon*

*Mogelijke oorzaak:*De instellingen zijn niet ingevoerd of onjuist.

*Oplossing:*Neem contact op met uw netwerkexploitant voor de juiste instellingen voor het SMS-servicecentrum, **■ [36 Tekstberichten \(SMS\)](#page-35-0).** 

#### *Ik kan geen gebruik maken van de functie voor MMS-berichten op mijn telefoon*

*Mogelijke oorzaak:* Uw abonnement biedt geen ondersteuning voor het verzenden en ontvangen van gegevens.

*Oplossing:* Neem contact op met uw netwerkoperator.

*Mogelijke oorzaak:* De instellingen zijn niet ingevoerd of onjuist.

*Oplossing:* Ga naar *[www.SonyEricsson.com/support](http://www.SonyEricsson.com/support)*, kies uw telefoonmodel, kies 'Telefoonconfiguratie' en volg de instructies **→** 66 *Instellingen*.

#### *Ik kan geen gebruik maken van internet*

*Mogelijke oorzaak:* Uw abonnement biedt geen ondersteuning voor het verzenden en ontvangen van gegevens. *Oplossing:* Neem contact op met uw netwerkoperator.

*Mogelijke oorzaak:* De internetinstellingen zijn niet ingevoerd of onjuist.

*Oplossing:* Ga naar *[www.SonyEricsson.com/support](http://www.SonyEricsson.com/support)*, kies uw telefoonmodel, kies 'Telefoonconfiguratie' en volg de instructies **→** 66 *Instellingen*.

#### *De telefoon kan niet via Bluetooth worden herkend door andere gebruikers*

*Mogelijke oorzaak:* U hebt Bluetooth niet ingeschakeld.

*Oplossing:* Zorg ervoor dat Bluetooth is ingeschakeld en dat de telefoon zichtbaar is voor andere gebruikers  $\rightarrow$  **72 Uw telefoon verbergen of** *[weergeven](#page-71-0)*.

#### *Ik kan niet synchroniseren of gegevens overbrengen tussen mijn telefoon en computer als ik de meegeleverde USB-kabel gebruik*

*Mogelijke oorzaak:* De kabel is niet goed herkend en geïnstalleerd op uw computer.

De software die bij uw telefoon is geleverd, is niet juist geïnstalleerd op de computer.

*Oplossing:* Ga naar *[www.SonyEricsson.com/support](http://www.SonyEricsson.com/support)*, kies uw telefoonmodel en kies 'Productinformatie' — 'Beginnen'. In de handleiding 'Synchronizing the phone with a computer' vindt u installatie-instructies en oplossingen voor problemen. Hiermee kunt u het probleem mogelijk oplossen.

### <span id="page-87-0"></span>**Fabrieksinstellingen**

Eventuele wijzigingen in de instellingen en content die u hebt toegevoegd of bewerkt, wordt verwijderd.

Als u **Instell. resetten** selecteert, worden de wijzigingen verwijderd die u hebt aangebracht in de instellingen.

Als u **Alles resetten** selecteert, worden behalve de wijzigingen in de instellingen ook alle contacten, berichten, persoonlijke gegevens en content verwijderd die u hebt gedownload, ontvangen of bewerkt.

### *De telefoon resetten*

- **1** } **Instellingen** } het tabblad **Algemeen** } **Master reset**.
- **2** } **Instell. resetten** of } **Alles resetten**.
- **3** Wanneer instructies worden weergegeven } **Doorgaan**.

*Als u* **Alles resetten** *selecteert, wordt ook de content verwijderd die u hebt gedownload, ontvangen of bewerkt (bijvoorbeeld melodieën en afbeeldingen).*

## **Foutberichten**

### **Plaats SIM-kaart**

*Mogelijke oorzaak:* Er zit geen SIM-kaart in de telefoon of u hebt deze niet goed aangebracht.

*Oplossing:* Plaats een SIM-kaart in de telefoon **→** *5 De SIM-kaart en de [batterij plaatsen](#page-4-0)*.

*Mogelijke oorzaak:* De connectors van de SIM-kaart moeten worden schoongemaakt.

*Oplossing:* Verwijder de SIM-kaart en maak deze schoon. Controleer ook of de kaart niet zodanig is beschadigd dat dit verbinding met de telefoonconnectors verhindert. Neem in dat geval contact op met uw netwerkoperator voor een nieuwe SIM-kaart.

### **Plaats de juiste SIM-kaart**

*Mogelijke oorzaak:* De telefoon werkt alleen met bepaalde SIM-kaarten.

*Oplossing:* Controleer of u een SIMkaart van de juiste operator gebruikt in uw telefoon.

**PIN is onjuist/PIN2 is onjuist** *Mogelijke oorzaak:* U hebt een onjuiste PIN-code of PIN2-code ingevoerd.

*Oplossing:* Voer de juiste PIN-code of PIN2-code in } **Ja** % *[82 SIM](#page-81-0)[kaartblokkering](#page-81-0)*.

**PIN geblokkeerd/PIN2 geblokkeerd** *Mogelijke oorzaak:* U hebt uw PINof PIN2-code drie keer achter elkaar verkeerd ingevoerd.

*Oplossing:* Voor opheffing van de blokkering, % *[82 SIM-kaartblokkering](#page-81-0).*

#### **Codes komen niet overeen**

*Mogelijke oorzaak:* De twee codes die u hebt ingevoerd, komen niet overeen.

*Oplossing:* Als u een beveiligingscode wilt wijzigen (bijvoorbeeld uw PIN-code), dient u de nieuwe code te bevestigen door deze opnieuw in te voeren.

 $\rightarrow$  **[82 SIM-kaartblokkering](#page-81-0)** 

### **Gn netwerk besch.**

*Mogelijke oorzaak:* Uw telefoon heeft geen ontvangst of het ontvangen signaal is te zwak.

*Oplossing:* Neem contact op met uw netwerkoperator en controleer of er dekking is voor uw netwerk

op de locatie waar u zich bevindt. Als dit het geval is, voert u een nieuwe zoekopdracht uit.

*Mogelijke oorzaak:* De SIM-kaart werkt niet correct.

*Oplossing:* Plaats uw SIM-kaart in een andere telefoon. Als hetzelfde of een vergelijkbaar bericht wordt weergegeven, neemt u contact op met uw netwerkoperator.

*Mogelijke oorzaak:* De telefoon werkt niet correct.

*Oplossing:* Plaats uw SIM-kaart in een andere telefoon. Als dit werkt, wordt het probleem waarschijnlijk veroorzaakt door de telefoon. Neem contact op met de plaatselijke Sony Ericsson-dealer.

### **Alleen noodoproep.**

*Mogelijke oorzaak:* U bevindt zich binnen bereik van een netwerk, maar mag dit niet gebruiken. In geval van nood staan bepaalde netwerkoperators u echter toe het internationale alarmnummer 112 te bellen.

*Oplossing:* Ga naar een andere plek waar het signaal sterk genoeg is. Neem contact op met uw netwerkoperator en controleer of uw abonnement in orde is  $\rightarrow$  [23 Alarmnummers.](#page-22-0)

**Tel. blokkeren** *Mogelijke oorzaak:* De telefoon is geblokkeerd.

*Oplossing:* Als u de telefoonblokkering wilt opheffen.

 $\rightarrow$  **[83 Telefoonblokkering](#page-82-0)** 

### **Blokkeringscode:**

*Mogelijke oorzaak:* De code voor telefoonblokkering is vereist.

*Oplossing:* Voer de code voor telefoonblokkering in. De standaardcode voor de telefoonblokkering is 0000  $\rightarrow$  **[83 Telefoonblokkering](#page-82-0)** 

## **PUK geblokkeerd**

*Mogelijke oorzaak:* U hebt de persoonlijke code voor het opheffen van blokkeringen (PUK-code) 10 keer achter elkaar verkeerd ingevoerd.

*Oplossing:* Neem contact op met uw netwerkoperator.

**Bezig met opladen. Onbekende batt erij.**

*Mogelijke oorzaak:* De batterij die u gebruikt, is geen goedgekeurde batterij van Sony Ericsson.

*Oplossing:* % *[94 Batterij](#page-93-0)*.

# **Belangrijke informatie**

*Sony Ericsson Consumer-website, service en ondersteuning, veilig en efficiënt gebruik, licentieovereenkomst voor eindgebruikers, garantie, declaration of conformity.*

### **Sony Ericsson-website**

Op *[www.SonyEricsson.com](http://www.SonyEricsson.com)* vindt u een Support-sectie met Help-teksten en tips die u met enkele muisklikken kunt openen. Hier vindt u de laatste, bijgewerkte computersoftwareversies en tips om de telefoon efficiënter te gebruiken.

## **Service en ondersteuning**

Vanaf nu hebt u toegang tot een grote verscheidenheid aan exclusieve servicevoordelen, zoals:

- **•** wereldwijde en lokale websites die ondersteuning bieden;
- **•** een wereldwijd netwerk van callcenters;
- **•** een uitgebreid netwerk van servicepartners voor Sony Ericsson;
- **•** een garantieperiode. In deze gebruikershandleiding vindt u meer informatie over de garantievoorwaarden.

Op *[www.SonyEricsson.com](http://www.SonyEricsson.com)* vindt u in de Supportsectie voor de taal van uw keuze de laatste ondersteuningsfuncties en -informatie, zoals software-updates, een Knowledgebase, telefooninstellingen en aanvullende hulp wanneer u deze nodig hebt.

Neem contact op met uw netwerkoperator voor meer informatie over specifieke services en voorzieningen van de operator.

U kunt ook contact opnemen met onze callcenters. Raadpleeg de lijst verderop voor het telefoonnummer van het dichtstbijzijnde callcenter. Neem contact op met uw lokale leverancier als uw land/regio niet in de lijst staat. (De telefoonnummers zijn van het moment dat dit document ter perse ging. Op *[www.SonyEricsson.com](http://www.SonyEricsson.com)* kunt u altijd de laatste informatie vinden.)

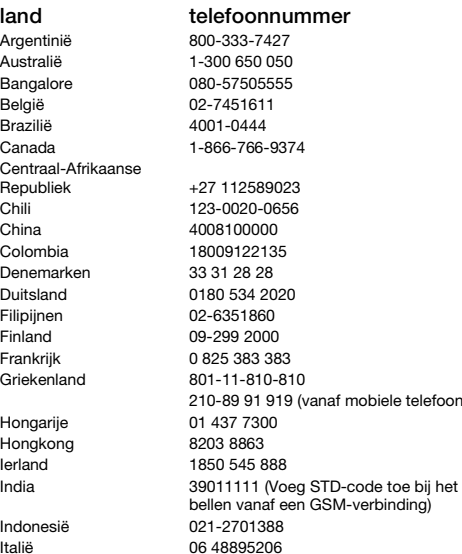

In het geval dat uw product moet worden gerepareerd, kunt u contact opnemen met de leverancier bij wie u het product hebt aangeschaft of met een van onze servicepartners. Bewaar uw aankoopbewijs. U hebt dit nodig als u aanspraak wilt maken op de garantie.

*Wanneer u een van onze callcenters belt, gelden de nationale telefoontarieven, inclusief lokale belastingen, tenzij het telefoonnummer een gratis nummer is.*

#### **land telefoonnummer e-mailadres**

questions.AR@support.sonvericsson.com questions.AU@support.sonvericsson.com question.IN@support.sonyericsson.com questions.BE@support.sonvericsson.com questions.BR@support.sonyericsson.com questions.CA@support.sonvericsson.com

questions.CF@support.sonvericsson.com questions.CL@support.sonyericsson.com questions.CN@support.sonyericsson.com questions.CO@support.sonyericsson.com questions.DK@support.sonvericsson.com questions.DE@support.sonvericsson.com questions.PH@support.sonyericsson.com questions.FI@support.sonyericsson.com questions.FR@support.sonvericsson.com

1) questions.GR@support.sonvericsson.com questions.HU@support.sonyericsson.com questions.HK@support.sonyericsson.com questions.IE@support.sonvericsson.com

questions.IN@support.sonvericsson.com questions.ID@support.sonvericsson.com questions.IT@support.sonvericsson.com

**This is the Internet version of the user's guide. © Print only for private use.** Belangrijke informatie 91

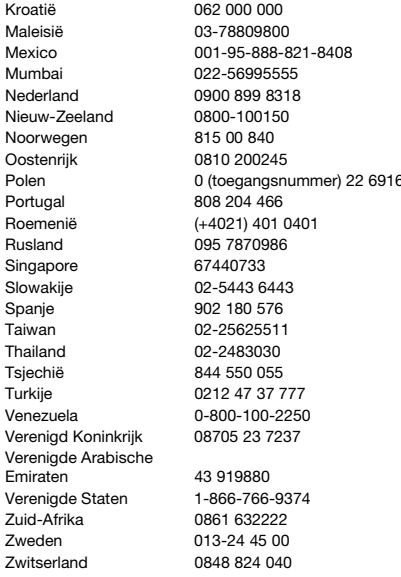

questions.HR@support.sonyericsson.com questions.MY@support.sonyericsson.com questions.MX@support.sonvericsson.com questions.IN@support.sonyericsson.com questions.NL@support.sonvericsson.com questions.NZ@support.sonvericsson.com questions.NO@support.sonyericsson.com questions.AT@support.sonvericsson.com Polen 200 duestions.PL@support.sonvericsson.com questions.PT@support.sonyericsson.com questions.RO@support.sonyericsson.com questions.RU@support.sonvericsson.com questions.SG@support.sonyericsson.com questions.SK@support.sonyericsson.com questions.ES@support.sonvericsson.com questions.TW@support.sonyericsson.com questions.TH@support.sonyericsson.com questions.CZ@support.sonvericsson.com questions.TR@support.sonyericsson.com questions.VE@support.sonyericsson.com questions.GB@support.sonvericsson.com

> questions.AE@support.sonvericsson.com questions.US@support.sonvericsson.com questions.ZA@support.sonyericsson.com questions.SE@support.sonvericsson.com questions.CH@support.sonvericsson.com

#### 92 Belangrijke informatie

## <span id="page-92-0"></span>**Richtlijnen voor veilig en efficiënt gebruik**

Lees deze informatie voordat u de mobiele telefoon in gebruik neemt.

Deze instructies zijn bedoeld voor uw veiligheid. Houd u aan deze richtlijnen. Als het product blootgesteld

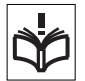

is geweest aan een van de onderstaande omstandigheden of als u eraan twijfelt of het product correct werkt, moet u het laten controleren door een gecertificeerde servicepartner voordat u het product oplaadt of gebruikt. Als u dit niet doet, kunnen er defecten optreden of kan zelfs uw gezondheid gevaar lopen.

#### **Aanbevelingen voor een veilig gebruik van het product (mobiele telefoon, batterij, oplader en andere accessoires)**

- **•** Ga altijd voorzichtig met de mobiele telefoon om en bewaar deze op een schone en stofvrije plaats.
- **• Waarschuwing!** De telefoon kan ontploffen wanneer deze in het vuur wordt gegooid.
- **•** Stel de mobiele telefoon niet bloot aan vloeistoffen, vocht of damp.
- **•** Stel de mobiele telefoon niet bloot aan extreem hoge of lage temperaturen. Stel de batterij nooit bloot aan extreme temperaturen (boven  $+60$  °C).

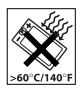

- **•** Breng de mobiele telefoon niet in contact met open vuur of brandende rookwaren.
- **•** Laat de mobiele telefoon niet vallen, gooi er niet mee en probeer deze niet te verbuigen.

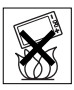

**•** Breng geen verf aan op de mobiele telefoon.

- **•** Probeer de mobiele telefoon niet uit elkaar te halen of er wijzigingen in aan te brengen. Onderhoud dient uitsluitend te worden uitgevoerd door erkend personeel van Sony Ericsson.
- **•** Gebruik uw telefoon niet in de buurt van medische apparatuur zonder daarvoor toestemming te vragen.
- **•** Gebruik de mobiele telefoon niet in en om vliegtuigen of in gebieden waar u wordt geadviseerd tweezijdige radioverbindingen uit te zetten.
- **•** Gebruik de mobiele telefoon niet als de lucht stoffen bevat die kunnen exploderen, bijvoorbeeld brandbare dampen of gassen.
- **•** Plaats geen mobiele telefoon of andere draadloze apparatuur in de ruimte boven de airbag van uw auto.

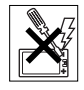

## **KINDEREN**

LET OP DAT KINDEREN NIET BIJ DE TELEFOON KUNNEN KOMEN. LAAT KINDEREN NOOIT MET UW MOBIELE TELEFOON OF DE BIJBEHORENDE ACCESSOIRES SPELEN. ZIJ KUNNEN BIJ ZICHZELF EN ANDEREN LETSEL

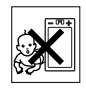

VEROORZAKEN OF DE MOBIELE TELEFOON OF ACCESSOIRES BESCHADIGEN. DE MOBIELE TELEFOON OF DE ACCESSOIRES KUNNEN KLEINE ONDERDELEN BEVATTEN DIE LOS KUNNEN RAKEN EN VERSTIKKINGSGEVAAR MET ZICH MEE KUNNEN BRENGEN.

## **Stroomvoorziening (oplader)**

Sluit de stroomvoorziening (voeding) alleen aan op de daarvoor bestemde stroombronnen zoals aangegeven op de mobiele telefoon. Plaats het snoer zo, dat er geen druk op wordt uitgeoefend en dat het niet kan worden beschadigd. Koppel de eenheid los van de voeding voordat u deze reinigt om de kans op elektrische schokken te verkleinen. Gebruik de oplader niet in de buitenlucht of in vochtige ruimten.

Breng geen wijzigingen aan in het snoer of de stekker. Laat een passend stopcontact installeren door een erkend elektricien wanneer de stekker niet in het stopcontact past.

Gebruik alleen originele Sony Ericsson-opladers die bedoeld zijn voor gebruik in combinatie met uw mobiele telefoon. Andere opladers zijn mogelijk niet ontworpen volgens dezelfde veiligheids- en prestatiestandaarden.

### <span id="page-93-1"></span><span id="page-93-0"></span>**Batterij**

U wordt geadviseerd de batterij volledig op te laden voordat u de mobiele telefoon voor het eerst gaat gebruiken. Een nieuwe batterij, of een batterij die lang niet is gebruikt, heeft de eerste paar keer dat deze wordt gebruikt, mogelijk minder vermogen. De batterij kan alleen worden opgeladen bij een temperatuur tussen de +5 °C en +45 °C.

Gebruik alleen originele Sony Ericsson-batterijen die bedoeld zijn voor gebruik in combinatie met uw mobiele telefoon. Het gebruik van niet-originele batterijen en opladers kan gevaarlijk zijn.

De spreek- en stand-bytijden zijn afhankelijk van verschillende omstandigheden, zoals de signaalsterkte, de gebruikstemperatuur, de manier waarop u applicaties gebruikt, de geselecteerde functies en het gebruik van spraak of gegevensverzending.

Zet uw mobiele telefoon uit voordat u de batterij verwijdert. Zorg dat de batterij niet in de mond wordt genomen. De elektrolyten van de batterij kunnen giftig zijn indien zij worden doorgeslikt. Zorg dat de metalen contacten op de batterij niet in aanraking komen met een ander metalen voorwerp. Dit kan kortsluiting veroorzaken en de batterij beschadigen. Gebruik de batterij alleen voor het doel waarvoor deze bestemd is.

### **Persoonlijke medische apparatuur**

Mobiele telefoons kunnen invloed hebben op de werking van sommige pacemakers en andere geïmplanteerde medische apparaten. Draag de mobiele telefoon niet ter hoogte van de pacemaker, bijvoorbeeld niet in een borstzak. Wanneer u de mobiele telefoon gebruikt, plaatst u deze aan het oor dat het verste van de pacemaker is verwijderd. Als er een afstand van minimaal 15 cm tussen de mobiele telefoon en de pacemaker wordt aangehouden, is de kans op storing beperkt. Als u reden hebt om te vermoeden dat er storing optreedt, moet u de mobiele telefoon onmiddellijk uitzetten. Neem voor meer informatie contact op met uw cardioloog.

Raadpleeg voor overige medische apparatuur uw arts en de fabrikant van het apparaat.

### **Autorijden**

Vergeet niet dat u in Nederland en veel andere landen tijdens het autorijden alleen handsfree mag telefoneren. U wordt geadviseerd uitsluitend handsfree-oplossingen van Sony Ericsson te gebruiken die zijn bedoeld voor gebruik in combinatie met uw mobiele telefoon.

Wegens de invloed die het gebruik van mobiele telefoons kan hebben op bepaalde elektronische systemen in motorvoertuigen, verbieden sommige autofabrikanten het gebruik van mobiele telefoons in hun voertuigen, tenzij daarbij gebruik wordt gemaakt van een handsfree-carkit met een externe antenne.

Houd uw aandacht bij het verkeer en ga als de situatie dit vereist van de weg af en parkeer voordat u een nummer kiest of een gesprek aanneemt.

### **Alarmnummers**

Mobiele telefoons werken door middel van radiosignalen, waardoor u niet onder alle omstandigheden zeker kunt zijn van een verbinding. Daarom moet u voor essentiële communicatie (bijvoorbeeld voor medische hulp in noodgevallen) nooit uitsluitend op een mobiele telefoon vertrouwen. Het kan zijn dat noodoproepen in bepaalde gebieden, bij een aantal cellulaire netwerken of bij gebruik van bepaalde netwerkservices en/of mobiele telefoonfuncties niet mogelijk zijn. Voor meer informatie kunt u terecht bij uw plaatselijke serviceprovider.

#### **Antenne**

Deze telefoon bevat een ingebouwde antenne. Als u gebruikmaakt van antenneapparaten die niet specifiek door Sony Ericsson worden verkocht voor gebruik met dit model mobiele telefoon, kan de telefoon worden beschadigd en kunnen de prestaties achteruitgaan. Ook kunt u worden blootgesteld aan hogere SAR-waarden dan de opgegeven limieten (zie hieronder).

## **Efficiënt gebruik**

Houd de mobiele telefoon vast zoals u elke andere telefoon zou vasthouden. Raak de antenne niet aan tijdens gebruik van de mobiele telefoon, omdat dit de geluidskwaliteit beïnvloedt en ertoe kan leiden dat de mobiele telefoon meer energie verbruikt dan nodig is, hetgeen de spreek- en stand-bytijd verkort.

#### **Blootstelling aan radiofrequente straling en SAR**

Uw mobiele telefoon is een lage-

spanningsradiozender en -ontvanger. Wanneer de mobiele telefoon wordt aangezet, wordt een kleine hoeveelheid radiofrequentie-energie uitgezonden (ook bekend als radiogolven, radiofrequentievelden of RF-straling).

Overheden hebben wereldwijd uitgebreide internationale veiligheidsrichtlijnen vastgelegd die door onafhankelijke wetenschappelijke organisaties, zoals de International Commission on Non-Ionizing Radiation Protection (ICNIRP) en het Institute of Electrical and Electronics Engineers Inc. (IEEE), zijn ontwikkeld op basis van periodieke en grondige evaluatie van wetenschappelijke onderzoeken. In deze richtlijnen worden aanbevolen niveaus voor blootstelling van het publiek aan radiostraling vastgelegd. De grenzen voorzien in een ruime veiligheidsmarge die de veiligheid van alle personen garandeert, ongeacht leeftijd en gezondheid, en die rekening houdt met alle mogelijke variaties voortvloeiend uit afwijkende meetmethoden.

Specific Absorption Rate (SAR) is de meeteenheid voor de hoeveelheid radiofrequentie-energie die door het lichaam wordt geabsorbeerd tijdens het gebruik van een mobiele telefoon. De SAR-waarde wordt bepaald door het hoogste gecertificeerde energieniveau gemeten onder laboratoriumomstandigheden. Wanneer u de telefoon gebruikt, ligt de werkelijke SAR-waarde van de telefoon echter ver onder deze waarde. Dit komt doordat de mobiele telefoon is ontworpen om de minimaal benodigde hoeveelheid stroom te gebruiken om het netwerk te bereiken.

Variaties in SAR beneden de normen voor blootstelling aan radiofrequentie betekenen niet dat er verschillen in veiligheid zijn. Hoewel de mobiele telefoonmodellen verschillende SAR-niveaus hebben, zijn alle mobiele telefoonmodellen van Sony Ericsson zo ontworpen dat ze aan deze richtlijnen voldoen.

In de Verenigde Staten mogen mobiele telefoons pas worden verkocht als er is getest of ze de limieten niet overschrijden die door de overheid zijn ingesteld, en als ze door de FCC zijn gecertificeerd. Deze tests worden uitgevoerd in posities en op locaties (dat wil zeggen dat ze bij het oor worden gehouden en op het lichaam worden gedragen)

die door de FCC voor elk model worden vereist. Als deze telefoon op het lichaam wordt gedragen voldoet hij aan de RF-stralingsrichtlijnen van de FCC wanneer de handset zich op een afstand van minimaal 15 mm van het lichaam bevindt, zonder dat er metalen voorwerpen in de buurt van de telefoon zijn, of als de telefoon wordt gebruikt met de originele accessoire van Sony Ericsson om deze telefoon op het lichaam te dragen. Als u andere accessoires gebruikt, voldoet de telefoon mogelijk niet aan de richtlijnen voor RF-blootstelling van de FCC.

Bij deze mobiele telefoon is een afzonderlijke folder met SAR-informatie over dit model mobiele telefoon meegeleverd. U vindt deze informatie en andere informatie over blootstelling aan radiogolven en SAR ook op: *[www.SonyEricsson.com](http://www.SonyEricsson.com)*.

#### **Toegankelijke oplossingen/speciale behoeften**

Bij telefoons die in de VS worden verkocht, kunt u uw TTY-terminal gebruiken met de mobiele telefoon van Sony Ericsson (als u gebruikmaakt van de noodzakelijke accessoire). Informatie over toegankelijkheidsoplossingen voor personen met speciale behoeften kunt u krijgen bij het Sony Ericsson Special Needs Center, telefoon 877 878 1996 (TTY) of 877 207 2056 (spraak). U kunt ook het Sony Ericsson Special Needs Center bezoeken op *[www.SonyEricsson-snc.com](http://www.SonyEricsson-snc.com)*.

#### **Verwijderen van oude elektrische en elektronische apparatuur**

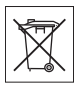

Dit symbool op het product of de productverpakking geeft aan dat dit

product niet als huishoudelijk afval mag worden verwijderd. In plaats daarvan dient het te worden ingeleverd bij het toepasselijke inzamelpunt voor de recycling van elektrische en elektronische

apparatuur. Door te zorgen voor een correcte verwijdering van dit product helpt u mee eventuele schadelijke gevolgen voor het milieu en de volksgezondheid te voorkomen die kunnen ontstaan door verkeerde verwijdering van dit product. Recycling van materialen draagt bij aan het behoud van natuurlijke hulpbronnen. Meer gedetailleerde informatie over recycling van dit product kunt u opvragen bij uw gemeente, de afvalverwijderingsdienst of de winkel waar u het product hebt gekocht.

## **De batterij weggooien**

Houd u aan de plaatselijke regelgeving voor het weggooien van batterijen of neem contact op met het regionale Sony Ericsson Call Center voor meer informatie.

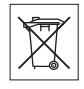

U mag de batterij nooit met het huisvuil weggooien. Maak indien aanwezig gebruik van de batterijinleverpunten.

## <span id="page-95-0"></span>**Gebruiksrechtovereenkomst**

Dit draadloze apparaat ('Apparaat') bevat software die het eigendom is van Sony Ericsson Mobile Communications AB ('Sony Ericsson') en leveranciers en licentieverleners van Sony Ericsson ('Software').

Sony Ericsson verleent u als gebruiker van dit apparaat een niet-exclusieve, niet-overdraagbare, niet-toewijsbare licentie voor het gebruik van de Software, doch uitsluitend in combinatie met het apparaat waarop deze is geïnstalleerd. Niets in deze overeenkomst mag worden opgevat als een verkoop van de Software aan een gebruiker van dit Apparaat.

U mag de broncode of onderdelen van de Software niet reproduceren, wijzigen, distribueren, decompileren of er reverse-engineering op toepassen, of de broncode of onderdelen van de Software op andere wijze achterhalen.

### 96 Belangrijke informatie

Om twijfel te voorkomen hebt u te allen tijde het recht alle rechten en plichten in verband met de Software over te dragen aan een derde partij, doch uitsluitend samen met het Apparaat waarop u de Software hebt ontvangen en altijd op de voorwaarde dat deze derde partij schriftelijk met deze regels instemt.

Deze licentie wordt u verleend voor de volledige levensduur van dit Apparaat. Deze licentie kan worden beëindigd door al uw rechten in verband met het apparaat waarop u de Software hebt ontvangen, schriftelijk over te dragen aan een derde partij. Indien u de in deze licentie vermelde bepalingen niet naleeft, wordt de licentie met onmiddellijke ingang beëindigd.

Sony Ericsson en de externe leveranciers en licentiegevers van Sony Ericsson zijn de enige en exclusieve eigenaars van de Software en behouden zich alle rechten, eigendomsrechten en belangen op en in de Software voor. Aan Sony Ericsson en, voor zover de Software materiaal of code van een derde partij bevat, een dergelijke derde partij wordt de titel verleend van derden-begunstigden van deze voorwaarden.

Op de geldigheid, constructie en prestaties van deze licentie is het recht van Zweden van toepassing. Het voorgaande is volledig van toepassing voor zover maximaal is toegestaan onder de wettelijke rechten van de consument.

## <span id="page-96-0"></span>**Beperkte garantie**

Sony Ericsson Mobile Communications AB, S-221 88 Lund, Sweden (Sony Ericsson), verstrekt deze beperkte garantie voor uw mobiele telefoon en elk origineel accessoire dat bij uw mobiele telefoon is geleverd (hierna 'Product' te noemen).

Mocht het nodig zijn om gebruik te maken van de garantie op uw product, retourneer het product dan aan de leverancier bij wie u het product hebt gekocht of neem contact op met het regionale

Sony Ericsson Call Center (hiervoor kunnen nationale tarieven in rekening worden gebracht) of bezoek *[www.SonyEricsson.com](http://www.SonyEricsson.com)* voor meer informatie.

#### **Onze garantie**

Conform de bepalingen in deze beperkte garantie garandeert Sony Ericsson dat dit product vrij is van defecten in ontwerp, materiaal en arbeid op het moment van oorspronkelijke aanschaf door een consument, en tijdens de daarop volgende periode van één (1) jaar.

#### **Wat wij doen**

Indien dit product gedurende de garantieperiode bij normaal gebruik en onderhoud niet functioneert vanwege ontwerp-, materiaal- of afwerkingsfouten, zullen bevoegde distributeurs of servicepartners van Sony Ericsson in het land of de regio\* waar u het Product hebt gekocht, het product naar eigen keus repareren of vervangen conform de voorwaarden en bepalingen die in dit document zijn neergelegd.

Sony Ericsson en haar servicepartners behouden zich het recht voor een bedrag in rekening te brengen indien een geretourneerd product niet onder de garantie valt volgens de onderstaande voorwaarden.

Wanneer het product wordt gerepareerd of vervangen, kunnen persoonlijke instellingen, downloads en andere informatie verloren gaan. Op dit moment is het voor Sony Ericsson wettelijk, via andere regelgeving of vanwege technische beperkingen onmogelijk is om een kopie van bepaalde downloads te maken. Sony Ericsson is niet verantwoordelijk voor enige informatie die verloren gaat en biedt geen vergoeding voor een dergelijk verlies. Maak altijd een kopie van alle informatie op uw Sony Ericsson-product, zoals downloads, de kalender en contacten, voordat u uw Sony Ericsson-product ter reparatie of vervanging aanbiedt.

#### **Voorwaarden**

- **1** De garantie is alleen geldig indien het originele aankoopbewijs dat door de leverancier aan de oorspronkelijke koper is afgegeven door een, voor dit product, geautoriseerde Sony Ericsson dealer, met daarop de aankoopdatum en het serienummer\*\*, wordt overlegd samen met het product dat moet worden gerepareerd of vervangen. Sony Ericsson behoudt zich het recht voor om onderhoud uit hoofde van de garantie te weigeren indien deze gegevens zijn verwijderd of gewijzigd na de oorspronkelijke aanschaf van het product bij de leverancier.
- **2** Als Sony Ericsson de mobiele telefoon repareert of vervangt, geldt de resterende garantieperiode of een garantieperiode van negentig (90) dagen vanaf de datum van de reparatie, als dat langer is, voor het gerepareerde of vervangende product. Reparatie of vervanging kan door middel van functioneel equivalente soortgelijke producten plaatsvinden. Vervangen onderdelen worden eigendom van Sony Ericsson.
- **3** Deze garantie is niet van toepassing op tekortkomingen van het product ten gevolge van normale slijtage, misbruik (inclusief maar niet beperkt tot gebruik op een andere dan de normale en gebruikelijke wijze conform de instructies voor gebruik en onderhoud van het product), ongevallen, wijziging of aanpassing van software of hardware, calamiteiten, of schade ten gevolge van vloeistoffen. Een oplaadbare batterij kan honderden keren worden opgeladen en ontladen. Uiteindelijk zal de batterij echter slijten, dit is geen defect. Wanneer de spreektijd of de stand-bytijd merkbaar korter is geworden, is het tijd de batterij te vervangen. Wij raden aan dat u alleen batterijen en opladers gebruikt die zijn goedgekeurd door Sony Ericsson. Er kunnen zich minieme verschillen voordoen in de helderheid en kleur van de display van verschillende telefoons. Er kunnen kleine heldere of donkere puntjes worden weergegeven op de display.

Dit worden 'defecte pixels' genoemd. Dit verschijnsel doet zich voor als afzonderlijke punten defect zijn en niet kunnen worden hersteld. Als er twee defecte pixels zijn, wordt dit acceptabel geacht. Er kunnen zich minieme verschillen voordoen in cameraweergave tussen verschillende telefoons. Dit is gebruikelijk en wordt niet gezien als een storing aan de cameramodule.

- **4** Aangezien het cellulaire systeem waarop het product werkt, niet wordt verstrekt door Sony Ericsson, is Sony Ericsson niet verantwoordelijk voor de werking, beschikbaarheid, dekking, service of het bereik van dat systeem.
- **5** Deze garantie vervalt bij productschade die is veroorzaakt door installaties, aanpassingen of reparatie, of het openen van het product door een niet door Sony Ericsson bevoegde persoon.
- **6** De garantie vervalt bij productschade die is veroorzaakt door het gebruik van niet-originele Sony Ericsson-accessoires of -randapparatuur.
- **7** Bij beschadiging van verzegelingen van het product vervalt de garantie.
- **8** ER ZIJN GEEN EXPLICIETE GARANTIES VAN TOEPASSING, HETZIJ SCHRIFTELIJK HETZIJ MONDELING, DAN DEZE GEDRUKTE BEPERKTE GARANTIE. ALLE IMPLICIETE GARANTIES, DAARONDER BEGREPEN, MAAR NIET UITSLUITEND IMPLICIETE GARANTIES VAN VERKOOPBAARHEID OF GESCHIKTHEID VOOR EEN BEPAALD DOEL, WORDEN BEPERKT DOOR DE DUUR VAN DEZE BEPERKTE GARANTIE. SONY ERICSSON OF HAAR LICENTIEGEVERS ZULLEN IN GEEN GEVAL AANSPRAKELIJK ZIJN VOOR INDIRECTE SCHADE OF GEVOLGSCHADE VAN WELKE AARD DAN OOK, DAARONDER BEGREPEN, MAAR NIET UITSLUITEND WINSTDERVING EN/OF BEDRIJFSSTAGNATIE. In sommige landen/staten is de uitsluiting of beperking van incidentele schade, gevolgschade of de beperking van de duur van impliciete garanties niet toegestaan. De voorgaande beperkingen en uitsluitingen zijn dus mogelijk niet op u van toepassing.

98 Belangrijke informatie

Deze garantie is niet van invloed op de wettelijke rechten van de consument onder het toepasselijk recht, noch op de rechten van de consument ten opzichte van de leveranciers, die voortvloeien uit een verkoop- of inkoopcontact.

#### \* EUROPESE UNIE (EU)

Indien u het product in een EU-lidstaat hebt gekocht, kunt u het product, onder de hierboven vermelde voorwaarden, binnen de garantieperiode in een willekeurige EU-lidstaat waar identieke producten worden verkocht door een geautoriseerde Sony Ericsson-distributeur laten repareren. Neem contact op met het regionale Sony Ericsson Call Center als u wilt weten of uw Product in het land wordt verkocht waarin u zich bevindt. Bepaalde services kunnen alleen worden geleverd in het land waarin u het product hebt gekocht, bijvoorbeeld vanwege het feit dat uw Product aan buiten- of binnenzijde afwijkt van gelijkwaardige modellen die in andere EU-landen worden verkocht. Ook de mogelijkheden van herstel van SIM-gebonden producten kunnen beperkt zijn.

\*\* In sommige landen/regio's wordt om aanvullende informatie gevraagd. Indien dit het geval is, wordt dit duidelijk op het aankoopbewijs vermeld.

## **FCC Statement**

EC

This device complies with Part 15 of the FCC rules. Operation is subject to the following two conditions:

(1) This device may not cause harmful interference, and (2) This device must accept any interference received, including interference that may cause undesired operation.

## <span id="page-98-0"></span>**Declaration of Conformity**

We, **Sony Ericsson Mobile Communications AB** of Nya Vattentornet S-221 88 Lund, Sweden declare under our sole responsibility that our product

#### **Sony Ericsson type AAF-1052051-BV**

and in combination with our accessories, to which this declaration relates is in conformity with the appropriate standards 3GPP TS 51.010-1, EN 301489-7, EN 300328, EN 301489-17 and EN 60950, following the provisions of, Radio Equipment and Telecommunication Terminal Equipment directive **99/5/EC** with requirements covering EMC directive **89/336/EEC**, and Low Voltage directive **73/23/EEC**.

Lund, November 2005

 $C$   $6682$ 

Rogi Demit.

*Shoji Nemoto, Head of Product Business Unit GSM/UMTS*

Aan de vereisten die in de R&TTE-richtlijn (**99/5/EC**) worden gesteld, wordt voldaan.

# **Index**

## **A**

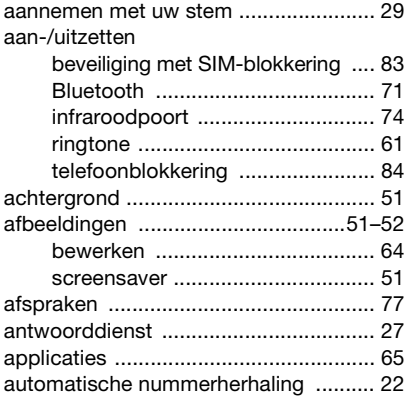

#### **B** batterij

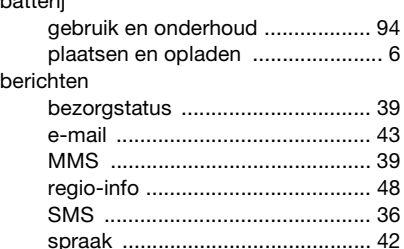

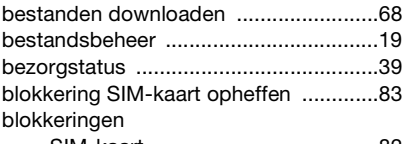

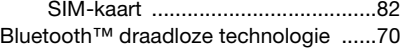

## **C**

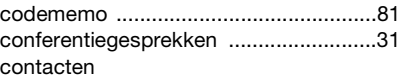

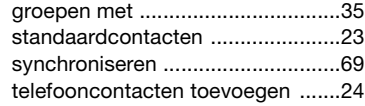

## **D**

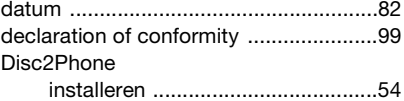

## **E**

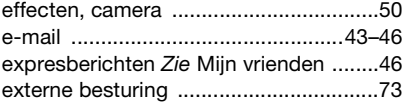

100 Index

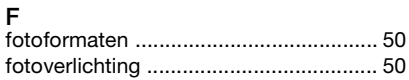

## **G**

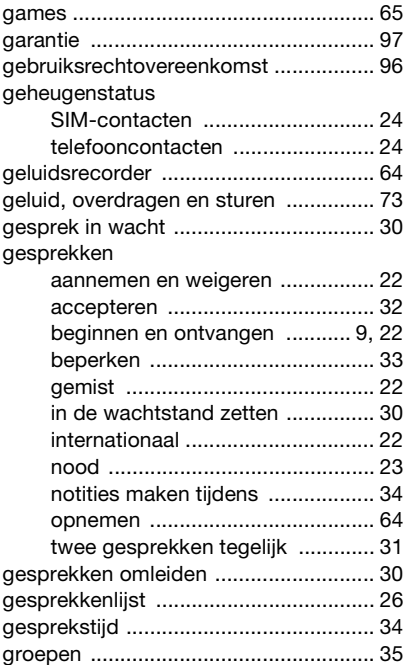

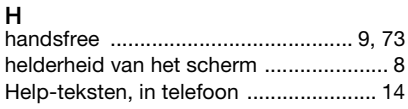

# **I**

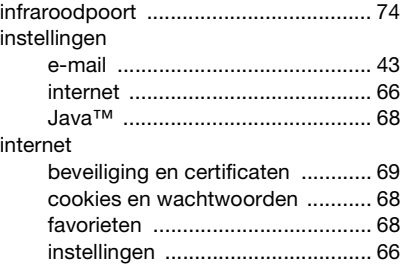

## **K**

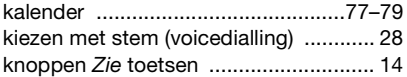

# **L**

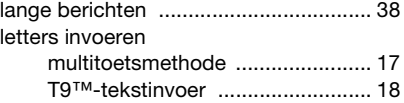

## Index 101

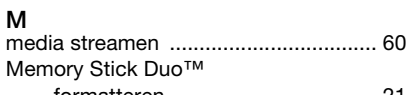

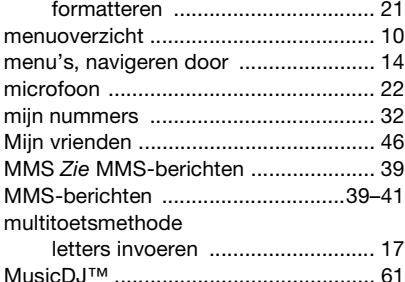

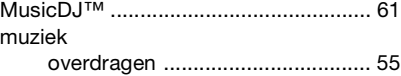

## **N**

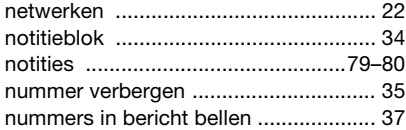

## **O**

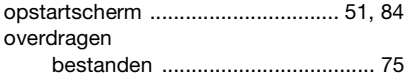

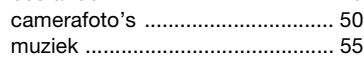

#### **P**

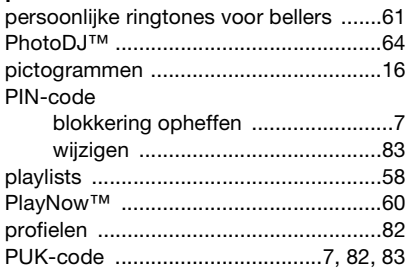

## **R**

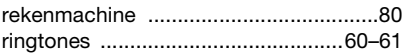

## **S**

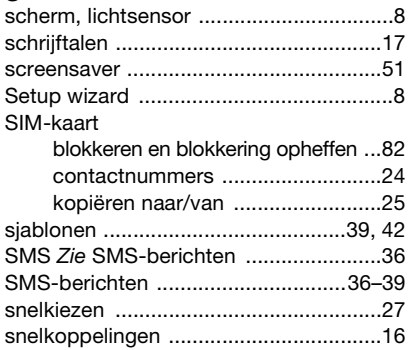

### 102 Index

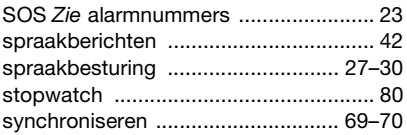

## **T**

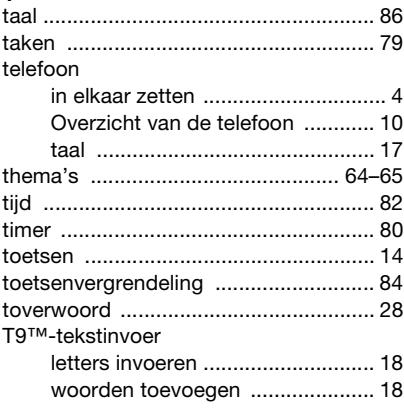

## **U**

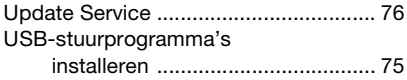

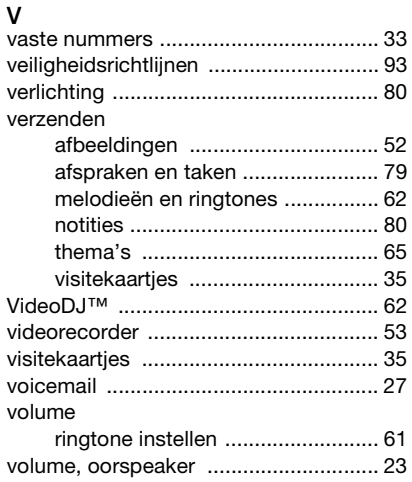

## **W**

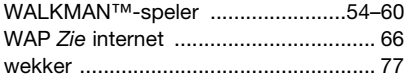

## **Z**

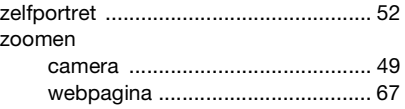